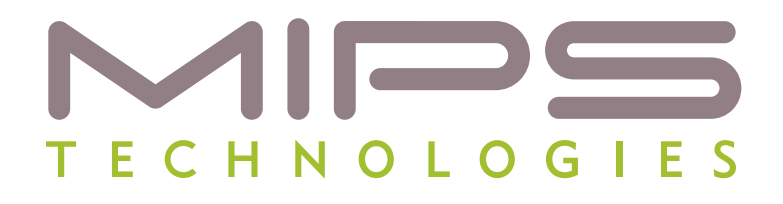

# **MIPS® SDE Library**

**Document Number: MD00623 Revision 01.04 May 27, 2008**

**MIPS Technologies, Inc. 1225 Charleston Road Mountain View, CA 94043-1353**

**Copyright © 2008 MIPS Technologies Inc. All rights reserved.**

Copyright © 2008 MIPS Technologies, Inc. All rights reserved.

Unpublished rights (if any) reserved under the copyright laws of the United States of America and other countries.

This document contains information that is proprietary to MIPS Technologies, Inc. ("MIPS Technologies"). Any copying, reproducing, modifying or use of this information (in whole or in part) that is not expressly permitted in writing by MIPS Technologies or an authorized third party is strictly prohibited. At a minimum, this information is protected under unfair competition and copyright laws. Violations thereof may result in criminal penalties and fines.

Any document provided in source format (i.e., in a modifiable form such as in FrameMaker or Microsoft Word format) is subject to use and distribution restrictions that are independent of and supplemental to any and all confidentiality restrictions. UNDER NO CIRCUMSTANCES MAY A DOCUMENT PROVIDED IN SOURCE FORMAT BE DISTRIBUTED TO A THIRD PARTY IN SOURCE FORMAT WITHOUT THE EXPRESS WRITTEN PERMISSION OF MIPS TECHNOLOGIES, INC.

MIPS Technologies reserves the right to change the information contained in this document to improve function, design or otherwise. MIPS Technologies does not assume any liability arising out of the application or use of this information, or of any error or omission in such information. Any warranties, whether express, statutory, implied or otherwise, including but not limited to the implied warranties of merchantability or fitness for a particular purpose, are excluded. Except as expressly provided in any written license agreement from MIPS Technologies or an authorized third party, the furnishing of this document does not give recipient any license to any intellectual property rights, including any patent rights, that cover the information in this document.

The information contained in this document shall not be exported, reexported, transferred, or released, directly or indirectly, in violation of the law of any country or international law, regulation, treaty, Executive Order, statute, amendments or supplements thereto. Should a conflict arise regarding the export, reexport, transfer, or release of the information contained in this document, the laws of the United States of America shall be the governing law.

The information contained in this document constitutes one or more of the following: commercial computer software, commercial computer software documentation or other commercial items. If the user of this information, or any related documentation of any kind, including related technical data or manuals, is an agency, department, or other entity of the United States government ("Government"), the use, duplication, reproduction, release, modification, disclosure, or transfer of this information, or any related documentation of any kind, is restricted in accordance with Federal Acquisition Regulation 12.212 for civilian agencies and Defense Federal Acquisition Regulation Supplement 227.7202 for military agencies. The use of this information by the Government is further restricted in accordance with the terms of the license agreement(s) and/or applicable contract terms and conditions covering this information from MIPS Technologies or an authorized third party.

MIPS, MIPS I, MIPS II, MIPS III, MIPS IV, MIPS V, MIPS-3D, MIPS16, MIPS16e, MIPS32, MIPS64, MIPS-Based, MIPSsim, MIPSpro, MIPS Technologies logo, MIPS-VERIFIED, MIPS-VERIFIED logo, 4K, 4Kc, 4Km, 4Kp, 4KE, 4KEc, 4KEm, 4KEp, 4KS, 4KSc, 4KSd, M4K, 5K, 5Kc, 5Kf, 24K, 24Kc, 24Kf, 24KE, 24KEc, 24KEf, 34K, 34Kc, 34Kf, 74K, 74Kc, 74Kf, 1004K, 1004Kc, 1004Kf, R3000, R4000, R5000, ASMACRO, Atlas, "At the core of the user experience.", BusBridge, Bus Navigator, CLAM, CorExtend, CoreFPGA, CoreLV, EC, FPGA View, FS2, FS2 FIRST SILICON SOLUTIONS logo, FS2 NAVIGATOR, HyperDebug, HyperJTAG, JALGO, Logic Navigator, Malta, MDMX, MED, MGB, OCI, PDtrace, the Pipeline, Pro Series, SEAD, SEAD-2, SmartMIPS, SOC-it, System Navigator, and YAMON are trademarks or registered trademarks of MIPS Technologies, Inc. in the United States and other countries.

All other trademarks referred to herein are the property of their respective owners.

Template: nB1.03, Built with tags: 2B

## **Table of Contents**

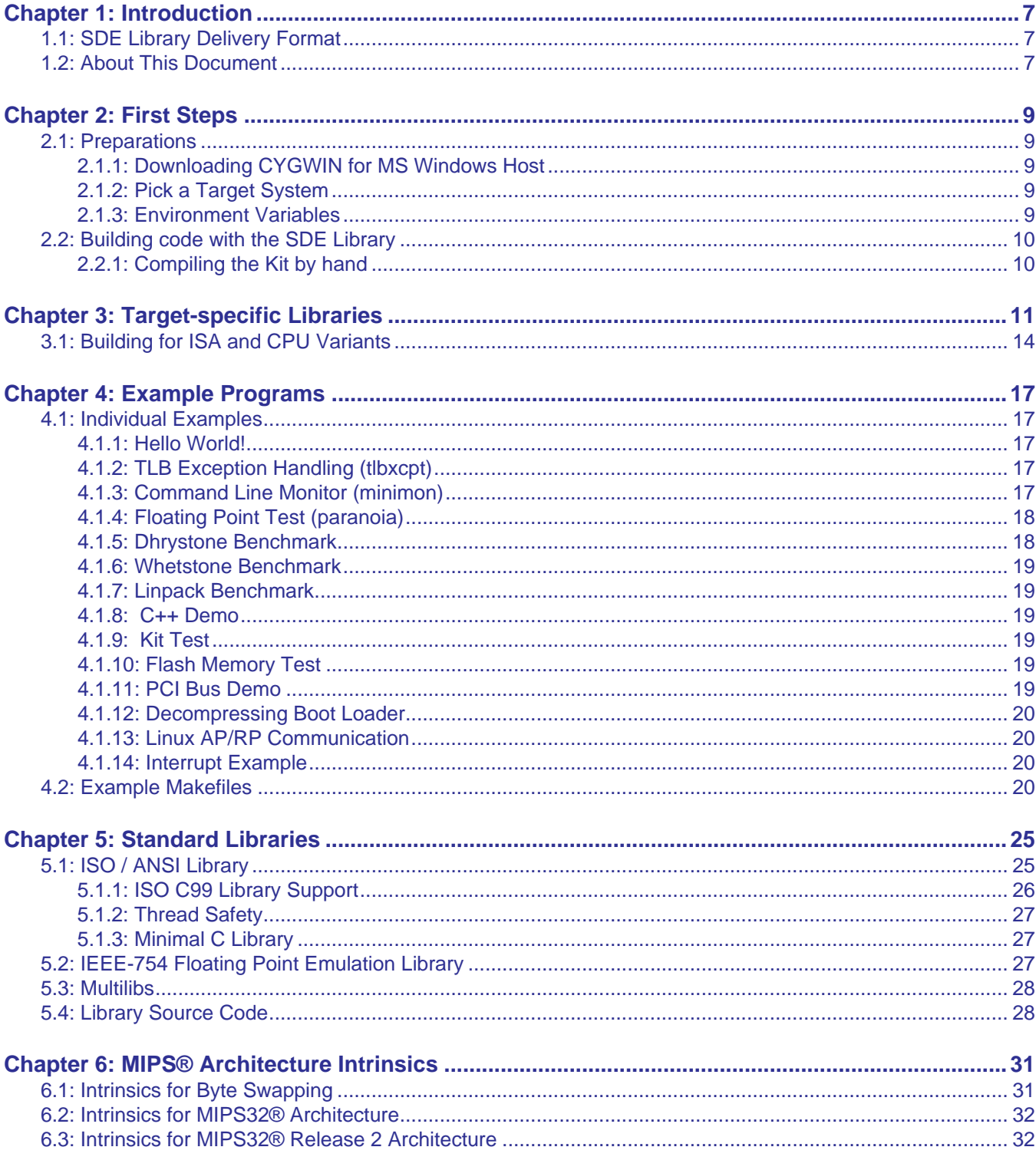

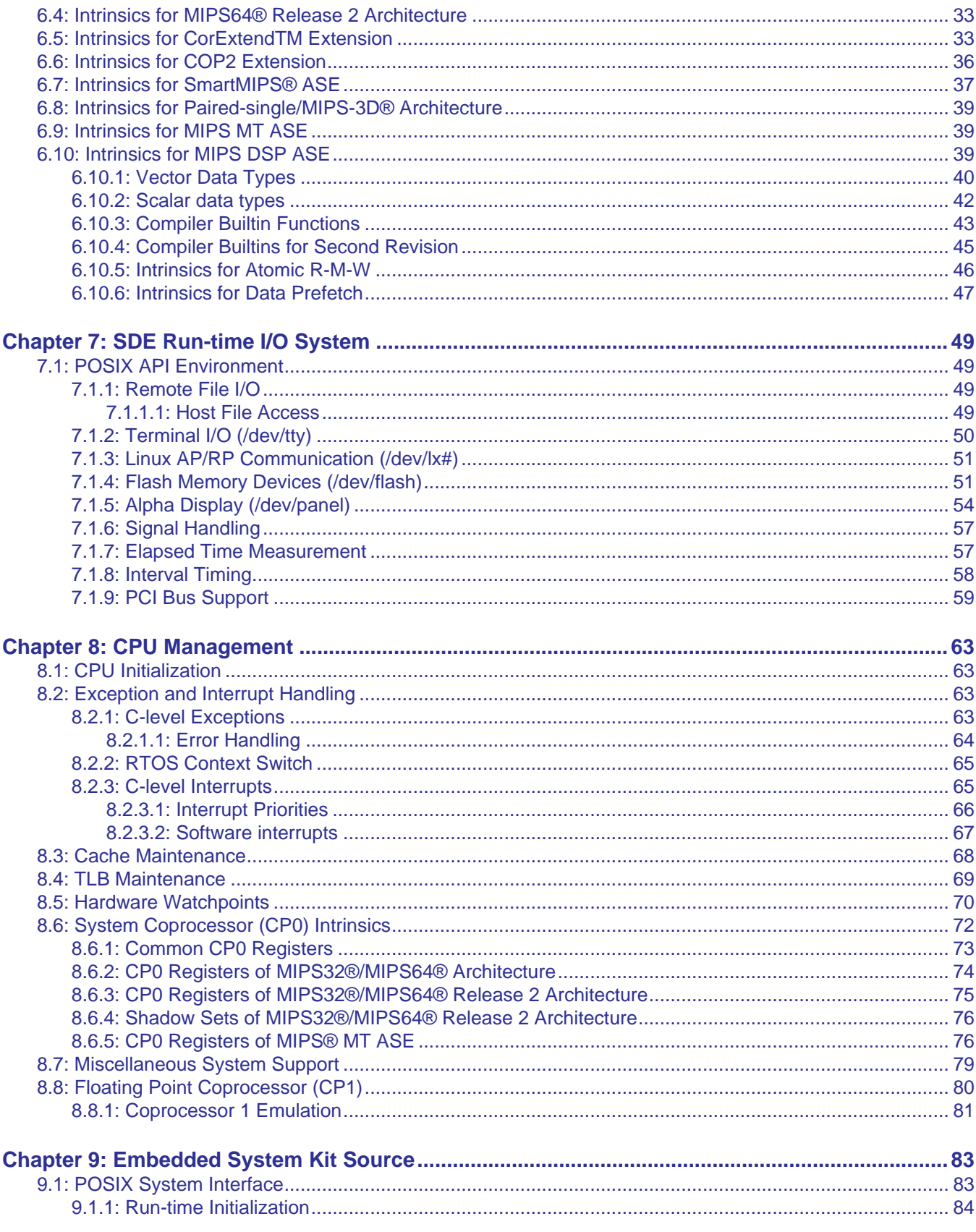

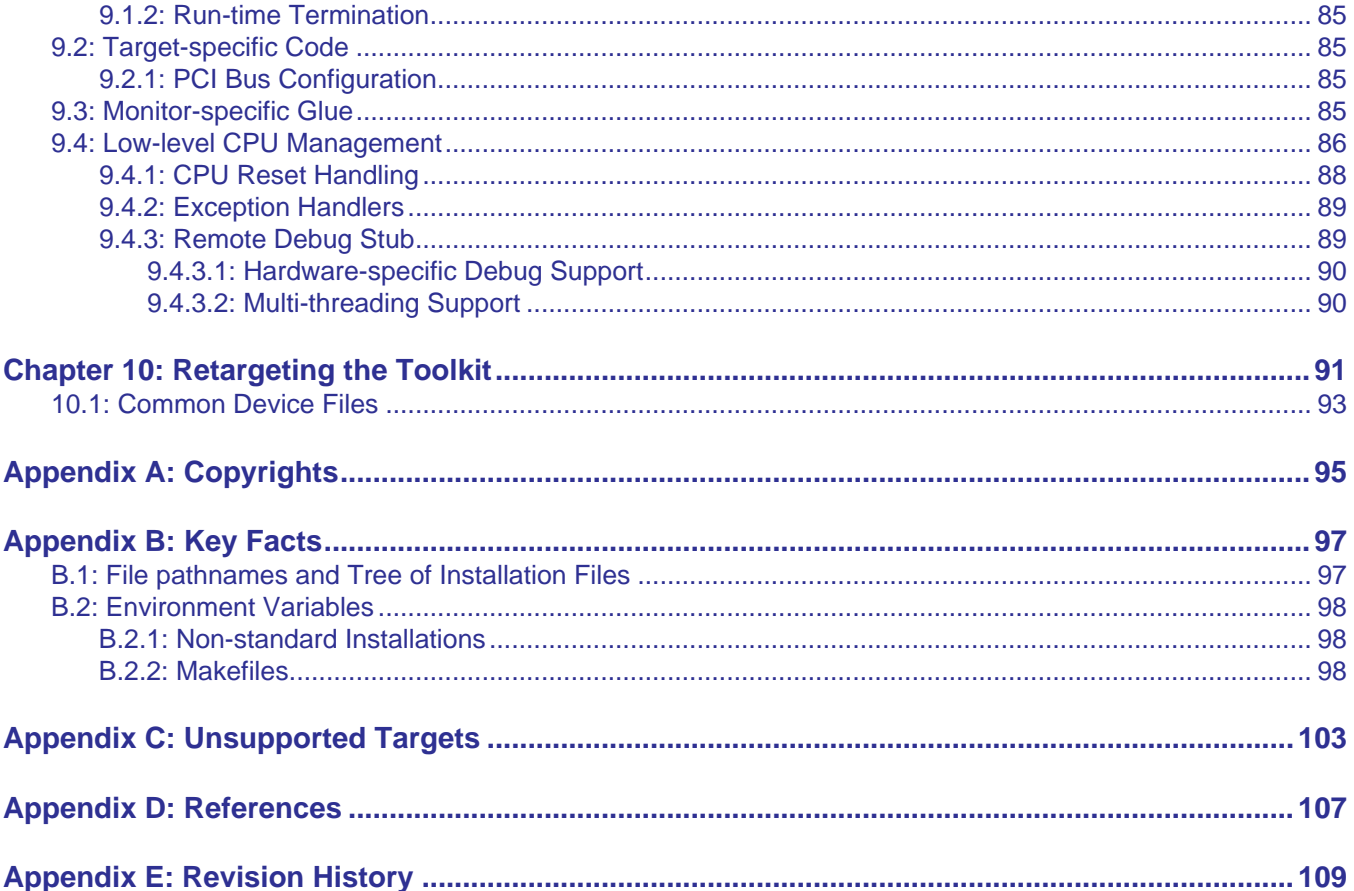

## **List of Tables**

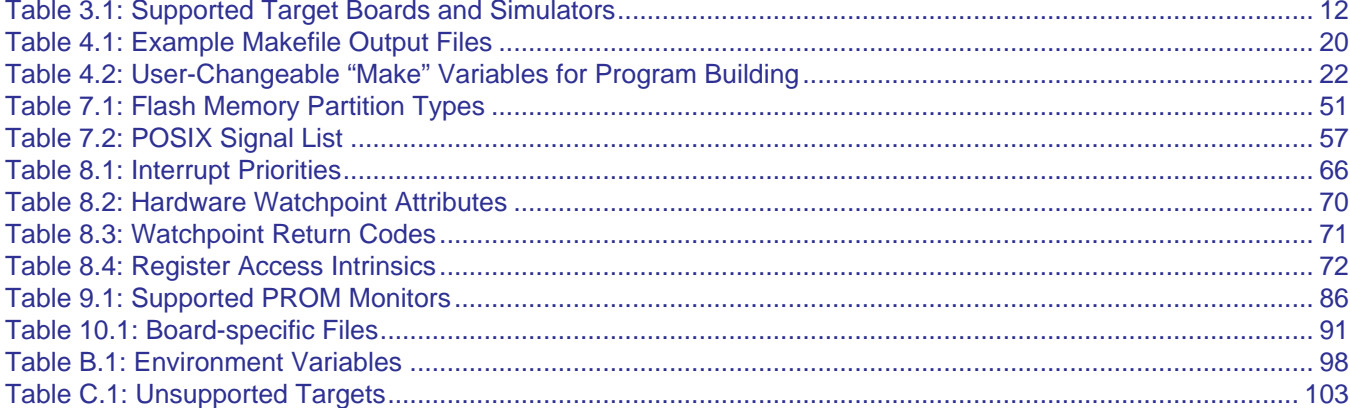

*Chapter 1*

## <span id="page-6-0"></span>**Introduction**

The SDE library supplies this functionality:

- C standard library
- Math library
- Floating point emulator for CPUs without floating-point hardware.
- Embedded System Kit target specific support for:
	- POSIX-like run-time I/O system
	- Reset-time initialization
	- CPU management caches, MMU, exceptions, interrupts and floating-point coprocessor.
- Example Programs

## <span id="page-6-1"></span>**1.1 SDE Library Delivery Format**

Source Code is supplied for all portions of the SDE library.

The upper level portions of the library are also supplied as precompiled object files in the install tree.

The lower level kit portion of the library is only supplied as source and **must** be compiled before use. See the next chapter on instructions now to do this.

### <span id="page-6-2"></span>**1.2 About This Document**

Throughout this document, the environment variable \$SDETOP represents the parent directory of the kit library and examples directory, most likely <installation\_top\_directory>/mips-sde-elf .

Items listed in square brackets, like [Sweet99], are references to other documents - see the References Appendix for the full description of these other documents.

*Chapter 2*

## <span id="page-8-0"></span>**First Steps**

## <span id="page-8-1"></span>**2.1 Preparations**

#### <span id="page-8-2"></span>**2.1.1 Downloading CYGWIN for MS Windows Host**

The makefiles used in the SDE Library depend on UNIX utilities and pathnames. To supply that environment on a MS Windows host, the Cygwin emulation environment needs to be installed.

Cygwin is available at<http://www.cygwin.com>.

Install the following cygwin packages:

- Base
- Make
- Diffutil

Please refer to the "Working with Cygwin" section of the 'Getting Started" document, specifically the setting of the CYGPATH environment variable.

NOTE: Cygwin does not work with pathnames with blanks spaces. For example, "cygdrive/c/Program Files/project" will not be reachable due to the empty space in the pathname. To get around this problem, create a symbolic link/ short-cut to bypass directories with blank spaces in the name.

### <span id="page-8-3"></span>**2.1.2 Pick a Target System**

Read [Chapter 3, "Target-specific Libraries" on page 11](#page-10-1) to understand the different targets that are available with this library.

These target specific "Kit" libraries are supplied as source code.

### <span id="page-8-4"></span>**2.1.3 Environment Variables**

A few environment variables must be set before the library can be used.

- The SDETOP variable points to the parent directory of the kit and examples directories.
- The SBD variable selects the build target.

In the following example, the SDETOP directory is <installdirectory>/mips-sde-elf; the chosen target is MALTA32; cygwin is installed in the default directory and the bash shell is used:

```
export SDETOP=<installdirectory>/mips-sde-elf
export SBD=MALTA32B
export CYGPATH=c:/cygwin/bin/cygpath # if using Cygwin
```
The same example for the tcsh shell:

```
setenv SDETOP <installdirectory>/mips-sde-elf
setenv SBD MALTA32B
setenv CYGPATH c:/cygwin/bin/cygpath # if using Cygwin
```
The SDETOP and SBD can supplied as parameters to the make command line to over-ride these environment variables. eg. make SDB=MALTA32L

### <span id="page-9-0"></span>**2.2 Building code with the SDE Library**

Read [Chapter 4, "Example Programs" on page 17](#page-16-5) to start building the SDE example code.

When any of these examples are built using make, the requested target Kit library is automatically built/rebuilt as necessary.

If you want to build all of the examples, in the examples directory you can type "make all".

These examples can be copied as a starting point for the user's project.

#### <span id="page-9-1"></span>**2.2.1 Compiling the Kit by hand**

If for some reason you want to re-build the kit libraries by hand (perhaps you made a modification to the kit sources), you can rebuild the kit by:

- 1. cd \$SDETOP/kit
- 2. To compile the kit for a specific target, you type "make <TARGETNAME>", for example "make MALTA32B".
- 3. If you want to rebuild all of the targets, type "make all".

*Chapter 3*

## <span id="page-10-1"></span><span id="page-10-0"></span>**Target-specific Libraries**

SDE's run-time system provides an identical software interface across a range of different evaluation boards and software simulators, known here as "targets". The run-time system is provided as full source code. Under the control of a per-target configuration file, it is built into a set of libraries specific to the chosen target. Much of the run-time code is generic and will work on any MIPS-based target, but drivers specific to a range of popular MIPS Technologies boards and simulators are included. It is straight-forward to add a new target, as described in [Chapter 10, "Retargeting the](#page-90-2) [Toolkit" on page 91](#page-90-2).

The supported target configurations are listed in [Table 3.1.](#page-11-0) The columns are as follows:

- *Platform*: the evaluation board or software simulator.
- *CPU*: supported CPU types.
- *Base ISA*: base instruction set architecture. You can add variants like the MIPS16 ASE and the Release 2 extensions to this, see [Section 3.1 "Building for ISA and CPU Variants".](#page-13-0)
- *FPU Type*: floating point hardware model. "None" implies software floating point; "64-bit" implies a 64-bit hardware FPU with the CPU's *Status.FR* bit set; and "32-bit" implies either a 32-bit FPU or a 64-bit FPU with the *FR* bit clear.
- *Endian*: CPU endianness. For a hardware target this must match the board's switch settings.
- *Connection*: how the *mips-sde-elf-gdb* debugger communicates with the target. "YAMON" implies a serial port connection to the YAMON Monitor; "MDI+EJTAG" is an EJTAG probe with MDI debugger interface; "MTSP-MON" refers to the Linux AP/RP *pseudo-monitor*.
- *SDB*: "System Board Description", an identifier which describes this target to the SDE makefile system.

<span id="page-11-0"></span>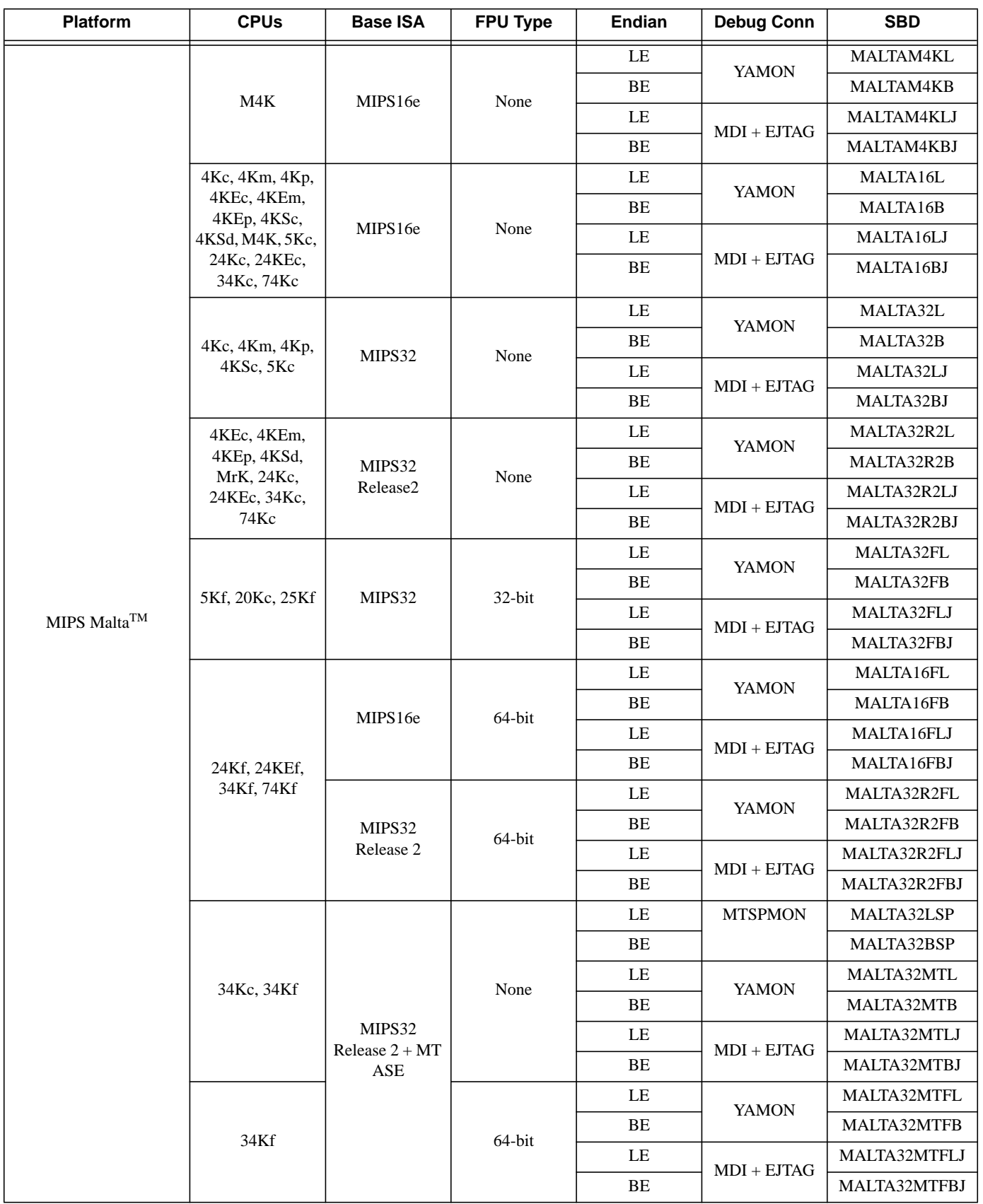

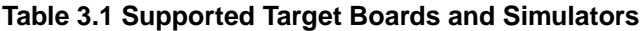

MIPS® SDE Library, Revision 01.04 12

| <b>Platform</b>          | <b>CPUs</b>                                                                                   | <b>Base ISA</b>      | <b>FPU Type</b> | Endian   | <b>Debug Conn</b>              | <b>SBD</b>  |
|--------------------------|-----------------------------------------------------------------------------------------------|----------------------|-----------------|----------|--------------------------------|-------------|
| MIPS Malta <sup>TM</sup> | 5Kc                                                                                           | MIPS64               | None            | LE       | <b>YAMON</b>                   | MALTA64L    |
|                          |                                                                                               |                      |                 | BE       |                                | MALTA64B    |
|                          |                                                                                               |                      |                 | LE       | $MDI + EJTAG$                  | MALTA64LJ   |
|                          |                                                                                               |                      |                 | $\rm BE$ |                                | MALT64BJ    |
|                          | 5Kf, 20Kc, 25Kf                                                                               | MIPS64               | 64-bit          | $\rm LE$ |                                | MALTA64FL   |
|                          |                                                                                               |                      |                 | BE       | <b>YAMON</b>                   | MALTA64FB   |
|                          |                                                                                               |                      |                 | $\rm LE$ |                                | MALTAF64FLJ |
|                          |                                                                                               |                      |                 | BE       | $MDI + EJTAG$                  | MALTA64FBJ  |
|                          | M4K                                                                                           | MIPS16e              | None            | LE       | MDI                            | MSIMM4KL    |
|                          |                                                                                               |                      |                 | $\rm BE$ |                                | MSIMM4KB    |
|                          | 4Kc, 4Km, 4Kp,<br>4KEc, 4KEm,<br>4KEp, 4KSc,<br>4KSd, M4K, 5Kc,<br>24Kc, 24KEc,<br>34Kc, 74Kc | MIPS16e              | None            | LE       | MDI                            | MSIM16L     |
|                          |                                                                                               |                      |                 | BE       |                                | MSIM16B     |
|                          |                                                                                               |                      |                 |          |                                |             |
|                          | 4Kc, 4Km, 4Kp,<br>4KSc, 5Kc                                                                   | MIPS32               | None            | LE       |                                | MSIM32L     |
|                          |                                                                                               |                      |                 | ВE       | MDI                            | MSIM32B     |
|                          | 4KEc, 4KEm,<br>4KEp, 4KSd,<br>MRK, 24Kc,<br>24KEc, 34Kc,<br>74Kc                              | MIPS32<br>Release2   | None            | LE       |                                | MSIM32R2L   |
| MIPSSim                  |                                                                                               |                      |                 | $\rm BE$ |                                | MSIM32R2B   |
|                          | 5Kf, 20Kc, 25Kf                                                                               | MIPS32               | $32$ -bit       | LE       | MDI                            | MSIM32FL    |
|                          |                                                                                               |                      |                 | ВE       |                                | MSIM32FB    |
|                          | 24Kf, 24KEf,<br>34Kf, 74Kf                                                                    | MIPS16e              | 64-bit          | LE       | MDI                            | MSIM16FL    |
|                          |                                                                                               |                      |                 | BE       |                                | MSIM16FB    |
|                          |                                                                                               | MIPS32<br>Release 2  | 64-bit          | LE       | <b>MDI</b>                     | MSIM32R2FL  |
|                          |                                                                                               |                      |                 | ВE       |                                | MSIM32R2FB  |
|                          | 34Kc                                                                                          | MIPS32 R2+<br>MT ASE | None            | $\rm LE$ | MDI                            | MSIM32MTL   |
|                          |                                                                                               |                      |                 | BE       |                                | MSIM32MTB   |
|                          | 34Kf                                                                                          |                      | 64-bit          | LE       | MDI                            | MSIM32MTFL  |
|                          |                                                                                               |                      |                 | ВE       |                                | MSIM32MTFB  |
|                          | 5Kc                                                                                           | MIPS64               | None            | LE       | MDI                            | MSIM64L     |
|                          |                                                                                               |                      |                 | BE       |                                | MSIM64B     |
|                          | 5Kf, 20Kc, 25Kf                                                                               | MIPS64               | 64-bit          | LE       | $\operatorname{\mathbf{MSIM}}$ | MSIM64FL    |
|                          |                                                                                               |                      |                 | BE       |                                | MSIM64FB    |

**Table 3.1 Supported Target Boards and Simulators (Continued)**

| <b>Platform</b>      | <b>CPUs</b> | <b>Base ISA</b> | <b>FPU Type</b> | Endian | <b>Debug Conn</b> | <b>SBD</b> |
|----------------------|-------------|-----------------|-----------------|--------|-------------------|------------|
| <b>GNU</b> Simulator | any         | MIPS32          | $32$ -bit       | LE     | builtin           | GSIM32L    |
|                      |             |                 |                 | BE     |                   | GSIM32B    |
|                      | any         | MIPS16e         | $32$ -bit       | LE     | builtin           | GSIM16EL   |
|                      |             |                 |                 | BE     |                   | GSIM16EB   |
|                      | any         | MIPS64          | 64-bit          | LE     | builtin           | GSIM64L    |
|                      |             |                 |                 | BE     |                   | GSIM64B    |

**Table 3.1 Supported Target Boards and Simulators (Continued)**

The **SBD** column gives the short-form name of the board. This name identifies the sub-directory of \$SDETOP/kit which contains the configuration files and possibly driver source code for this target. So, for example, the directory \$SDETOP/kit/MALTA32L holds the target-specific information and code for MIPS Technologies' Malta board, with a MIPS32 CPU, without hardware floating point, little-endian, and debugging via a serial connection to the YAMON monitor.

To build the run-time library for one of the above targets, you simply go to its directory and run *makemake*:

```
$ cd $SDETOP/kit/MALTA32L
$ make
```
Having successfully built the library, you can then build any or all of the example programs. When building an example the first time, you need to specify the value of SBD on the make command line:

```
$ cd $SDETOP/examples/hello
$ make SBD=MALTA32L
```
This creates a file named MALTA32L.sbd in the working directory which records **SDB** and **SDBTOP**; further make makes will pick them up as default values. When you upgrade to a newer version of SDE, remove all generated files with:

```
$ make clobber
```
Note: Specifying a different **SDB** value will cause the example *makefiles* to delete all object files and rebuild the program.

### <span id="page-13-0"></span>**3.1 Building for ISA and CPU Variants**

Due to the large range of processor cores and different ISAs and ASEs which are available on MIPS Technologies evaluation boards and simulators, the run-time libraries for the Malta evaluation boards and the MIPSSim simulator are configured for just a small number of base-level ISAs. If you want to build an application or benchmark that exploits a particular extended ISA or ASE, such as the MIPS32 ISA, or the SmartMIPS and MIPS16 ASE, then this is easily done when building your application by using the Makefiles' APPISA variable (see [Section 4.2 "Example](#page-19-5) [Makefiles"\)](#page-19-5). Just pick the value of SBD which most closely matches your target board and CPU configuration, and then specify the extended ISA as follows:

```
$ cd $SDETOP/examples/ex5
$ make SBD=MSIM32L APPISA=-mips32r2
$ make SBD=MSIM32L APPISA="-mips32 -mips16"
$ make SBD=MSIM32R2L APPISA="-mips32r2 -msmartmips"
$ make SBD=MSIM32R2L APPISA="-mips32r2 -mdsp"
```
Similarly you can optimize the application for a specific CPU type using the **APPCPU** variable, for example:

- \$ cd \$SDETOP/examples/dhrystone
- \$ make SBD=MSIM32R2L APPCPU=74kc

*Chapter 4*

## <span id="page-16-5"></span><span id="page-16-0"></span>**Example Programs**

The \$SDETOP/examples directory contains several small programs which demonstrate the use of SDE. They are each held in individual sub-directories, listed below, and they can all be built to execute in RAM under the control of a board's PROM monitor, or via an EJTAG probe, or (on some targets) blown into ROM, or run by a simulator.

All of the examples are built under the control of a common include file \$SDETOP/examples/make.mk, which uses the board-specific parameters selected by the **SBD** variable to compile and link each program with the correct compiler flags and libraries.

We suggest that you first try building the examples and running them with the GNU simulator to see how they behave.

When you are happy with this, you can build the board-specific library for your target as documented in [Chapter 3,](#page-10-1) ["Target-specific Libraries" on page 11,](#page-10-1) and then rebuild the examples.

The remainder of this chapter describes the purpose of each example program.

## <span id="page-16-1"></span>**4.1 Individual Examples**

#### <span id="page-16-2"></span>**4.1.1 Hello World!**

The program in \$SDETOP/examples/hello/hello.c is simply everyone's first program - just to get you started!

### <span id="page-16-3"></span>**4.1.2 TLB Exception Handling (tlbxcpt)**

The example in \$SDETOP/examples/tlbxcpt introduces SDE's interface to low-level CPU exceptions. These are called *xcptions*, and are described in [Section 8.2.1 "C-level Exceptions".](#page-62-4) This program randomly accesses memory via the mapped KUSEG and KSEG2 regions (MIPS architecture magic words, read [Sweet99] if you don't know what they mean). On catching the resulting "TLB Miss" exceptions, it updates the TLB and returns to the faulting instruction. On completion it displays the number of TLB misses.

Note that some MIPS-Based CPUs don't have a TLB, and they will not be able to run this example.

### <span id="page-16-4"></span>**4.1.3 Command Line Monitor (minimon)**

This example provides a very simple command line monitor program, which is actually quite useful for peeking and poking devices on a new target, and can form the basis of useful command-line test harnesses. Type help at it for a list of commands.

One thing to note in this program is its use of POSIX *signal*-handling to catch address errors, and to test SDE's interval timing functions (see [Section 7.1 "POSIX API Environment"](#page-48-4)). In fact, the program was written and tested on a UNIX system before being ported to SDE.

This example might also be a good one with which to try out the *mips-sde-elf-gdb* debugger. If you reference an invalid address with the *put* or *get* commands (e.g. "**g 1**" will cause an address exception), then the debugger will be entered, allowing you to examine the cause of the exception.

Another useful piece of example code provided within this program is an ELF object file loader, which can load an ELF executable from a supported file-like device into memory - for example a flash ROM. See the com\_boot function.

The ELF file loader is also capable of loading, relocating and then invoking a self-contained position-independent dynamic shared object (DSO) file. Self-contained means that the shared object must contain no undefined external references - the loader isn't yet smart enough to resolve symbols. You can try this out on a simulator target, as follows:

1. Build and run the minimon example for a simulator target, for example:

```
$ make SBD=MSIM32L
```
- 2. Build the example DSO as follows:
	- \$ make SBD=MSIM32L dso
- 3. Load and run the minimon example on a simulator:

```
$ [gdb-cmd] miniram
(gdb) target mdi 15:1
(gdb) load
(gdb) run
minimon> boot dso
```
#### <span id="page-17-0"></span>**4.1.4 Floating Point Test (paranoia)**

The source file \$SDETOP/examples/paranoia/paranoia.c is a public domain program, originally written by one of the creators of the IEEE-754 floating point standard. It is used to test many aspects of the standard: from the basic arithmetic, to the niggly rounding modes, overflow, underflow etc. We use it to test our software floating point emulation. You can use it to check that the floating point infrastructure of SDE is correctly installed and configured for your target.

### <span id="page-17-1"></span>**4.1.5 Dhrystone Benchmark**

The well known *dhrystone* benchmark (version 2.1) is in \$SDETOP/examples/dhrystone/dhry.c. It serves as an example of how to port a simple integer-only benchmark. It only required configuration to use the ISO/ ANSI  $\text{clock}(t)$  function for its timing, and a minor change to disable it from attempting to write its results to a disk file.

The makefile for this example switches on high optimization (**-O3**).

Note that when using the MIPSSim simulator, the elapsed time for benchmarks is calculated from the simulator's cycle count, and then assuming that the simulated CPU is running at only 100 kHz (with a 300MHz PC that will actually be close to real time, since the simulator runs at about 3000 instructions to 1) - you'll then have to scale the elapsed time to get a correct result for the expected target CPU frequency (e.g. for a 250MHz target divide the elapsed time by 2500, or multiply the benchmark result by 2500).

The GNU simulator can be used to debug benchmark programs like *dhrystone*, but it is an "instruction" simulator only. It makes no attempt to be cycle accurate, and does not simulate hardware timers or clocks, so programs will display a zero elapsed time. To get representative timings of simulated benchmark code you must use MIPSSim. Other simulators might only execute instructions without any timing information.

#### <span id="page-18-0"></span>**4.1.6 Whetstone Benchmark**

The double-precision *whetstone* benchmark is in \$SDETOP/examples/whetstone/whetd.c. It is an example of how to port a floating point benchmark. The only change was to make it use the ISO / ANSI clock()function to do its timing. It is built with high optimization (**-O3 -ffast-math**).

Note that software floating point emulation is enabled when compiling for the R3000 emulator.

For more information on the use of floating point, see [Section 4.2 "Example Makefiles"](#page-19-3).

#### <span id="page-18-1"></span>**4.1.7 Linpack Benchmark**

Another well-known floating point benchmark is in directory \$SDETOP/examples/linpack.

#### <span id="page-18-2"></span>**4.1.8 C++ Demo**

This example builds a small C++ program: \$SDETOP/examples/cxxtest/tstring.cc is a string handling test program from the GNU *libstdc++* library. If you would like to contribute a more interesting self-contained example, then please let us know!

#### <span id="page-18-3"></span>**4.1.9 Kit Test**

This example, \$SDETOP/examples/kittest/hello.c, is another "Hello World" program, but one which has a real purpose: it contains code that performs a simple confidence test of your target's memory system, serial port, "system interface" code, and library I/O functions.

If you are retargeting SDE to a new board, then you must make sure that this program runs before any other - basic console output must work before you stand a chance with anything more complex. In particular don't try to use the SDE remote debug stub with this example, since the debug facility uses precisely the code that you are testing here. So if your new target-specific code doesn't work well enough to run this program and talk to a serial port, then you'll need to debug it with an EJTAG probe, a logic analyser, or a pre-existing PROM monitor.

#### <span id="page-18-4"></span>**4.1.10 Flash Memory Test**

The example program in \$SDETOP/examples/flash/flashtest.c tests a board's Flash memory system (programming and erasing) and demonstrates use of the facilities described in [Section 7.1.4 "Flash Memory Devices](#page-50-3) [\(/dev/flash\)".](#page-50-3)

Note that the Makefile defines FEATURES=flashdev to include the Flash device driver in the build, See [Section](#page-19-3) [4.2 "Example Makefiles"](#page-19-3) for details.

### <span id="page-18-5"></span>**4.1.11 PCI Bus Demo**

The example program in \$SDETOP/examples/pci/pcitest.c demonstrates how to setup, probe and access a board's PCI bus and PCI devices using the facilities described in [Section 7.1.9 "PCI Bus Support"](#page-58-1).

The example enumerates all devices on the bus and displays their configuration space registers symbolically. If the device has a boot ROM (and the target is running little-endian), then the ROM is accessed and its headers are decoded.

#### <span id="page-19-0"></span>**4.1.12 Decompressing Boot Loader**

The example program in \$SDETOP/examples/zload/zload.c is a small decompressing boot loader which could be used to load into RAM an application which is too big to fit into ROM. It also demonstrates use of the frontpanel display device described in [Section 7.1.5 "Alpha Display \(/dev/panel\)"](#page-53-1).

Note that the Makefile defines FEATURES=paneldev to include the front-panel display driver in the build (see [Section 4.2 "Example Makefiles"](#page-19-3) for details).

The Makefile will automatically compile and link a tiny program exec.c into an ELF executable file and compress it. If you then run this example program on a simulator, or other target which support virtual host I/O, then it will read the compressed program, decompress it, load it into memory, and call it.

#### <span id="page-19-1"></span>**4.1.13 Linux AP/RP Communication**

The example program in  $$SDETOP/examples/rtlx/rtlx.c$  demonstrates the low-level communication mechanism between a program running in the "Real-time Processor" of a multi-VPE MIPS CPU, communicating with a Linux kernel device driver running on the "Application Processor". It uses the character device files described in Section 7.1.3 "Linux AP/RP Communication ( $\langle \text{dev}/\text{lx}\# \rangle$ ", which will only work in conjunction with one of the target board kits which support the mtspmon interface, namely: MALTA32LSP or MALTA32BSP.

#### <span id="page-19-2"></span>**4.1.14 Interrupt Example**

The example program in \$SDETOP/examples/spxcpt/spxcpt.c demonstrates how to install an interrupt handler on the Malta platform. It installs an interrupt handler which updates the LED display every 0.1 seconds.

## <span id="page-19-5"></span><span id="page-19-3"></span>**4.2 Example Makefiles**

Each example sub-directory contains the source of the program and a *makefile*. Each makefile defines a few variables and then includes the common file \$SDETOP/examples/make.mk. This rather complicated makefile uses the board-specific parameters defined in the kit directory \$SDETOP/kit/\$SBD/sbd.mk to build each program with the correct combination of compiler flags and libraries to match the CPU type, endianness, floating point hardware, etc. on the selected target board.

The default action of make.mk is to build three versions of your program: downloadable using ROM monitor, downloadable but with its own I/O routines, and rommable. So for example the dhrystone benchmark makefile, which defines 'PROG=dhry', will generate (along with a number of intermediate files) the files shown in [Table 4.1](#page-19-4).

<span id="page-19-4"></span>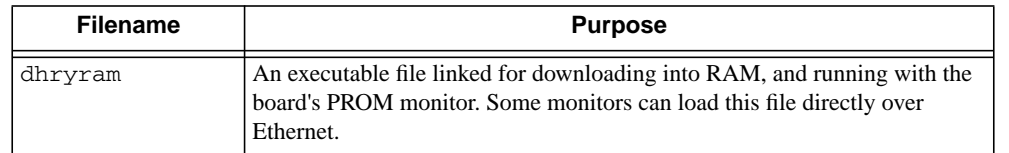

#### **Table 4.1 Example Makefile Output Files**

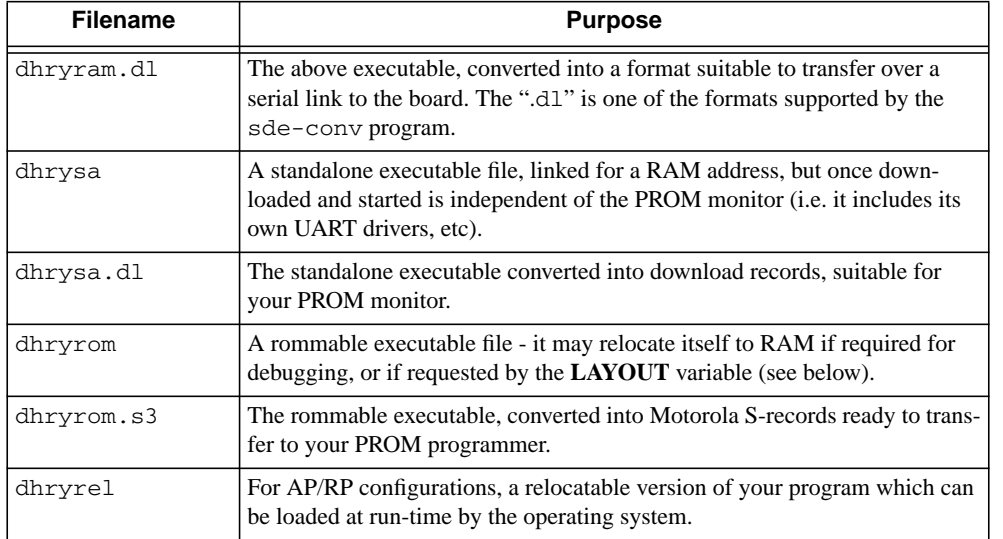

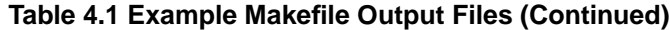

The operation of make.mk can be further controlled by setting additional variables, in one of the following ways:

1. Specify the variables on the command line, for examp[le:

```
$ make SBD=MALTA32L APPISA="-mips32 -mips16e"
$ make SBD=MSIM32R2L APPCPU=4ksd APPISA="-mips32r2 -msmartmips"
```

```
$ make SBD=MSIM32R2L APPCPU=24kec APPISA="-mips32r2 -mdsp"
```
Note the use of quotes around the command-line values which contains spaces.

2. Edit one of the example *makefiles* only, so that just that one program is affected, and add lines which define the relevant variables, for example:

SBD=MALTA32R2FL APPCPU=4ksd APPISA=-mips32r2 -msmartmips

Note how, in a Makefile, values with spaces do not require quotes.

- 3. Add the same lines to \$SDETOP/examples/make.mk so that they will apply globally to all *makefiles* which use it.
- 4. Set them as environment variables. For example, with Bourne shell or similar:

```
$ SBD=MALTA32R2FL; export SBD
$ APPCPU=4ksd; export APPCPU
$ APPISA="-mips32r2 -msmartmips"; export APPISA
```
or with C shell:

```
% setenv SBD MALTA32R2L
% setenv APPCPU 4ksd
% setenv APPISA "-mips32r2 -msmartmips"
```
You can have the environment variables set every time you use the software by editing a startup script.

The list of variables that you may want to change is shown in [Table 4.2](#page-21-0).

<span id="page-21-0"></span>

| <b>Variable Name</b> | <b>Default Value</b>                                                                                                    | <b>Permissible Values</b> | <b>Description</b>                                                                                                    |  |  |
|----------------------|----------------------------------------------------------------------------------------------------|---------------------------|----------------------------------------------------------------------------------------------------|--|--|
| <b>ALL</b>           | rom ram sa                                                                                                    | any                       | The default list of files to build.                                                                                                    |  |  |
| <b>APPCPU</b>        | $$$ (CPU)                                                                                                    |                           | Override the default CPU type.                                                                                                    |  |  |
| <b>APPISA</b>        | \$ (ISA)                                                                                                    |                           | Override the default ISA.                                                                                                    |  |  |
| <b>ASFLAGS</b>       | $$$ (FLAGS)                                                                                                    | any                       | Assembler flags                                                                                                    |  |  |
| <b>CFLAGS</b>        | $-02 - q$                                                                                                    | any                       | C compiler flags                                                                                                    |  |  |
| <b>CPPLAGS</b>       |                                                                                                    | any                       | C pre-processor flags (e.g., $-D$ , $-U$ , $-A$ , etc.) to use when<br>compiling the application source code.                                                                          |  |  |
| <b>CRTOFLAGS</b>     |                                                                                                    | any                       | Additional C pre-processor flags for customizing the<br>crt0.o startup module.                                                                                                    |  |  |
|                      |                                                                                                    | -DMINKIT                  | Don't de-initialize full POSIX run-time library. See Section<br>5.1.3 "Minimal C Library".                                                                                             |  |  |
|                      |                                                                                                    | -DSMALLXPT                | Don't initialize early exception handling. See Section<br>5.1.3 "Minimal C Library".                                                                                                   |  |  |
|                      |                                                                                                    | -DNOTORDTOR               | No support for constructors and destructors. See Section<br>5.1.3 "Minimal C Library".                                                                                                 |  |  |
|                      |                                                                                                    | -DNOFEATUREINIT           | No initialization of library functions. See Section<br>5.1.3 "Minimal C Library".                                                                                                    |  |  |
| <b>CXXFLAGS</b>      | $-02 - g$                                                                                                    | any                       | $C++$ compiler flags                                                                                                    |  |  |
|                      | A list of run-time "features", separated by spaces, which you want to include or exclude from your applica-<br>tion. Wild-cards can be specified using the '%' character, e.g. FEATURES=pci %. To request an feature<br>optionally, prepend a'/' character, e.g. FEATURES=/paneldev. The currently supported feature list is: |                           |                                                                                                    |  |  |
| <b>FEATURES</b>      |                                                                                                    | a11                       | Include all optional run-time features supported on this<br>board. To then explicitly exclude some features, append the<br>feature names preceded by '-', e.g. FEATURES=all -<br>pci%. |  |  |
|                      |                                                                                                    | flashdev                  | The /dev/flash interface. See Section 7.1.4 "Flash<br>Memory Devices (/dev/flash)".                                                                                                    |  |  |
|                      |                                                                                                    | paneldev                  | The /dev/panel interface. See Section 7.1.5 "Alpha Dis-<br>play (/dev/panel)".                                                                                                    |  |  |
|                      |                                                                                                    | pci                       | The PCI bus scanning and initialization code. This will be<br>included automatically if any of the PC I support functions<br>are called by your code.                                  |  |  |
|                      |                                                                                                    | pcilookup                 | Lookup table to translate known PCI vendor and device IDs<br>to readable names. This table currently occupies 40KB and<br>will only grow!                                              |  |  |
|                      |                                                                                                    | unaligned                 | Install an unaligned address exception handler to fix up occa-<br>sional unaligned accesses. But don't use this in production<br>code, it will be very slow!                           |  |  |
|                      |                                                                                                    | xcptstackinfo             | Stack backtrace on fatal exception (default in ROM code<br>with remote debugging enabled).                                                                                             |  |  |

**Table 4.2 User-Changeable "Make" Variables for Program Building**

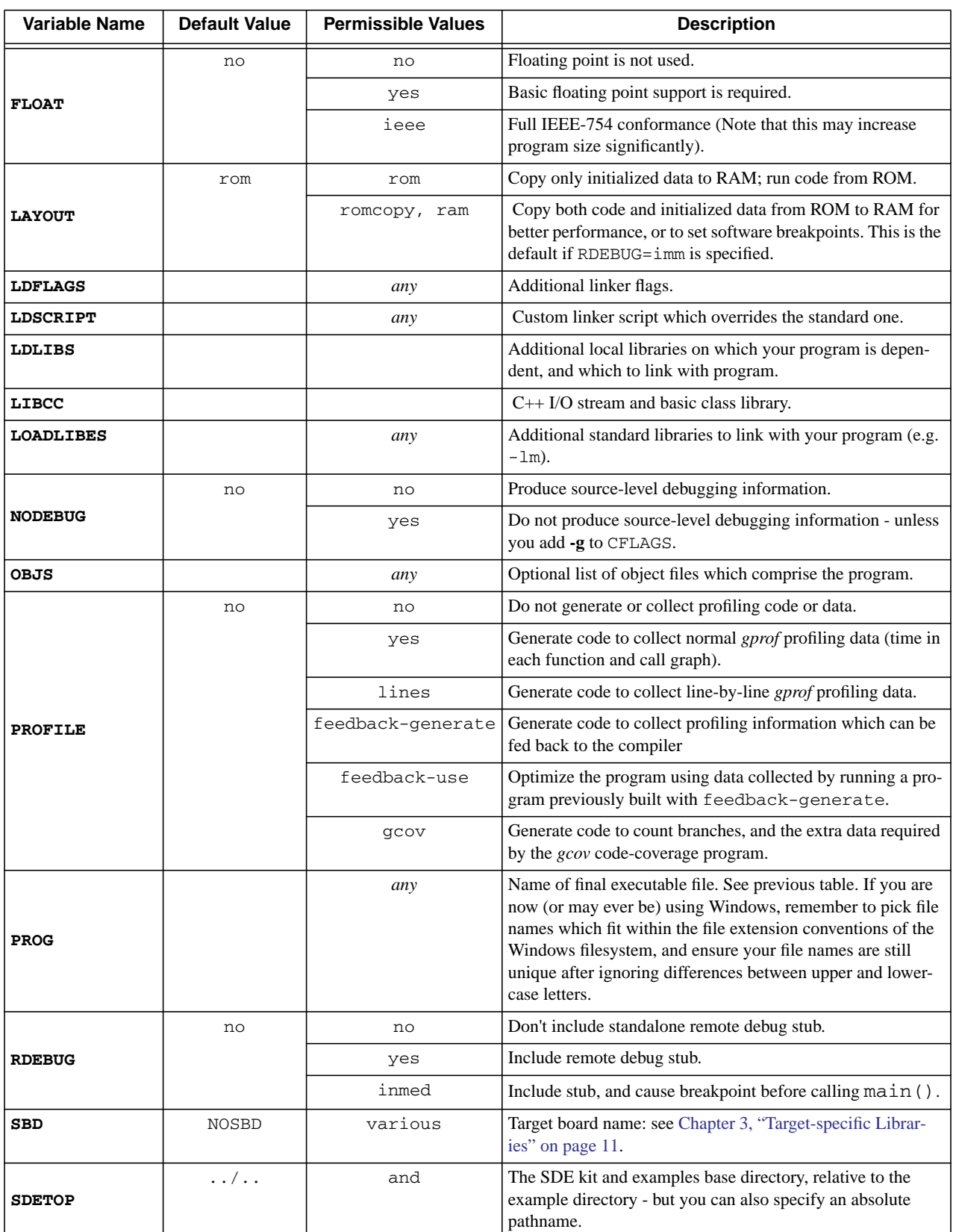

### **Table 4.2 User-Changeable "Make" Variables for Program Building (Continued)**

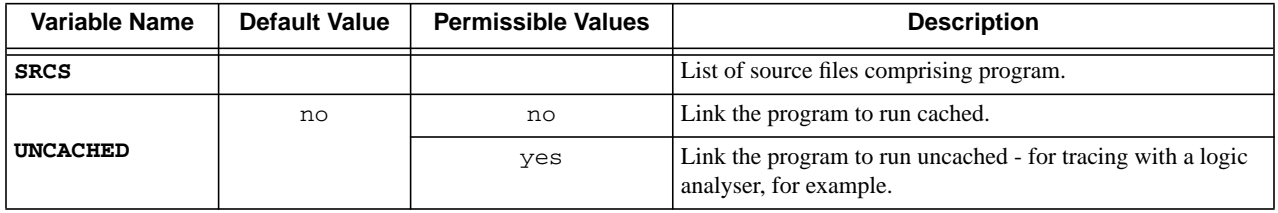

#### **Table 4.2 User-Changeable "Make" Variables for Program Building (Continued)**

You should rebuild your program from scratch whenever you change any *makefile* parameter. You can delete the old object files easily by running the command "**make clean**".

You can generate a "standalone" Makefile for any example program which is customized to your selected SBD setting, which may help you to generate your own Makefile when you don't need the full multi-target flexibility of the SDE build system. Do this by running "**make SDEmakefile SBD=**xxx", and then try it out by running "**make -f SDEmakefile**".

Note that  $$SDETOP/examples/make.mk$  also includes the file  $$SDETOP/kit/rules.mk$ , which defines some additional compilation rules, for example to add support for the ". sx" file extension (which identifies assembler files that need to be passed through the C pre-processor, which is equivalent to gcc's handling of the ".S" extension, but compatible with Windows, which can't distinguish upper and lower-case file names).

## <span id="page-24-0"></span>**Standard Libraries**

## <span id="page-24-1"></span>**5.1 ISO / ANSI Library**

SDE's library (libc.a and specified to the linker as **-lc**) follows the ISO Standard (ISO 9899:1990[1992]), also known as ISO 90, and formerly the ANSI X3J11 committee's standard for the programming language, It has been validated using the Plum Hall Validation Suite. The full ISO/ANSI specifications are long and careful, so this section lists only differences from the standard as described in Appendix B of *The C Programming Language* by Kernighan and Ritchie [Kern88] - yet another reason to invest in that essential volume.

Note that a number of the functions in the library assume the existence of a POSIX-like "operating system" interface, which is not included as part of the library. The notable omissions are listed below, and one possible implementation of them is contained in the embedded system kit, which can be used "as-is", or modified, or even completely replaced to suit your particular requirements.

#### *Input and Output: <stdio.h>*

All functions are supplied. However, the *stdio* functions in the library themselves call externally supplied low-level POSIX file I/O primitives. If your program is running on one of the boards supported by SDE's run-time system, then it contains "drivers" which implement the file I/O primitives. If not, or if you don't want to use our kit, then you will have to provide these routines yourself. They must have the standard POSIX semantics:

int open (const char \*path, int flags, .../\*int mode\*/); int close (int fd); ssize\_tread (int fd, void \*buf, size\_t n); ssize\_twrite (int fd, const void \*buf, size\_t n); longlseek (int fd, long off, int whence); int fstat (int fd, struct stat \*stb); int ioctl (int fd, unsigned long cmd, ...);

The *stdio* functions only support the UNIX-style line ending convention, e.g. 'n' is always written as a single linefeed character. The ISO / ANSI-specified "b" mode can be given to fopen etc., and this is passed to open as the O\_BINARY flag bit. It is then up to the read and write "system calls" to do any translation that might be required.

#### *Character Class Tests: <ctype.h>*

All functions are supplied.

#### *String Functions: <string.h>*

All functions are supplied.

#### *Mathematical Functions: <math.h>*

All ANSI C floating-point functions are supplied (with additions from IEEE-754) in a separate maths library named libm.a, and specified to the linker as **-lm**. This library is based on code developed at the University of California, Berkeley. We have assembler-coded some key functions (drem, rint and sqrt). There are two additional, nonstandard functions which accept and return single-precision floating point values, namely:

```
/* single-precision square root */
floatsqrtf (float);
/* single-precision absolute */
floatfabsf (float);
```
#### *Utility Functions: <stdlib.h>*

All functions are supplied.

The *malloc* family requires an external function with which to obtain sequential, contiguous blocks of memory:

void \*sbrk (int nbytes);

Note that nbytes may be negative if memory is being returned to the "system" from the end of the memory pool (although this is not used by the existing *malloc*). A rudimentary implementation of sbrk is supplied in our standard run-time system.

#### *Diagnostics: <assert.h>*

Supplied.

#### *Variable Argument Lists: <stdarg.h>*

Supplied, together with the old <*varargs.h*> version.

#### *Non-local Jumps: <setjmp.h>*

Supplied.

#### *Signals: <signal.h>*

These functions are not implemented in the C library itself, as they are operating-system dependent. The header file is present, and a simple implementation of the POSIX *signal* handling functions is provided in our standard run-time system. See [Section 7.1.6 "Signal Handling"](#page-56-3).

#### *Date and Time Functions: <time.h>*

All functions are supplied, except for the hardware dependent clock() and time() functions, which are implemented in our standard run-time system, see [Section 7.1.7 "Elapsed Time Measurement".](#page-56-4)

#### *Implementation-defined Limits: <limits.h> and <float.h>*

Supplied.

#### <span id="page-25-0"></span>**5.1.1 ISO C99 Library Support**

Support in the SDE C library and associated header files for the new ISO C99 standard is by no means complete, but the C99  $\leq$ *stdint.h* > and  $\leq$ *inttypes.h* > header files are provided, and the printf() and scanf() family of functions support the new C99 formatting codes. There are likely to be more C99 features appearing in future releases.

### <span id="page-26-0"></span>**5.1.2 Thread Safety**

The SDE C library can be made fully thread-safe and reentrant, using the SDEthreads API to protect shared data and manage thread local storage. This API is defined by the header file <*sdethread.h*>. Any RTOS wishing to use the SDE libraries in a thread-safe manner must implement a simple glue or "shim" layer, mapping from the SDEthreads API to its own primitives. A dummy version of the SDEthreads API, suitable for single-threaded code only, is provided in the file \$SDETOP/kit/share/stubs.c, and can be used as a model.

<span id="page-26-3"></span>MIPS Technologies offers a number of Thread Support Packages (TSPs) which integrate popular RTOS's with SDE - contact us for the current list.

### <span id="page-26-1"></span>**5.1.3 Minimal C Library**

If program size is critical, and you do not need access to the full-blown library facilities, then you can significantly reduce the amount of the library that is linked into your program by avoiding the use of the high-level *Input and Output* functions described above. To output console messages in this case you must call only the functions \_mon\_putc(), \_mon\_puts() and \_mon\_printf() functions, which have identical interfaces to their stdio equivalents, except that they talk directly to the PROM monitor or your hardware; also the \_mon\_printf() function does not support floating point. For console input you can use \_mon\_getc() to read a single character at a time.

When your application is known to have limited requirements for its runtime environment, you can reduce the code size further by adding the some of the following definitions to your application *Makefile*.

If your application does not need de-initialization features like  $\alpha$ texit(), and a simplified stacktrace when unhandled exceptions occur, then use

RT0FLAGS += -DMINKIT

• If your application doesn't use exceptions, you can avoid the inclusion of exception handlers with

RT0FLAGS += -DSMALLX PT

Note that this disables handling of all sorts of exceptions, including those caused by hardware faults.

• If your application doesn't use constructors or destructors, you can disable their support with

```
LDFLAGS += -nostartfiles
RT0FLAGS += -DNO TORDTOR
```
Note that some third party libraries may rely on the availability of this feature.

• If you don't need any of the optional kit FEATURES, then you can disable the initialization code via

```
 RT0FLAGS += -DNOFEATUREINIT
```
## <span id="page-26-2"></span>**5.2 IEEE-754 Floating Point Emulation Library**

SDE's floating point emulation library is named libe.a, and specified to the linker as **-le**. It implements singleand double-precision IEEE-754 floating point, but using only integer instructions. It is invoked either directly by subroutine calls from your program (if you specify the **-msoftfloat** compiler options), or from a trap-based FPU instruction emulator (to fix up exceptional conditions, or when your code was built for a hardware FPU which is absent).

There is no external documentation for this library, other than the header file <*ieee754.h* >.

The library includes two copies of the same code, compiled with different options:

- 1. A pedantic emulation of the MIPS floating point unit, which is used to implement the trap-based FPU hardware emulation. This uses function names like ieee754dp\_add.
- 2. A soft-float version which will be invoked by compiler-generated subroutine calls when compiled with the **-msoftfloat** option. This version of the library has been tuned for speed by removing support for floating point exceptions, flag bits, and rounding modes other than "round to nearest". These functions have names like \_adddf3.

You'll find a primer on floating point and its implementation in the MIPS architecture in [Sweet99].

### <span id="page-27-0"></span>**5.3 Multilibs**

SDE can generate code for a large range of MIPS ISAs, and variants such as endianness, register size, soft/hard floating point, an so on.

In order to support this the standard libraries are supplied in many different flavors, organized into directory hierarchies below \$SDETOP/lib .

This mechanism is known as *gcc multilibs*, and when you link your program using the *gcc* front-end, it automatically determines the directories which contain the libraries that match the compiler architecture flags that you specified.

The set of options which effect the choice of multilib are currently: **-EB/-EL**, **-mips64/-mips32r2/-mips32**, **-mips16**,**-mfp64/**-**msoft-float/-mno-float**, and **-mcode-readable**.

### <span id="page-27-1"></span>**5.4 Library Source Code**

The library is also made available as source code in the source code tarball. Most users will never need to recompile the libraries themselves, but the option is available in case you need to modify a library function, or build debugging or profiling versions of the libraries.

In the following example, the library source code is unpacked to a directory named libsrc under \$SDETOP. To rebuild the libraries simply change directory to the root of the library source code, and run *make*, like this:

```
$ cd $SDETOP/libsrc
$ make
```
That will build the library, maths library, and floating point emulation library in sub-directories c/OBJ, math/OBJ, and ieee/OBJ respectively. All supported *multilib* combinations will be built.

You can also override some of the compiler options like this:

```
$ make DEBUG="-O0 -g" clean all
$ make DEBUG="-pg" clean all
$ make DEBUG="-pg -g" clean all
```
In the first case you'll build a "debuggable" version of the libraries, in the second a profiling version, and in the third case a profiling version with line-number information.

Finally you may want to install all of your newly built libraries, replacing the pre-built libraries that were supplied as part of SDE.

```
$ make DESTROOT=/home/joe/sde-\*[relno] install
```
But beware: that will overwrite all of the supplied libraries, so you might want to make a copy of the original SDE libraries first, for safe keeping, e.g.:

```
$ cd /home/joe/sde-\*[relno]/sde
$ tar cf - lib | gzip -9 >lib-orig.tgz
```
## <span id="page-30-0"></span>**MIPS® Architecture Intrinsics**

The MIPS architecture includes a number of instructions and registers that can't be accessed directly by C and C++ code. SDE includes a set of *intrinsics*, which provide access to these special-purpose instructions. They are often implemented in header files, using *gcc* inline *asms* - which means that you can read, modify and reuse them for your own purposes.

This chapter describes only application-level MIPS intrinsics - for intrinsics which access a CPU's "system" facilities, see [Section 8.6 "System Coprocessor \(CP0\) Intrinsics"](#page-71-2).

### <span id="page-30-1"></span>**6.1 Intrinsics for Byte Swapping**

Include the header file <*sys/endian.h*> to define the inline functions listed below. On a MIPS32 Release 2 CPU, they will generate a fast, two-instruction sequence; on other MIPS ISAs, they will generate a longer sequence of shifts, ands, and ors. They are also smart enough to byte-swap constants at compile time.

uint32\_t htobe32(uint32\_t val)

Convert the 32-bit value val from "host" byte order to big-endian byte order (this will be a no-op on a bigendian CPU).

```
uint16_t htobe16(uint16_t val)
```
Convert the 16-bit value val to big-endian format.

```
uint32 t betoh32(uint32 t val)
```
Convert 32-bit big-endian value val to the "host" byte order (this will be a no-op on a big-endian CPU).

```
uint16_t betoh16(uint16_t val)
```
Convert 16-bit big-endian value val to the "host" byte order.

```
uint32_t htole32(uint32_t val)
```

```
uint16_t htole16(uint16_t val)
```

```
uint32_t letoh32(uint32_t val)
```
uint16\_t letoh16(uint16\_t val)

As above, but converting to and from little-endian.

### <span id="page-31-0"></span>**6.2 Intrinsics for MIPS32® Architecture**

The MIPS32 and MIPS64 instruction set architectures include the count-leading-zeroes and count-leading-ones instructions. SDE provides this C interface, implemented by inline *asms* on MIPS32 and MIPS64 CPUs, or as a subroutine call on older MIPS architectures. To use these functions include the header file <*mips/mips32.h*>.

```
uint32_t mips_clz(uint32_t val)
```
The 32-bit argument val is scanned from most-significant to least-significant bit, and the number of leading zeros is returned. If no bits were set, the value 32 is returned.

```
uint32_t mips_clo(uint32_t val)
```
The 32-bit argument val is scanned from most-significant to least-significant bit, and the number of leading ones is returned. If all bits were set, the value 32 is returned.

```
uint32_t mips_dclz(uint64_t val)
```
The 64-bit argument val is scanned from most-significant to least-significant bit, and the number of leading zeros is returned. If no bits were set, the value 64 is returned.

```
uint32_t mips_dclo(uint64_t val)
```
The 64-bit argument val is scanned from most-significant to least-significant bit, and the number of leading ones is returned. If all bits were set, the value 64 is returned.

### <span id="page-31-1"></span>**6.3 Intrinsics for MIPS32® Release 2 Architecture**

The MIPS32 Release 2 ISA introduces a number of new user-level instructions. Some of them will be happily used by the compiler to optimize normal C code. But some of the byte- and bit-shuffling instructions are not available for normal C code, so these intrinsics are made available by including <*mips/mips32.h*>:

uint32\_t \_mips32r2\_bswapw(uint32\_t int val)

Byte swap the 32-bit value val, a two-instructions sequence. It is normally more efficient to use the intrinsics described in [Section 6.1 "Intrinsics for Byte Swapping"](#page-30-1).

uint32\_t \_mips32r2\_wsbh(uint32\_t val)

Return the result of the MIPS64 Release 2 wsbh instruction given val.

uint32 t mips32r2 ins(uint32 t tgt, uint32 t val, uint32 t pos, uint32 t sz)

Return the result of a 32-bit insert bit field instruction, inserting sz bits of val into tgt, at bit position pos. Both pos and sz must be constants.

uint32\_t \_mips32r2\_ext(uint32\_t x, uint32\_t pos, uint32\_t sz)

Return the result of a 32-bit unsigned extract bit field instruction, returning  $\le z$  bits, from bit position pos, of x. Both pos and sz must be constants.

### <span id="page-32-0"></span>**6.4 Intrinsics for MIPS64® Release 2 Architecture**

TheMIPS64 ISA inherits the MIPS32 instructions and their intrinsics, but (as one would expect) adds some 64-bit equivalents:

```
uint64_t _mips64r2_bswapd(uint64_t val)
```
Byte swap the 64-bit value val, a two-instructions sequence.

```
uint64_t _mips64r2_dsbh(uint64_t val)
```
Return the result of the MIPS64 Release 2 dsbh instruction given val.

```
uint64_t _mips64r2_dshd(uint64_t val)
```
Return the result of the MIPS64 Release 2 dshd instruction given val.

uint64\_t \_mips64r2\_dins(uint64\_t tgt, uint64\_t val, uint32\_t pos, uint32\_t sz)

Return the result of a 64-bit insert bit field instruction, inserting sz bits of val into tgt, at bit position pos. Both pos and sz must be constants.

uint64\_t \_mips64r2\_dext(uint64\_t x, uint64\_t pos, uint32\_t sz)

Return the result of a 64-bit unsigned extract bit field instruction, returning sz bits, from bit position pos, of x. Both pos and sz must be constants.

## <span id="page-32-1"></span>**6.5 Intrinsics for CorExtendTM Extension**

MIPS Technologies' Pro Series<sup>TM</sup> CPU cores include the CorExtend feature, which extends the instruction set by adding a small number of user-definable instructions (UDIs). The Pro Series cores then provide an on-chip interface which allows a customer building an SoC to add just the logic to implement their chosen instructions; the interface to the CPU pipeline and its general-purpose registers is provided by the core.

The UDI instructions commonly have the standard MIPS three-operand format, where they can use two registers as source operands and one as destination. The two source registers are decoded inside the CPU core, and sent to the customer's UDI block, and so they can only be encoded in the standard position. The register number to which to write the result is selected by the UDI block, so in principle can be any CPU register or none, including one of the source registers; but it would be eccentric and unhelpful to specify a separate destination register and not use the standard MIPS format to do it. Instructions which don't use all the possible general purpose registers can recycle the register fields for other purposes.

The assembler interface to UDI provides you with choices about how you construct the instruction:

udi IMM :

All 24 user-definable bits of the instruction are set by integer IMM, including the register and opcode fields.

udiOP IMM :

OP is an integer (0 to 15) which defines the UDI opcode, and IMM the remaining 20 user-definable bits.

udiOP rs,IMM :

OP is the UDI opcode, rs the register number (read-only, or read-write), and IMM the remaining 15 bits.

udiOP rs,rt,IMM :

rs would conventionally be read-only, but rt read-only or read-write. IMM is the remaining 10 bits.

udiOP rs,rt,rd,IMM :

rs and rt would conventionally be read-only, and rd write-only, a conventional MIPS three-operand instruction, with IMM defining the remaining 5 bits.

If a register field in a UDI instruction isn't a general purpose register, but a register in the UDI block, or extra opcode bits, then use the  $\varsigma$ n syntax to insert a 5-bit immediate into the field, e.g. **udi,**  $\varsigma a0$ **,**  $\varsigma 10$ **,**  $\varsigma v0$ **, 12**.

In SDE you get an interface to the UDI instructions; you'll need to  $\#$ include  $\langle \text{miss}/\text{udi.} \rangle$ .

The GNU compiler can optimize code around the asm() statements used to build this interface; and that's great. But some UDI instructions may alter internal state or registers in the UDI block which aren't visible to the compiler, making those optimizations incorrect. If your UDI instruction generates no state except for what it writes to the CPU destination register, then you can use the "safe" intrinsics, and the optimizer can work its magic.

In the description below, OP is the UDI opcode (0 to 15); A and B are any valid C or  $C_{++}$  scalar integer-valued expression, and IMM is a constant to fill the remaining instruction bits. The compiler allocates registers to hold the A and B source operands, and the result register.

/\* Simple UDI instructiions are assumed to write a result to their final CPU register operand, but may may have other side effects such as using or modifying internal UDI registers, so they won't be optimized by the compiler. \*/

/\* The `ri' single register intrinsic passes A in the RS field, and returns the new RS register. IMM is the remaining 15 bits. \*/ typeof A mips\_udi\_ri (OP, A, IMM);

/\* The 'rwi' two register intrinsic passes A in the RS field, and and returns the new RT register. IMM is the remaining 10 bits. \*/ typeof A mips\_udi\_rwi (OP, A, IMM);

/\* The 'rri' two register intrinsic passes A in RS, B in RT, and and returns the new RT register. IMM is the remaining 10 bits. \*/ typeof A mips\_udi\_rri (OP, A, B, IMM);

/\* The 'rrwi' three register intrinsic passes A in RS, B in RT, and returns the w/o RD register. IMM is the remaining 5 bits. \*/ typeof A mips\_udi\_rrwi (OP, A, B, IMM);

/\* Optimizable intrinsics for UDI instructions which read only the CPU source registers and write to the destination CPU register only, and have no other side effects, i.e. they only use and modify the supplied CPU registers. \*/ typeof A mips\_udi\_ri\_safe (OP, A, IMM); typeof A mips\_udi\_rwi\_safe (OP, A, IMM); typeof A mips\_udi\_rri\_safe (OP, A, B, IMM); typeof A mips\_udi\_rrwi\_safe (OP, A, B, IMM);

/\* The mips\_udi\_i() intrinsics use no register inputs, but return the value written

```
to the RS register (the input value is assumed discarded). */
uint32_t mips_udi_i (OP, IMM);
uint64_t mips_udi_i_64 (OP, IMM);
/* "NoValue" intrinsics for UDI instructions which don't write a result to a CPU
register, so presumably must have some other side effect, such as modifying an
internal UDI register. */
void mips_udi_nv (IMM);
void mips_udi_i_nv (OP, IMM);
void mips_udi_ri_nv (OP, A, IMM);
void mips_udi_rri_nv (OP, A, B, IMM);
```
To provide even more flexibility, the following set of intrinsics allow register fields in the UDI instructions to be set to constant 5-bit immediates (0-31), possibly to identify registers inside the UDI block, or as extra opcode bits. The IS, IT and ID arguments below must be constants, which will be inserted into the rs, rt and rt field of the instruction, as appropriate. Arguments A and B will still be computed and assigned to registers by the compiler.

UDI instructions are allowed to write to any general purpose register, not just those named in the instruction - so the destination register may be implicit in the opcode. To handle this the GPDEST argument allows the programmer to explicitly specify the general purpose register number that is written, and this prevents the compiler from allocating that register for other variables across the UDI instruction; if no general purpose CPU register is written, pass a GPD-EST of zero.

```
/* These 4 variants of the three register operand format allow constant values to
be placed in the RS, RT fields, presumably because they name internal UDI
registers. The RD register is still allocated by the compiler. They are implicitly
"unsafe" or volatile. */
typeof A mips_udi_riri (OP, A, IT, IMM);
typeof B mips_udi_irri (OP, IS, B, IMM);
int32_t mips_udi_iiri_32 (OP, IS, IT, IMM);
int64_t mips_udi_iiri_64 (OP, IS, IT, IMM);
/* These 5 variants of the three register format allow constant values to be placed
in the RS, RT and RD fields, presumably because they name internal UDI registers.
In case the instruction writes to an implicit gp register, pass the register number
as GPDEST and the compiler will be told that it's been clobbered, and its value
will be returned - if no gp register is written, pass 0. They are all implicitly
unsafe, or volatile. */
typeof A mips_udi_rrii (OP, A, B, ID, IMM, GPDEST);
typeof A mips_udi_riii (OP, A, IT, ID, IMM, GPDEST);
typeof B mips_udi_irii (OP, IS, B, ID, IMM, GPDEST);
int32_t mips_udi_iiii_32 (OP, IS, IT, ID, IMM, GPDEST);
```
**Warning:** The compiler assumes that all *asm* inputs are "word sized", i.e. that the inputs have the same precision as the underlying register size, and it may emit instructions to sign- or zero-extend any inputs which are smaller than that (e.g. char and short operands). To avoid an excessive number of these extension instructions you should try to ensure that you always pass "word sized" values to these intrinsics.

**Warning 2**: The GCC asm statement does not allow you to use aggregate values (a *struct*, *union* or *array*) as inputs or output for an asm - you may only pass simple scalar values. If you need to pass aggregate values to or from a UDI instruction, then you must define a union to smuggle them through. For example:

```
/* object manipulated by UDI hardware */
typedef struct {
  uint16_t imag;
```
int64\_t mips\_udi\_iiii\_64 (OP, IS, IT, ID, IMM, GPDEST);

```
 uint16_t real;
} complex_t;
/* access mechanism for UDI intrinsics */
typedef union {
  complex_t c;
  uint32_t w;
} udicomplex_t;
\frac{1}{x} add two complex types using three operand UDI instruction \frac{x}{x}extern inline complex_t do_ADD (const complex_t *a, const complex_t *b)
{
   const udicomplex_t *ua = (udicomplex_t *) a;
   const udicomplex_t *ub = (udicomplex_t *) b;
   udicomplex_t uv;
  uv.w = mips_udi_rrwi_safe (ADD _OP ODE, ua->w, ub->w, 0);
  return uv.c;
}
```
### <span id="page-35-0"></span>**6.6 Intrinsics for COP2 Extension**

Some MIPS Technologies CPU cores allow an SoC builder to design a tightly-coupled coprocessor which implements theCOP2 instructions. These instructions are a part of the MIPS32 and MIPS64 ISAs reserved for use only by coprocessors. For the C interface to these instructions you must  $\frac{\# \text{inc} \cdot \text{inc} \cdot \text{inc} \cdot \text{inc} \cdot \text{inc} \cdot \text{inc} \cdot \text{inc}}{1 - \text{inc} \cdot \text{inc} \cdot \text{inc} \cdot \text{inc} \cdot \text{inc}}$ following intrinsics:

void mips lwc2 (C2REG, MEM);

Load the 32-bit word in memory referenced by MEM into COP2 data register C2REG (constant 0-31). The form of MEM is basically a 32-bit value obtained through a pointer, as in:

int \*a;  $mips_lwc2$  (3,  $*a$ )

It's there so you can load a memory value directly into a COP2 register without loading it first into a general-purpose register.

```
void mips_swc2 (C2DREG, MEM);
```
The opposite - store COP2 data register C2REG to a memory location.

```
void mips_ldc2 (C2DREG, MEM);
```

```
void mips_sdc2 (C2DREG, MEM);
```
64-bit load/store respectively. Particularly important if your CPU has only 32-bit general purpose registers.

void mips\_mtc2 (VAL, C2DREG, SEL);

Write any 32-bit expression VAL to COP2 register C2DREG in register bank SEL.

uint32\_t mips\_mfc2 (C2DREG, SEL);
Return the 32-bit COP2 register C2DREG/SEL.

void mips\_dmtc2 (VAL, C2DREG, SEL);

```
uint64 t mips dmfc2 (C2DREG, SEL);
```
64-bit versions of the above.

void mips ctc2 (VAL, C2CREG);

Write any 32-bit C expression VAL to COP2 control register C2CREG.

uint32\_t mips\_cfc2 (C2CREG);

Return the 32-bit COP2 control register C2CREG.

void mips\_cop2 (OP);

Emit arbitrary coprocessor 2 instruction with "undefined" bits set by constant integer OP.

int mips\_c2t (CC);

Returns one if coprocessor 2 condition bit CC (0-7) is "true", zero otherwise.

int mips\_c2f (CC);

Returns one if coprocessor 2 condition bit CC is "false", zero otherwise.

# **6.7 Intrinsics for SmartMIPS® ASE**

MIPS Technologies' 4KSc and 4KSd CPU cores implement the SmartMIPS ASE (application specific extension) to the base MIPS32 instruction set. The bit-rotate and indexed load instructions will be used automatically by the compiler when you use the **-msmartmips** compiler option. The other new instructions may be used from C code by using the intrinsics defined by  $\#$ include  $\langle \text{mips/smar} \rangle$  as follows:

```
int mips_multp (int a, int b)
```
Return the low 32-bit result of the polynomial-basis multiplication of the two, 32-bit binary polynomial arguments a and b.

int mips\_maddp (int acc, int a, int b)

Return the low 32-bit result of the polynomial-basis multiplication of arguments a and b, polynomially added to acc. This can be used with mips multp to construct a polynomial multiply-add loop which can be optimized by the compiler. For example:

```
int
maddp_arr (int *arr, int narr, int factor)
{
   int acc, i;
   acc = miss multp (arr[0], factor);
   for (i = 1; i < narr; i++)acc = mips_maddp (acc, arr[i], factor);
```
return acc; }

int mips\_maddp2 (int a, int b)

Like mips—maddp, but assumes that you've already loaded the accumulator (the LO register) in some other way that is not visible to the compiler.

long long mips\_multpx (int a, int b)

long long mips\_maddpx (long long acc, int a, int b)

```
long long mips_maddp2x (int a, int b)
```
Like mips\_multp etc, but operating on the full 64-bit multiplier result, i.e. the HI, LO register pair.

```
int mips_mfxu (void)
```
Return the extra high-order bits (bits 64 and upwards) of the multiply accumulator register (the new SmartMIPS ACX register). This is destructive of the accumulator, so use with care.

```
int mips_mfhu (void)
```
Return bits 32-63 of the multiply accumulator (the HI register). This is destructive.

```
int mips_mflhxu (int acc, int &lo)
```
Stores the low 32-bits of the multiply accumulator in acc into the lvalue "reference" argument 10, and then shifts the multiply accumulator right by 32-bits, returning the shifted accumulator. For example:

```
unsigned int
mpmadd (unsigned int *arr, unsigned int *spill, int narr, int factor)
{
 unsigned int acc = 0;
   int i, j;
  for (i = j = 0; i < narr; i += 4, j++) {
   acc += arr[i+0] * factor;acc += arr[i+1] * factor;acc += arr[i+2] * factor;acc += arr[i+3] * factor;acc = miss mflhxu (acc, spill[i]);
  }
  return acc;
}
```
long long mips\_mflhxux (long long acc, int &lo)

Like mips\_mflhxu etc, but operating on the full 64-bit multiplier result, i.e. the HI, LO register pair.

void mips\_mtlhx (int lo, int hi, int ex)

Moves the three 32-bit values in arguments  $l_0$ , hi, and ex to the multiplier result registers (LO, HI and ACX).

```
void mips_pperm (int src, int sel)
```
Shift the 96-bit (max) extended multiplier result registers 6 bits left, and mix in 6 bits of src, permuted by sel. See the SmartMIPS **pperm** instruction definition for details.

# **6.8 Intrinsics for Paired-single/MIPS-3D® Architecture**

This version of GCC includes support in the compiler for the paired-single SIMD floating point data type and instructions, and the MIPS-3D ASE. Full details of the vector data types and intrinsics can be found in the *Target Builtins* section of the [Gcc] Reference Manual.

# **6.9 Intrinsics for MIPS MT ASE**

The new instructions introduced by the MIPS MT ASE may be accessed from code using the intrinsics defined by #include <mips/mt.h>, as follows:

unsigned int mips\_mt\_fork (void \*addr, unsigned int pv, unsigned int cv)

Fork to addr, returning pv to parent and cv to child.

unsigned int mips\_mt\_yield (unsigned int yq)

Yield with qualifier yq, returning active signals.

int mips\_mt\_dmt (void)

Disable MT, returning old enable state.

int mips\_mt\_emt (void)

Enable MT, returning old enable state.

int mips\_mt\_dvpe (void)

Disable multi-VPE mode, returning old enable state.

int mips\_mt\_evpe (void)

Enable multi-VPE mode, returning old enable state.

Other functions in this header file provide access to the new Coprocessor 0 registers provided by the MT ASE, and to registers within other thread contexts. See [Section 8.6 "System Coprocessor \(CP0\) Intrinsics"](#page-71-0) for a listing.

# **6.10 Intrinsics for MIPS DSP ASE**

The MIPS DSP ASE defines a set of new instructions to improve the performance of DSP and "Media" applications.

Many of these new DSP instructions operate on Q15 or Q31 fractional data. Q31 is a 32-bit fixed-point fraction which can represent numbers between -1 and very nearly 1, and Q15 is a similar 16-bit fraction. The DSP ASE's favorite 8-bit quantity is an unsigned fraction representing numbers between 0 and 255/256.

Vectors of 4 x unsigned bytes or 2 x Q15 fractions fit into a 32-bit register, and the DSP ASE includes instructions which operate on all members of a vector at once. For detailed information about the MIPS DSP ASE (and a proper description of fractional data types), see the MIPS DSP ASE documentation [MD00374].

Addition and subtraction on fractional data are really the same as addition and subtraction with unsigned integer data, but multiplication requires a post-multiply shift to align the resulting values appropriately. The new multiply instructions in the DSP ASE that operate on fractional data provide this shift operation.

We do not (yet) have a compiler which knows about fractions. Q15 is an alias for a signed 16-bit integer (short), and Q31 is an alias for a signed 32-bit integer (int).

This document describes some new vector data types and built-in intrinsic functions available under the GNU C compiler. Each instruction in the DSP ASE has its own intrinsic, so you can write anything in C.

To tell GCC to compile for a CPU with DSP ASE support, pass the compiler the **-mdsp** flag.

### **6.10.1 Vector Data Types**

Some typedefs:

```
 typedef v4q7 __attribute__ ((mode(V4QI)));
typedef v2q15 __attribute__ ((mode(V2HI)));
 typedef v4i8 __attribute__ ((mode(V4QI)));
 typedef v2i16 __attribute__ ((mode(V2HI)));
```
v2i16

a vector of two 16-bit integers.

v4i8

a vector of four 8-bit integers.

v4q7

a vector of four Q7 fractions.

v2q15

a vector of two Q15 fractions.

You can initialize vectors like this:

 $v4i8 a = \{1, 2, 3, 4\};$  v4i8 b;  $b = (v4i8)$  {5, 6, 7, 8};  $v2q15$  a =  $\{0x0fcb, 0x3a75\};$ 

**Caution:** When the compiler lets you see inside vectors and other packed data, you see the components in the order they occupy in memory when you store the vector. But instructions in the DSP ASE locate vector subcomponents with reference to register bit-numbers. The relationship between bit-numbers and memory addresses changes with the CPU's endianness; so initializers like this are endianness-dependent.

If you're big-endian, then at the C level you'll see the high-bit-number components first - the DSP ASE refers to these as *left* and uses an 1 (letter "l", that is) in instruction names. If you're little-endian, then at the C level you'll see the lower-bit-numbered components first - what the DSP ASE calls *right* using an r in the instruction name. When littleendian, in fact, the one on the left is on the right: perhaps it's better to use a line break between the elements!

To initialize fractional values it's sometimes convenient to do this:

```
 v2q15 b;
b = (v2q15) {0.1234 * 32768.0, 0.4567 * 32768.0};
```
The multiplication by 32768.0 effectively pre-shifts the decimal by 15 bits, which is just what you want for a Q15. To initialize a Q31 variable, you need a 31-bit shift, so multiply by 2147483648.0.

You can use a union type to access vector components. Again, the relationship between the components named in your union and those seen by the DSP ASE will be endianness-dependent.

```
/* 'v4i8' Example */typedef union
{
 v4i8 a;
 char b[4];
} v4i8_union;
v4i8 i;
char j, k, l, m;
v4i8_union temp;
/* Assume we want to extract from i. */
temp.a = i;j = temp.b[0];k = temp.b[1];l = temp.b[2];m = temp.b[3];/* Assume we want to assign j, k, l, m to i. */
temp.b[0] = j;temp.b[1] = k;temp.b[2] = 1;temp.b[3] = m;i = temp.a;/* 'v2q15' Example */
typedef union
{
 v2q15 a;
 q15 b[2];
} v2q15_union;
v2q15 i;
q15 j, k;
v2q15_union temp;
/* Assume we want to extract from i. */
temp.a = i;j = temp.b[0];k = temp.b[1];/* Assume we want to assign j, k to i. */
```
 $temp.b[0] = j;$  $temp.b[1] = k;$  $i =$  temp.a;

## **6.10.2 Scalar data types**

```
#include <stdint.h>
typedef int32_t q31;
typedef int32_t i32;
typedef uint32_t ui32;
typedef int64_t a64;
```
#### q31

is really just an alias for a 32-bit signed integer, but an argument or return value with this type reminds you that the data is being interpreted as a Q31 fraction. Same goes for q15.

#### i32, ui32

are there for C purists, since there's no guarantee that a simple int is 32 bits.

#### a64

is an alias for long long (which for MIPS GCC is a 64-bit signed integer). We use it to remind you that the underlying instruction is using one of the four 64-bit accumulators defined by the DSP ASE (\$ac0, \$ac1, \$ac2, \$ac3). If you're already familiar with the MIPS architecture, note that \$ac0 comprises the bits of the hi/lo registers used in regular MIPS32 multiply/divide instructions.

Note that some parameters of builtin function have the following types:

#### imm0\_7:

the parameter must be a constant in the range 0 to 7.

#### imm0\_15:

the parameter must be a constant in the range 0 to 15.

imm0\_31:

the parameter must be a constant in the range 0 to 31.

#### imm0\_63:

the parameter must be a constant in the range 0 to 63.

imm0\_255:

the parameter must be a constant in the range 0 to 255.

imm0\_1023:

the parameter must be a constant in the range 0 to 1023.

imm1\_32:

the parameter must be a constant in the range 1 to 32.

imm\_n32\_31:

the parameter must be a constant in the range -32 to 31.

## **6.10.3 Compiler Builtin Functions**

The DSP ASE instruction names are full of "." (period) characters, not legal as part of C names. To make C names each period is replaced by "\_" (underscore), and the assembler name prefixed with "\_builtin\_mips\_".

So the instruction called addq.ph becomes \_builtin\_mips\_addq\_ph. Note that where there are two variants of an underlying DSP instruction which accept an immediate or variable/register operand, the compiler will automatically pick the correct instruction depending on the type and size of the operand.

The instructions are listed in alphabetical order. Spaces have been introduced to separate unlike instructions, but there's no other hint as to what they do.

```
v2q15__builtin_mips_absq_s_ph (v2q15);
q31 __builtin_mips_absq_s_w (q31);
v2q15__builtin_mips_addq_ph (v2q15, v2q15);
v2q15__builtin_mips_addq_s_ph (v2q15, v2q15);
q31 __builtin_mips_addq_s_w (q31, q31);
i32 __builtin_mips_addsc (i32, i32);
i32 builtin mips addwc (i32, i32);
v4i8__builtin_mips_addu_qb (v4i8, v4i8);
v4i8__builtin_mips_addu_s_qb (v4i8, v4i8);
i32 __builtin_mips_bitrev (i32);
i32 __builtin_mips_bposge32 ();
void__builtin_mips_cmp_eq_ph (v2q15, v2q15);
void__builtin_mips_cmp_le_ph (v2q15, v2q15);
void builtin mips cmp lt ph (v2q15, v2q15);
i32 builtin mips cmpqu eq qb (v4i8, v4i8);
i32 __ builtin_mips_cmpgu_le_qb (v4i8, v4i8);
i32 __builtin_mips_cmpgu_lt_qb (v4i8, v4i8);
void__builtin_mips_cmpu_eq_qb (v4i8, v4i8);
void__builtin_mips_cmpu_le_qb (v4i8, v4i8);
void__builtin_mips_cmpu_lt_qb (v4i8, v4i8);
a64 __builtin_mips_dpaq_s_w_ph (a64, v2q15, v2q15);
a64 __builtin_mips_dpaq_sa_l_w (a64, q31, q31);
a64 __builtin_mips_dpau_h_qbl (a64, v4i8, v4i8);
a64 __builtin_mips_dpau_h_qbr (a64, v4i8, v4i8);
a64 __builtin_mips_dpsq_s_w_ph (a64, v2q15, v2q15);
a64 builtin mips dpsq sa l w (a64, q31, q31);
```

```
a64 __builtin_mips_dpsu_h_qbl (a64, v4i8, v4i8);
a64 __builtin_mips_dpsu_h_qbr (a64, v4i8, v4i8);
i32 __builtin_mips_extp (a64, i32);
i32 __builtin_mips_extpdp (a64, i32);
i32 __builtin_mips_extr_r_w (a64, i32);
i32 __builtin_mips_extr_rs_w (a64, i32);
i32 __builtin_mips_extr_s_h (a64, i32);
i32 builtin mips extr w (a64, i32);i32 builtin mips insv (i32, i32);i32 __builtin_mips_lbux (void *, i32);
i32 __builtin_mips_lhx (void *, i32);
i32 __builtin_mips_lwx (void *, i32);
a64 __builtin_mips_maq_s_w_phl (a64, v2q15, v2q15);
a64 __builtin_mips_maq_s_w_phr (a64, v2q15, v2q15);
a64 __builtin_mips_maq_sa_w_phl (a64, v2q15, v2q15);
a64 __builtin_mips_maq_sa_w_phr (a64, v2q15, v2q15);
i32 __builtin_mips_modsub (i32, i32);
a64 __builtin_mips_mthlip (a64, i32);
q31 __builtin_mips_muleq_s_w_phl (v2q15, v2q15);
q31 __builtin_mips_muleq_s_w_phr (v2q15, v2q15);
v2q15__builtin_mips_muleu_s_ph_qbl (v4i8, v2q15);
v2q15__builtin_mips_muleu_s_ph_qbr (v4i8, v2q15);
v2q15_builtin_mips_mulq_rs_ph (v2q15, v2q15);
a64 builtin mips mulsaq s w ph (a64, v2q15, v2q15);
v2q15_builtin_mips_packrl_ph (v2q15, v2q15);
v2q15_builtin_mips_pick_ph (v2q15, v2q15);
v4i8__builtin_mips_pick_qb (v4i8, v4i8);
q31 __builtin_mips_preceq_w_phl (v2q15);
q31 __builtin_mips_preceq_w_phr (v2q15);
v2q15__builtin_mips_precequ_ph_qbl (v4i8);
v2q15__builtin_mips_precequ_ph_qbla (v4i8);
v2q15__builtin_mips_precequ_ph_qbr (v4i8);
v2q15__builtin_mips_precequ_ph_qbra (v4i8);
v2q15__builtin_mips_preceu_ph_qbl (v4i8);
v2q15__builtin_mips_preceu_ph_qbla (v4i8);
v2q15__builtin_mips_preceu_ph_qbr (v4i8);
v2q15__builtin_mips_preceu_ph_qbra (v4i8);
v2q15__builtin_mips_precrq_ph_w (q31, q31);
v4i8__builtin_mips_precrq_qb_ph (v2q15, v2q15);
v2q15__builtin_mips_precrq_rs_ph_w (q31, q31);
v4i8__builtin_mips_precrqu_s_qb_ph (v2q15, v2q15);
```

```
i32 __builtin_mips_raddu_w_qb (v4i8);
i32 __builtin_mips_rddsp (imm0_63);
v2q15__builtin_mips_repl_ph (i32);
v4i8__builtin_mips_repl_qb (i32);
a64 __builtin_mips_shilo (a64, i32);
v2q15__builtin_mips_shll_ph (v2q15, i32);
v4i8__builtin_mips_shll_qb (v4i8, i32);
v2q15__builtin_mips_shll_s_ph (v2q15, i32);
q31 __builtin_mips_shll_s_w (q31, i32);
v2q15__builtin_mips_shra_ph (v2q15, i32);
v2q15 builtin mips shra r ph (v2q15, i32);
q31 __builtin_mips_shra_r_w (q31, i32);
v4i8__builtin_mips_shrl_qb (v4i8, i32);
v2q15_builtin_mips_subq_ph (v2q15, v2q15);
v2q15__builtin_mips_subq_s_ph (v2q15, v2q15);
q31 __builtin_mips_subq_s_w (q31, q31);
v4i8__builtin_mips_subu_qb (v4i8, v4i8);
v4i8__builtin_mips_subu_s_qb (v4i8, v4i8);
void__builtin_mips_wrdsp (i32, imm0_63);
```
### **6.10.4 Compiler Builtins for Second Revision**

The second revision of the DSP ASE introduces some new instructions for which there are equivalent new builtin functions in the compiler.

```
v4q7 __builtin_mips_absq_s_qb (v4q7);
v2q15 __builtin_mips_addqh_ph (v2q15, v2q15);
v2q15 _ builtin mips_addqh_r_ph (v2q15, v2q15);
q31 __builtin_mips_addqh_w (q31, q31);
q31 __builtin_mips_addqh_r_w (q31, q31);
v2i16 __builtin_mips_addu_ph (v2i16, v2i16);
v2i16 __builtin_mips_addu_s_ph (v2i16, v2i16);
v4i8 __builtin_mips_adduh_qb (v4i8, v4i8);
v4i8 __builtin_mips_adduh_r_qb (v4i8, v4i8);
i32 __builtin_mips_append (i32, i32, imm0_31);
i32 __builtin_mips_balign (i32, i32, imm0_3);
i32 __builtin_mips_cmpgdu_eq_qb (v4i8, v4i8);
i32 __builtin_mips_cmpgdu_lt_qb (v4i8, v4i8);
i32 __builtin_mips_cmpgdu_le_qb (v4i8, v4i8);
a64 __builtin_mips_dpa_w_ph (a64, v2i16, v2i16);
a64 __builtin_mips_dps_w_ph (a64, v2i16, v2i16);
a64 __builtin_mips_dpaqx_s_w_ph (a64, v2q15, v2q15);
a64 __builtin_mips_dpaqx_sa_w_ph (a64, v2q15, v2q15);
```

```
a64 __builtin_mips_dpax_w_ph (a64, v2i16, v2i16);
a64 __builtin_mips_dpsx_w_ph (a64, v2i16, v2i16);
a64 __builtin_mips_dpsqx_s_w_ph (a64, v2q15, v2q15);
a64 __ builtin_mips_dpsqx_sa_w_ph (a64, v2q15, v2q15);
a64 builtin mips madd (a64, i32, i32);
a64 builtin mips maddu (a64, ui32, ui32);
a64 builtin mips msub (a64, i32, i32);
a64 __builtin_mips_msubu (a64, ui32, ui32);
v2i16 __builtin_mips_mul_ph (v2i16, v2i16);
v2i16 __builtin_mips_mul_s_ph (v2i16, v2i16);
q31 __builtin_mips_mulq_rs_w (q31, q31);
v2q15 __builtin_mips_mulq_s_ph (v2q15, v2q15);
q31 __builtin_mips_mulq_s_w (q31, q31);
a64 __builtin_mips_mulsa_w_ph (a64, v2i16, v2i16);
a64 __builtin_mips_mult (i32, i32);
a64 __builtin_mips_multu (ui32, ui32);
v4i8 builtin mips precr qb ph (v2i16, v2i16);
v2i16 __builtin_mips_precr_sra_ph_w (i32, i32, imm0_31);
v2i16 __builtin_mips_precr_sra_r_ph_w (i32, i32, imm0_31);
i32 __builtin_mips_prepend (i32, i32, imm0_31);
v4i8 __builtin_mips_shra_qb (v4i8, i32);
v4i8 __builtin_mips_shra_r_qb (v4i8, i32);
v2i16 __builtin_mips_shrl_ph (v2i16, i32);
v2q15 __builtin_mips_subqh_ph (v2q15, v2q15);
v2q15 __builtin_mips_subqh_r_ph (v2q15, v2q15);
q31 __builtin_mips_subqh_w (q31, q31);
q31 __builtin_mips_subqh_r_w (q31, q31);
v2i16 builtin mips subu ph (v2i16, v2i16);
v2i16 __builtin_mips_subu_s_ph (v2i16, v2i16);
v4i8 __builtin_mips_subuh_qb (v4i8, v4i8);
v4i8 __builtin_mips_subuh_r_qb (v4i8, v4i8);
```
## **6.10.5 Intrinsics for Atomic R-M-W**

SDE includes a set of atomic read-modify-write operations which provide fast, protected access to shared memory locations (but not device registers) in the face of interrupts. In the case of processors which support the 11 and sc instructions, and have the appropriate external hardware, they will also be multi-processor safe. These facilities can be used to implement semaphores, mutexes, counters, etc.

To use these functions include the header file <*mips/atomic.h*>. The functions are as follows:

uint32\_t mips\_atomic\_bis(uint32\_t \*wp, uint32\_t bits)

The atomic bit "test-and-set" operation: sets those bits in \*wp selected by non-zero bits in bits (e.g. \*wp  $=$ set), and returns the old value of \*wp.

uint32\_t mips\_atomic\_bic(uint32\_t \*wp, uint32\_t bits)

MIPS® SDE Library, Revision 01.04  $\,$  46

**Copyright © 2008 MIPS Technologies Inc. All rights reserved.**

The atomic bit "test-and-clear" operation: clears those bits in \*wp selected by non-zero bits in bits (e.g. \*wp)  $\&= \sim c \cdot \ln b$ , and returns the old value of \*wp.

uint32\_t mips\_atomic\_bcs(uint32\_t \*wp, uint32\_t clr, uint32\_t set)

A combined atomic bit "test-clear-and-set" operation: clears those bits in \*wp selected by non-zero bits in  $clr$ and sets those selected by set (e.g. \*wp =  $(*wp < c1r)$  | set). Returns the old value of \*wp.

uint32 t mips atomic swap(uint32 t \*wp, uint32 t new)

The atomic "test-and-swap", sets  $*_{WD}$  to new, and returns the old value of  $*_{WD}$ .

```
uint32_t mips_atomic_inc(uint32_t *wp)
```
Atomically increments \*wp, returning its old value.

uint32\_t mips\_atomic\_dec(uint32\_t \*wp)

Atomically decrements \*wp, returning its old value.

uint32 t mips atomic add(uint32 t \*wp, uint32 t val)

Atomically adds val to \*wp, returning its old value.

```
uint32_t mips_atomic_cas(uint32_t *wp, uint32_t new, uint32_t cmp)
```
Atomic "compare-and-swap": sets \*wp to new, but only if it originally equals cmp. It returns the original value of \*wp, whether or not updated.

Note that when the CPU does not include the 11 and sc instructions, the operation is simulated, and will only be atomic if all interrupts are handled by the standard SDE exception handler, where there is special fixup code.

## **6.10.6 Intrinsics for Data Prefetch**

Some MIPS-Based PUs support the pref instruction, which allows a programmer to optimize array processing loops (as used in many DSP algorithms) by explicitly prefetching the next block of data into the data cache before it is needed, to minimize the cache-miss latency of the following loads and stores. If it is done early enough, the data will already be in the cache by the time it is needed.

SDE includes a set of prefetch intrinsics to access these instructions. On CPUs which don't support the pref instruction these will be no-ops. To use the intrinsics include the header file <*mips/cpu.h*>.

void mips\_prefetch (void \*addr, int rw, int locality)

The value of  $\alpha$ ddr is the address of the memory to prefetch. There are two further arguments:  $\alpha$  and locality. The value of rw is a compile-time constant one or zero; one means that the prefetch is preparing for a write to the memory address and zero means that the prefetch is preparing for a read. The value  $locality$ must be a compile-time constant integer between zero and three. A value of zero means that the data has no temporal locality, so it need not be left in the cache after the access. A value of three means that the data has a high degree of temporal locality and should be left in all levels of cache possible. Values of one and two mean, respectively, a low or moderate degree of temporal locality. For example:

j = mips\_dcache\_linesize / sizeof (a[0]);

```
for (i = 0; i < n; i++){
a[i] = a[i] + b[i];mips_prefetch (&a[i+j], 1, 1);
mips_prefetch (&b[i+j], 0, 1);
/* ... */
}
```
Data prefetch does not generate faults if addr is invalid, but the address expression itself must be valid. For example, a prefetch of  $p$ ->next will not fault if  $p$ ->next is not a valid address, but evaluation will fault if p is not a valid address.

Note that the mips\_prefetch arguments match the \_builtin\_prefetch intrinsic in GCC 3.x, for which it is an alias.

```
void mips_nudge (void *addr)
```
The MIPS-specific "nudge" (push to memory) operation. The addressed cache line is written back to memory and invalidated.

```
void mips_prepare_for_store (void *addr)
```
The MIPS-specific "prepare for store" operation. If the addressed line is not already in the cache, then a line is allocated for it without reading memory (possibly flushing another line from the cache), and the line is cleared to zero. Warning: since this may zero the whole cache line, make sure that you only operate on cache line sized chunks, with cache line alignment.

*Chapter 7*

# **SDE Run-time I/O System**

The SDE run-time system is a library that is built from our Embedded System Kit under the control of a board-specific configuration file. This chapter discusses the programming interfaces offered by the library.

The run-time system has two quite distinct parts: a high-level POSIX-like I/O system and environment; plus a collection of low-level CPU management and control primitives. We discuss the POSIX like system in this chapter, and the low-level CPU management in [Chapter 8, "CPU Management" on page 63](#page-62-0).

# **7.1 POSIX API Environment**

The library, described in [Section 5.1 "ISO / ANSI Library"](#page-24-0), requires a set of low-level, UNIX-like file I/O primitives. The run-time system provides this I/O system, and a *signal* handling mechanism, both of which conform to the POSIX.1 definition. What are the benefits of this?

- 1. It is a well-documented, and well-known interface. See [POSIX88].
- 2. It shields the programmer from differences between various PROM monitor or simulator I/O systems. A program can be recompiled unchanged to run on any eval board or simulator supported by SDE.
- 3. A program will behave identically whether it is running in RAM, under the control of a board's monitor, or standalone in ROM.
- 4. It makes it very easy to port simple, self-contained programs from UNIX, Linux or other POSIX-compliant systems.

Although we refer you to [POSIX88] for documentation, the remainder of this section describes some of the details specific to this implementation. If your host system supports the POSIX interface (which is true for modern UNIX hosts, and the "Cygwin" environment on Windows) and you have the host's online "manual pages" available, then you'll find that those pages describe most of the functions listed here, and those in the SDE C library.

## **7.1.1 Remote File I/O**

The run-time system implements a read-only POSIX file-system root, which contains a number of named special directories and devices which you can access via the standard POSIX file I/O primitives (e.g. open, close, read, write, etc). Note that you cannot create or delete directories and files in this file system, other than as documented below.

## **7.1.1.1 Host File Access**

If your program is running on the GNU simulator, or you're using an MDI connection to your target via *mips-sde-elfgdb* (e.g. the MIPSSim simulator), then you have access to files on your host computer:

/host/*path*

refers to absolute pathname *path* on the host computer, e.g "/host/etc/passwd" refers to file /etc/ passwd on the host.

```
 /cdir/path
```
refers to file *path* on the host computer, relative to the debugger or simulator's current directory, e.g. "/cdir/ Makefile" refers to file Makefile in your host's current directory.

```
 /tmp/path
```
refers to file *path* relative to the host's /tmp directory.

Furthermore the run-time startup code performs an initial chdir() to the  $/\text{cdir}$  directory, so a simple file name without an initial '/' will refer - as you would hope - to a file in the debugger or simulator's current directory - this is handy for benchmark programs which expect to be able read and write their data files in the current directory.

## **7.1.2 Terminal I/O (/dev/tty)**

The pseudo file-system also contains at least the following special device files (some boards may support more):

/dev/tty0

serial I/O port #0 - the first serial port.

/dev/tty1

serial I/O port #1 - the second serial port, if present.

```
/dev/console
```
the board's console, usually an alias for /dev/tty0.

/dev/tty

the "controlling terminal", also usually an alias for  $/$  dev/tty0.

All of these devices support a set of ioctl operations which implement the POSIX *termios* interface. These control: input line-editing, output processing, XON/XOFF flow control, baud rate control, "asynchronous" I/O notification, blocking/non-blocking reads, etc. When running under a PROM monitor some of the hardware control ioctl operations may have no effect, if they are not accessible via the PROM monitor's API - when running standalone or rommable code they will all be supported, because an SDE serial port driver will have full control of your UART.

Note that the "interrupt" character (default  $Ctr1-C$ ) will raise a POSIX SIGINT signal, but the "quit" character (default  $Ctr1-\rangle$ ) calls the abort () function, which will drop you into the debugger.

If you use the non-POSIX  $\circ$  ASYNC flag when you open the tty device (or you use the fcntl (FASYNC) function on an open file descriptor), then the SIGIO signal will be raised when an input record is available (although note the comments on polling above).

# <span id="page-50-0"></span>**7.1.3 Linux AP/RP Communication (/dev/lx#)**

Programs which are built for targets which use the mtspmon "monitor" (currently MALTA32LSP, and MALTA32BSP), have access to eight character devices named  $/$ dev $/$ lx0-7. These provide a basic byte stream interface between the SDE "standalone" code running on the Real-time Processor side, and the Linux device driver running on the Application Processor side.

The rtlx example program demonstrates the use of these devices (ee [Section 7.1.3 "Linux AP/RP Communication](#page-50-0) [\(/dev/lx#\)"\)](#page-50-0). For more details on how to use this programming environment, see the [Section 4.1.13 "Linux AP/RP](#page-19-1) [Communication".](#page-19-1)

## **7.1.4 Flash Memory Devices (/dev/flash)**

If your board kit includes support for Flash memory (see [Chapter 10, "Retargeting the Toolkit" on page 91](#page-90-0)), there will be special device files with names in the following format:

#### /dev/flash*N*

Where *N* is the device number, starting from 0. This file provides access to the whole of the Flash memory device.

#### /dev/flash*NP*

Where *N* is the device number, and *P* the *partition* type. Each flash may be divided into a number of sub-partitions, as follows:

| Type | <b>Description</b>                            |
|------|-----------------------------------------------|
| b    | Bootstrap (e.g. PROM monitor)                 |
| t.   | Test region (e.g. power-on test scratch area) |
| e    | Non-volatile environment region               |
| f    | Data region #1 (e.g. flash file system)       |
| q    | Data region #2                                |
| h    | Data region #3                                |
| i    | Data region #4                                |

**Table 7.1 Flash Memory Partition Types**

To see whether your board kit supports and has detected Flash memory, build and run your application (see [Section](#page-16-0) [4.1.3 "Command Line Monitor \(minimon\)"\)](#page-16-0) and use the command "ls /dev". You can also display the contents of the Flash using "dump /dev/flash0" or similar.

To include the /dev/flash interface in your build, you must define FEATURES=flashdev or FEATURES=all in your application Makefile (see [Section 4.2 "Example Makefiles"](#page-19-0) for details). For a complete example of how to use the interface, see the example program in [Section 4.1.10 "Flash Memory Test"](#page-18-0).

Each device can be opened, read and written using the standard POSIX file I/O functions (e.g. open, read, write, lseek, etc.), and therefore also the buffered *stdio* library functions (fopen, fread, fwrite, fseek, etc.). This means that you can develop an object file loader, for example, and debug it on a simulator reading from a host file, and then port the code to your target system where it can load from Flash memory. Or the Flash memory might be

used as a simple "file" in which to retain configuration data or store log output, and which can be read or written using the stdio library functions like fscanf or fprintf. A full Flash file system may be provided in future versions of SDE.

Note that although you can write to a Flash device one byte at a time, this will be very slow unless you are writing to an erased region (contains all ones).

The Flash device driver implements the following ioctls, as defined in the header file <*sys/flashio.h*>:

#### FLASHIOINFO

Returns the name (manufacturer and part number) of the Flash device, and its geometry, in the following structure:

```
struct flashinfo {
 char name [32]; /* dev name */
  unsigned longbase;/* dev base (phys address) */
  unsigned intsize;/* dev size */
  unsigned longmapbase; /* memory mapped base (phys addr) */
 unsigned charunit;/* unit byte size (1,2,4,8 or 16) */
  unsigned intmaxssize; /* maximum sector size */
  unsigned intsoffs;/* base offset of specified sector */
  unsigned intssize;/* size of specified sector */
   int sprot; /* specified sector is protected */
}
```
A pointer to this structure is passed as the *ioctl* parameter. If the soffs field is set to an offset within the device, then the returned structure will included the base offset of that sector, its size, and its protection status in the soffs, ssize and sprot fields respectively.

Note that when multiple Flash memory devices are organized in parallel banks, then all of the size fields will be multiplied accordingly. For example, if four byte-wide 1 MByte devices are connected in parallel to a 32-bit data bus, then the unit size will be 4 bytes; the sector sizes will be multiplied by 4, and the total device size will be 4 MBytes. If two banks are interleaved then the sizes will be doubled again.

#### FLASHIOGPART

Returns the type, offset and size of this partition within the whole device, in the following structure:

```
struct flashpart {
  int type; /* partition type */
  unsigned intoffs;/* base of partition */
   unsigned intsize;/* size of partition */
}
```
The type field is one of the following values:

#### FLASHPART\_RAW

The whole device.

#### FLASHPART\_BOOT

The boot partition (e.g. PROM monitor code).

#### FLASHPART\_POST

Power-on self test (scratch) region.

#### FLASHPART\_ENV

Non-volatile environment.

#### FLASHPART\_FFS

Flash file system partition, free for data storage.

#### FLASHPART\_UNDEF

Undefined type.

#### **FLASHIOGFLGS**

Returns the current device mode which controls how the device is read and programmed. The ioctl parameter should be a pointer to an *int*. The value contains the bitwise OR of the following bits:

#### FLASHFLGS\_REBOOT

Reboot after next write.

#### FLASHFLGS\_NO OPY

Don't copy programming code to RAM (normally it must be copied if your application is itself executing out of the Flash device).

#### FLASHFLGS\_MERGE

Merge partial sector writes with existing sector data. If this flag is not set then a partial sector write will return an error if you write to a portion of unerased flash.

#### FLASHFLGS\_ ODE

Some Flash memories must be programmed differently if they contain executable code, rather than being treated as a simple "byte stream".

#### FLASHFLGS\_STREAM

The default mode treats the Flash as a simple sequential byte stream.

The default value is: FLASHFLGS\_MERGE | FLASHFLGS\_STREAM.

#### FLASHIOSFLGS

Sets the current device mode which controls how the device is read and programmed. The *ioctl* parameter should be a pointer to an *int* containing the bitwise OR of the flag bits described above.

#### FLASHIOERASEDEV

Causes the whole Flash device to be erased. The *ioctl* parameter is ignored. Take care not to use this if your code is running in Flash!

#### FLASHIOERASESE T

Erases one Flash device sector. The *ioctl* parameter should be a pointer to an *unsigned int* holding an offset within the sector to be erased.

#### FLASHIOGPARTS

The *ioctl* parameter should be a pointer to an array of FLASHNPART *flashparts* structures, as described in FLASHIOGPART above. It will return the complete partition table for this device.

#### FLASHIOFLUSH 6

Forces any pending partial sector writes to written to Flash. This will happen automatically when the device is closed. The *ioctl* parameter is ignored.

## **7.1.5 Alpha Display (/dev/panel)**

If your board kit includes support for an on-board or "front-panel" LED display, then there will be a special device file with the name "/dev/panel".

This device can be opened and written using the POSIX file I/O functions (e.g. open and write), and therefore also the buffered stdio library functions (fopen, fprintf, etc.). Each write to the device will by default be automatically preceded by an implicit *seek* to a fixed offset (default zero), and will thus overwrite the last message.

For an example of the use of the /dev/panel interface, see [Section 4.1.12 "Decompressing Boot Loader"](#page-19-2).

The panel device driver also implements the following *ioctls*, as defined in the header file <*sys/panelio.h*>:

#### PANELIOINFO

Returns information about the display in the following structure:

```
struct panelinfo {
  unsigned chartype;/* display type */
  unsigned charflags;/* display facilities */
  unsigned charrows;/* number of rows or lines */
   unsigned charcols;/* number of columns per line */
}
```
A pointer to this structure is passed as the *ioctl* parameter. The type field will be one of:

#### PANELTYPE\_ALPHA

Alphanumeric display

PANELTYPE\_HEX

Hexadecimal display

#### PANELTYPE\_LED

MIPS® SDE Library, Revision 01.04 54

Individual LEDs

The *flags* field describes the capabilities of the display, as the bitwise OR of the following flags:

#### PANELFLGS\_BRIGHTNESS

The display has variable brightness.

#### PANELFLGS\_ ONTRAST

The display has variable contrast.

#### PANELFLGS\_BLINK

The whole display can blink on and off.

#### PANELFLGS\_FLASH

Individual characters or digits can blink.

#### PANELFLGS\_S ROLL

The display can be scrolled if the message is longer than the display (not currently supported).

#### PANELFLGS\_PROGRESS

The display has a bar graph or something similar, which can display the progress of a long operation.

#### PANELIOGMODE

Returns the current display mode in the following structure:

```
struct panelmode {
  unsigned charoptions;/* display options */
  unsigned charbrighton;/* brightness (0 to 100%) */
  unsigned charbrightoff;/* brightness (0 to 100%) */
 unsigned charcontrast; /* contrast (0 to 100%) */ unsigned longblinkon;/* on period in ns */
  unsigned longblinkoff;/* off period in ns */
  unsigned longscrollrate;/* scroll rate in ns */
   int scrollchars;/* scroll amount */
}
```
A pointer to this structure is passed as the *ioctl* parameter. The options field is the bitwise OR of the following bits:

#### PANELOPT\_PAD 6

Pad short messages to the end of the display line with blanks.

PANELOPT\_ CENTRE

Center short messages within each display line.

#### PANELOPT\_WRAP

Wrap messages longer than one line onto the next line (if available), the default is to truncate the message at the end of the line.

#### PANELOPT\_IGNLF

Line-feed ('\n') characters will not be treated specially; the default is to cause the following characters to start on the next display line (if available).

#### PANELOPT\_IGNNUL

NUL characters will not be treated specially. The default is to treat them as the end of the message.

#### PANELOPT\_ROTATE

Messages longer than one line will continually scroll/rotate. This is not yet supported.

#### PANELOPT\_FADE

The display brightness will fade up and down, rather than simply flashing/blinking.

#### PANELOPT\_FLASH

Characters in following writes will be flashed/faded.

#### PANELIOSMODE

Sets the current display mode. A pointer to the panelmode structure described above is passed as the *ioctl* parameter.

#### PANELIO LEAR

Clear the display. The *ioctl* parameter is ignored.

#### PANELIOPROGRESS

Update the panels' bar graph or similar to reflect progress through some long operation. The *ioctl* parameter is a pointer to an *int* with a value between 0 (min) and 100 (max).

#### PANELIOSCOORD

Sets the coordinate of the next output message, instead of the default <0,0>, from the following structure:

```
struct panelcoord {
  unsigned shortrow;
  unsigned shortcol;
}
```
A pointer to this structure is passed as the *ioctl* parameter. The value is sticky and will be used again on all following writes to the device.

# <span id="page-56-1"></span>**7.1.6 Signal Handling**

The run-time system includes an implementation of sigaction() and associated signal handling functions defined by [POSIX88], including sigpending(), sigprocmask(), sigsuspend() and raise(). Also included is the non-POSIX, but time-honoured signal() function. For an example of how these can be used, see example #3, as described in [Section 4.1.3 "Command Line Monitor \(minimon\)".](#page-16-0)

For direct access to the lower-level CPU exceptions and interrupts see [Section 8.2.1 "C-level Exceptions"](#page-62-1).

<span id="page-56-0"></span>[Table 7.2](#page-56-0) lists of all the signals we use, with names as in the include file  $\langle$ signal.h $\rangle$ :

| <b>Name</b>   | <b>Default Action</b> | <b>Description</b>                              |
|---------------|-----------------------|-------------------------------------------------|
| SIGINT        | Terminate program     | Interrupt program ( $\land$ from terminal)      |
| SIGILL        | Terminate program     | Illegal instruction                             |
| SIGTRAP       | Terminate program     | Debug (breakpoint) trap                         |
| SIGABRT       | Terminate program     | Abort() call                                    |
| <b>SIGFPE</b> | Terminate program     | Floating point exception / integer overflow     |
| SIGKILL       | Terminate program     | Kill program                                    |
| <b>SIGBUS</b> | Terminate program     | Terminate program: bus error or alignment error |
| SIGSEGV       | Terminate program     | Segmentation violation (invalid address)        |
| SIGSYS        | Terminate program     | System call trap                                |
| SIGALRM       | Terminate program     | Timer expired                                   |
| SIGIO         | Ignore signal         | I/O is possible on a terminal                   |
| SIGVTALRM     | Terminate program     | Virtual time alarm (see setitimer () below)     |
| SIGPROF       | Terminate program     | Profiling timer alarm (see setitimer () below)  |
| SIGUSR1       | Terminate program     | User-defined signal 1                           |
| SIGUSR2       | Terminate program     | User-defined signal 2                           |

**Table 7.2 POSIX Signal List**

## **7.1.7 Elapsed Time Measurement**

If you need to read the current time, for performance measurement or logging, then see the standard ISO / ANSI clock() function, described in [Kern88], which returns the elapsed time in units of 1 microsecond; there is also the time() function which returns the current "wall clock" time, in units of 1 second. The <*time.h* > include file defines the following functions like this:

```
clock_t clock (void);
time_t time (time_t *);
```
Unlike a "real" POSIX operating system, the clock() function measures elapsed *real* time, not *cpu* time; in other words it **does** include time spent waiting for console input/output. When measuring performance, be careful to put calls to clock() around computational code only.

Alternatively you may prefer to use the POSIX gettimeofday () function, which returns the current "wall clock" time in both units and fractions of a second. The <*sys/time.h*> include file defines the following:

```
struct timeval {
   long tv_sec;/* seconds */
   long tv_usec; /* and microseconds */
};
struct timezone {
   int tz_minuteswest;/* ... of Greenwich */
   int tz dsttime;/* type of DST correction */};
int gettimeofday (struct timeval *tvp, struct timezone *tzp);
```
You can pass a null timezone pointer, if you are not interested in that information.

## **7.1.8 Interval Timing**

At the coarsest level, the alarm(int secs) function sets an interval timer which expires in secs seconds. A SIGALRM signal will be delivered when it expires.

More accurate timing facilities are modelled on those originally provided by POSIX.

The <*sys/time.h*> include file defines the following:

```
#define ITIMER_REAL0
#define ITIMER_VIRTUAL1
#define ITIMER_PROF2
#define ITIMER_USER3
int
getitimer(int which, struct itimerval *value)
int
setitimer(int which, struct itimerval *value, struct itimerval *ovalue)
```
The system provides four separate interval timers. The getitimer () call returns the current value for the timer specified by which in the structure at value. The setitimer() call sets a timer to the specified value (returning the previous value of the timer if ovalue is non-nil).

A timer value is defined by the *itimerval* structure:

```
struct itimerval {
   struct timeval it interval;/* timer interval */
   struct timeval it_value;/* current value */
   void (*it_func)(struct timeval *, struct xcptcontext *);
};
```
If *it\_value* is non-zero, it indicates the time to the next timer expiration. If *it\_interval* is non-zero, it specifies a value to be used in reloading *it\_value* when the timer expires. Setting *it\_value* to 0 disables a timer. Setting *it\_interval* to 0 causes a timer to be disabled after its next expiration (assuming *it\_value* is non-zero).

Note that interval timer values are rounded up to a multiple of 1 millisecond, and that timers are decremented in real time, i.e. no account is taken of whether a program is waiting for I/O or executing useful code.

A SIGALRM signal is delivered when the ITIMER\_REAL timer expires.

A SIGVTALRM signal is delivered when the ITIMER\_VIRTUAL timer expires.

A SIGUSR1 signal is delivered when the ITIMER\_USER timer expires.

The ITIMER PROF timer is used internally by the profiling system, and should not be used by applications.

The *itimerval.it* func field is only valid for the ITIMER\_PROF and ITIMER\_USER timers. If non-null then the specified function is called directly at interrupt time, rather than sending a signal. The first argument passed to the function specifies the *delta* from the expected interrupt time (e.g. due to interrupt delays), and the second argument is the interrupt exception context [\(Section 8.2.3 "C-level Interrupts"\)](#page-64-0).

Three macros for manipulating time values are defined in <*sys/time.h*>; timerclear() sets a time value to zero; timerisset() tests if a time value is non-zero; and timercmp() compares two time values (beware that >= and  $\leq$  do not work with this macro).

If the calls succeed, a value of 0 is returned. If an error occurs, the value -1 is returned.

For an example of how to use the asynchronous interval timing facilities, see the com itimer() function in the example program #3, as described in [Section 4.1.3 "Command Line Monitor \(minimon\)".](#page-16-0)

## **7.1.9 PCI Bus Support**

On boards that have a PCI bus, and have implemented the necessary machine-dependent low-level support code, a generic interface to the PCI bus is provided to handle bus initialization, enumeration and address mapping.

Below we describe these functions in detail, and an example of their use can be found in [Section 4.1.11 "PCI Bus](#page-18-1) [Demo".](#page-18-1) In all cases you will need to add the following include directives to your source file:

```
#include <pci/pcivar.h>
#include <pci/pcireg.h>
```

```
void _pci_init (void)
```
Initializes the PCI bus controller and then scans the bus for devices, allocating address space for memory and I/O apertures and computing bus latency timers, etc; PCI-PCI bridges are also initialized and their buses scanned recursively. If running in RAM under control of a PROM monitor (e.g. PMON or IDT/sim), then the bus configuration is non-destructively scanned in order to determine the existing configuration. It is rarely necessary to call this function directly - it is called automatically at program initialization if any of the following PCI interface functions are used.

```
pcitag_t _pci_find (const struct pci_match *matchp, unsigned int matchnum)
```
Scans the PCI bus for the *matchnum*'th device (starting at zero) which matches the ID and lass values in the structure pointed to be *matchp*:

```
struct pci match {
  pcireg_tclass, classmask;
  pcireg_tid, idmask;
}
```
A match succeeds when:

```
(([ O]device-class-reg & matchp->classmask) == matchp->class
 && ([ O]device-id-reg & matchp->idmask == matchp->id))
```
By using various combinations of mask value you can match all devices on the bus ( $\text{mask} == \text{id} == 0$ ), or all devices of a particular class and sub-class (e.g. class==mass-storage and subclass==ide), or a known manufacturer/device combination.

The function returns a PCI "tag" - a hardware-dependent token which represents the bus number, device number and sub-function number of the device's configuration space registers. It is passed to other functions below to gain access to other device registers and address spaces. When no matching devices are found, the function  $returns \sim (peitag_t)0.$ 

void \_pci\_break\_tag (pcitag\_t tag, int \*busp, int \*devp, int \*funcp)

Converts the hardware-dependent tag into the individual bus, device and function number. If any *busp*, *devp* or *funcp* are null pointers, then that value is not returned.

void \_pci\_tagprintf (pcitag\_t tag, const char \*fmt, ...)

Calls the low-level \_mon\_printf function to print a diagnostic message, preceded by the string "PCI bus *busno* slot *devno*/*funcno*:".

void pci devinfo (pcireg t id, pcireg t class, char \*bufp, int \*supp)

Returns a printable form of the manufacturer, device name and type in the buffer pointed to by bufp, keyed on a device's ID and LASS config space registers. There is a large database of PCI devices, but it may not have yours! The final parameter supp should always be NULL.

pcireg\_t \_pci\_conf\_read32 (pcitag\_t tag, int reg)

pcireg\_t \_pci\_conf\_read16 (pcitag\_t tag, int reg)

pcireg\_t \_pci\_conf\_read8 (pcitag\_t tag, int reg)

Returns the 32, 16 or 8 bit register at offset *reg* in the config space of the device selected by *tag*. If a master or target abort occurs, then the value 0xffffffff is returned, and the error is cleared.

```
void _pci_conf_write32 (pcitag_t tag, int reg, pcireg_t val)
```
void \_pci\_conf\_write16 (pcitag\_t tag, int reg, pcireg\_t val)

void \_pci\_conf\_write8 (pcitag\_t tag, int reg, pcireg\_t val)

Writes *val* to the 32, 16 or 8 bit register at offset *reg* in the config space of the device selected by *tag*.

pcireg\_t \_pci\_statusread (void)

Returns the PCI host bridge's command/status register; this may be used to check for master or target aborts, and other error conditions.

void \_pci\_statuswrite (pcireg\_t stat)

Writes *stat* to the PCI host bridge's command/status register; used to clear latched error signals.

int \_pci\_map\_mem (pcitag\_t tag, int reg, vm\_offset\_t \*vap, vm\_offset\_t \*pap)

Reads a PCI device's memory space base register (*reg* = 0x10 to 0x28 or 0x30) from the configuration space of the device selected by *tag*, and returns a CPU virtual address which will map to that PCI aperture in *\*vap*; the corresponding CPU physical address is returned in *\*pap*. Note that the physical PCI bus address stored in the device's base register may not correspond in a simple way to the CPU physical or virtual address. Returns 0 if all goes well, or -1if the operation fails.

int \_pci\_map\_io (pcitag\_t tag, int reg, vm\_offset\_t \*vap, vm\_offset\_t \*pap)

Like pci map mem, but maps an I/O space base register.

int \_pci\_map\_int (pcitag\_t tag)

Returns the "interrupt number" for the device selected by *tag*. The value returned is zero if the device does not have an interrupt line, and negative if there is a problem finding the corresponding interrupt number.

vm offset t pci dmamap (vm offset t pa, unsigned int len)

Maps the CPU physical address of a region of DRAM bounded by *pa* and *pa+len* to a PCI address, which can be passed to a PCI bus master device for "DMA" purposes. Note that there may be no direct correspondence between CPU and PCI addresses.

vm\_offset\_t \_pci\_cpumap (vm\_offset\_t pcia, unsigned int len)

Performs the reverse of the \_pci\_dmamap transformation, and converts a PCI memory address to a CPU physical address.

```
void _pci_flush (void)
```
Ensures that any software-visible PCI host bridge read-ahead fifos are empty.

```
void _pci_wbflush (void)
```
Ensures that any software-visible PCI host bridge write buffers are flushed to PCI.

```
int _pci_cacheline_log2 (void)
```
Returns  $log2$  () of the PCI cacheline size which should be programmed into any device which needs to know that value.

int pci maxburst log2 (void)

Returns log2() of the maximum PCI burst length supported by the PCI host bridge.

void \* \_isa\_map\_mem (vm\_offset\_t addr)

Some legacy PCI devices (e.g. VGA cards) start up with fixed mappings in a virtual ISA memory bus (the bottom 16MB of PCI memory space). This function returns a CPU virtual address pointer which maps to address *addr* within the ISA memory space.

void \* \_isa\_map\_io (unsigned int port)

Similar to \_isa\_map\_mam() but for access to the virtual ISA I/O bus (the bottom 1MB of PCI I/O space); returns the CPU virtual address which maps to ISA I/O port *port*.

vm\_offset\_t \_isa\_dmamap (vm\_offset\_t pa, unsigned int len)

Like \_pci\_dmamap but for ISA DMA devices.

vm\_offset\_t \_isa\_cpumap (vm\_offset\_t isaa, unsigned int len)

Like \_pci\_cpumap but for ISA DMA devices.

*Chapter 8*

# <span id="page-62-0"></span>**CPU Management**

The second major component of the SDE run-time system consists of a set of support functions with which to initialize and maintain a MIPS architecture processor's caches, TLB and coprocessor registers; together with a powerful exception and interrupt handling mechanism, and support for remote source debugging of rommable code.

# **8.1 CPU Initialization**

For rommable programs this code is invisible to your "application" program, as it is invoked automatically after a hardware reset, and before calling your main() function. It is described in detail in [Section 9.4.1 "CPU Reset Han](#page-87-0)[dling".](#page-87-0)

# **8.2 Exception and Interrupt Handling**

SDE has sample code - showing how to handle exceptions and interrupts in the MIPS architecture. The code supplied is certainly usable in a simple system.

The monitor-specific code hooks SDE's exception handling into the PROM monitor's own exception handling mechanism. This allows application programs to use the interface described here, whilst other exceptions (e.g. breakpoints) continue to be handled by the PROM monitor (e.g. the YAMON monitor).

## <span id="page-62-1"></span>**8.2.1 C-level Exceptions**

The run-time system provides a simple but powerful exception handling mechanism called *xcptions*, which are modelled on the POSIX *signal* handling mechanism described in[Section 7.1.6 "Signal Handling"](#page-56-1). To use it, include the header file <*mips/xcpt.h*> which defines these interfaces:

```
typedef int (*xcpt_t)(int, struct xcptcontext *);
struct xcptaction {
   xcpt_t xa_handler;
   unsignedxa_flags;/* unused */
};
/* install xcption handler */
int xcptaction (int xcptno, struct xcptaction *act,
          struct xcptaction *oact);
/* install xcption handler (simple version) */
xcpt_txcption (int xcptno, xcpt_t handler);
```
The xcptaction () function is similar to the POSIX sigaction () function. If act is non-zero, then it specifies a handler routine to be called when exception xcptno occurs (as defined in <*mips/xcpt.h*>). If oact is non-zero, then the previous handling information for that exception is returned to the caller. The function returns zero on success, or a non-zero error code if the parameters are faulty.

Once a handler is installed, it remains installed until another xcptaction() call is made for the same exception number. Note that the xcptaction.xa flags field is currently ignored, but is intended to allow control over which registers are saved and how the exception is vectored; it should be set to zero.

The xcption() function provides a simpler interface, analogous to the old UNIX *signal* function. It is passed a simple function pointer, or **XCPT** DFL to restore the default handler. It returns a pointer to the previous handler function, or **XCPT** ERR on error.

When an exception occurs the appropriate *xcption* handler is called with two arguments:

- 1. the exception number;
- 2. a pointer to the *xcptcontext* structure which holds the processor state at the time of the exception, for example:

int handler (int xcptno, struct xcptcontext \*xcp)

The *xcption* handler should normally return 0.

For an example showing the use of *xcptions*, see [Section 4.1.2 "TLB Exception Handling \(tlbxcpt\)".](#page-16-1)

#### **8.2.1.1 Error Handling**

As stated above, an *xcption* handler should normally return 0. But if it cannot handle the exception properly, or needs to asynchronously inform the application of some event, then it can return a non-zero POSIX *signal number*, as defined in [Section 7.1.6 "Signal Handling"](#page-56-1). The run-time system contains a default exception handler, which simply translates MIPS exception numbers into the appropriate POSIX signal numbers.

The application's signal handler, if installed by sigaction() or signal(), will be called before returning to the interrupted/failing instruction; if the signal handler then returns normally, execution will continue with the interrupted instruction. If no signal handler is installed, then the application will instead be terminated with a diagnostic message showing the cause of the exception, a register dump, and a stack trace. Note that SIGKILL cannot be caught, so it is guaranteed to terminate the application.

If your application has been built to run on an MDI target (e.g. the MIPSSim simulator or a CPU connected by an EJTAG probe), or it includes the SDE remote debug stub (see [Section 9.4.3 "Remote Debug Stub"\)](#page-88-0), then *mips-sdeelf*-*gdb* will be activated whenever any exception handler returns a non-zero result, just before it is passed to the application's signal handler. This lets you use *mips-sde-elf*-*gdb* to analyze exceptional events. But when you are using a PROM monitor's remote debug facilities (e.g. YAMON), then only "uncaught" exceptions will be seen by *mips-sdeelf*-*gdb*: if you've installed an SDE exception handler then that exception will not be reported to *mips-sde-elf*-*gdb*, whatever its result, unless you set a breakpoint in the exception handler itself, or in the xcpt default function.

```
/* diagnostics */
voidxcpt_show (struct xcptcontext *xcp);
voidxcptstacktrace (struct xcptcontext *xcp);
```
An exception handler may call xcpt\_show() and/or xcptstacktrace() explicitly, to display diagnostic messages without terminating the application.

Note that all interrupts are disabled during exception processing, unless they are explicitly unmasked inside your *xcption* or *intrupt* handler.

## **8.2.2 RTOS Context Switch**

RTOS developers and porters may find the following functions useful.

```
/* return to different xcption context */
void xcptrestore (struct xcptcontext *xcp);
/* low-level setjmp/longjmp */
int xcptsetjmp (xcptjmp_buf *xjb);
void xcptlongjmp (xcptjmp_buf *xjb, int val);
```
The xcptsetjmp() and xcptlongjmp() functions are analogous to the standard C library setjmp and longjmp functions, but rather than saving and restoring the high-level POSIX signal mask, they save and restore the MIPS Coprocessor 0 *Status* Register (i.e. the interrupt mask), along with the stack pointer, program counter, and the other *callee-saved* registers. These functions can be used to implement a context save/restore for threads that have voluntarily blocked (e.g. due to a locked semaphore).

The xcptrestore() function allows an explicit return to a different xcption context, i.e., not the one that you are currently servicing. This can be used to implement a context switch to a thread that has been scheduled by an external event (i.e. an interrupt).

Since it is unlikely that multiple threads will be using the floating point unit simultaneously, we recommend that the floating point context switch should be lazy: enable the *Status.CU1* bit only for the current FPU owner, and then switch the FPU registers only upon receiving a *Coprocessor Unusable* (**XCPTCPU**) exception.

## <span id="page-64-0"></span>**8.2.3 C-level Interrupts**

On almost all MIPS processors there are 8 level-sensitive interrupt "inputs" (6 hardware and 2 software). If any become active, and they are enabled by the mask bits in the CPU's *Status* Register, then the processor generates an Interrupt (**XCPTINTR**) exception. Software must then examine the pending bits in the *Cause* Register to determine which of the 8 interrupts is active, prioritize them and then vector to the relevant interrupt handler.

We provide a mechanism called *intrupts* to handle this: it is very similar to the *xcption* mechanism described above, but with an additional interrupt prioritization scheme. Of course *intrupts* are just a special class of *xcption*, and is defined in header file <*mips/xcpt.h*>.

```
struct intraction {
   xcpt_t ia_handler;/* interrupt handler function */
   int ia_arg;/* passed to interrupt handler */
   unsignedia_ipl;/* priority (1-8, 0=off) */
};
/* install intrupt handler */
int intraction (unsigned int intrno, struct intraction *act,
         struct intraction *old);
/* install intrupt handler (simple version) */
xcpt_tintrupt (unsigned int intrno, xcpt_t handler, int arg);
```
The intraction()function installs an *intrupt* handler, just like xcptaction() described above. The intrno argument is a number in the range 0 to 7, specifying which interrupt-pending bit in the *Cause* Register this action refers to. The intraction.ia\_arg field specifies an arbitrary value to be passed to the *intrupt* handler, which might be used to allow a common handler to distinguish between two distinct devices.

The intrupt() function provides a simpler way to install an interrupt handler. It is like the xcption() function described above, but its arg parameter fulfills the same task as the intraction.ia arg field.

When an interrupt occurs the appropriate intrupt handler is called with two arguments:

1. the ia\_arg parameter;

2. a pointer to the *xcptcontext* structure which holds the processor state at the time of the interrupt, for example:

int handler (int arg, struct xcptcontext \*xcp)

Like an xcption handler, an *intrupt* handler should normally return 0, but can return a *signal* number if it wants to send an asynchronous signal to the application. For instance a "debug button" interrupt handler could return SIGTRAP to enter the debugger.

Some boards may multiplex several interrupts onto each CPU interrupt line, and they will require a second level interrupt handler that uses an external interrupt request register to select the correct interrupt function.

**Warning:** Interrupt handlers should not expect to be able to safely change the *Status* Register saved in xcp->sr if the non-interrupt code itself modifies the *Status* Register non-atomically (e.g. using mips\_bissr(), spl(), etc). Coprocessor register updates can never be atomic (though the MIPS32 Release 2 ISA does allow atomic changes of the CP0 *Status* Register, but only to the interrupt enable (IE) bit), and there is no simple way to serialize access to the *Status* Register. Contact us for advice if you need to do this.

For an example program showing the use of *intrupts*, see [Section 4.1.14 "Interrupt Example"](#page-19-3).

#### **8.2.3.1 Interrupt Priorities**

Remember that until very recently MIPS processors have not supported hardware interrupt prioritization, and it has traditionally been up to software to implement whatever priority scheme it requires. Our *intrupt* mechanism implements a fixed-priority software-based scheme, whereby each interrupt input can be assigned to one of 8 fixed *interrupt priority levels* (IPLs). This is not a one-to-one mapping: any number of interrupt inputs can be assigned the same IPL, and in any combination.

<span id="page-65-0"></span>The intraction.ia\_ipl field, passed to the intraction()function, explicitly specifies that interrupt's IPL. But the simpler intrupt() function uses a default IPL derived from the interrupt number as shown in [Table 8.1](#page-65-0).

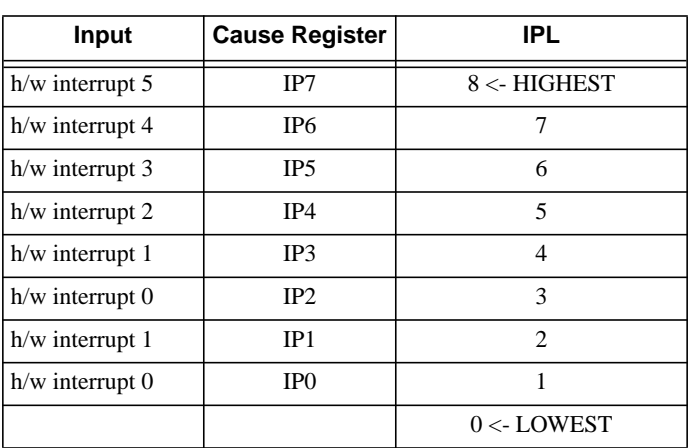

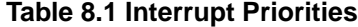

In this model the CPU is notionally set to a priority level between 0 and 8 (inclusive): being set to a given priority level means that all interrupts at that IPL and below are masked out, and all above are enabled. Thus if the CPU is at priority level 0 it means that all interrupts are enabled, and if at level 8 then all are disabled. Normally your application will be running at level 0.

When an interrupt handler is called, the CPU priority is automatically set to that interrupt's IPL for the duration of the call to the handler. This prevents nested interrupts from the same device, or lower-priority devices, but allows them from higher priority devices.

Device drivers and other code will sometimes need to explicitly block out some or all interrupts in critical regions. This is done by temporarily "raising" and then "lowering" the CPU's priority level, using these functions:

```
unsigned int spl (unsigned int ipl);
unsigned int splx (unsigned int x);
```
Here  $spl()$  sets the CPU's priority level to  $ipl,$  and returns a value that can be passed later to  $splx()$ , to restore the old priority. Note that this return value is opaque: it is not the old priority level. This leads to the following typical usage:

```
{
   unsigned int s = spl (5);/* block out level 5 i/us and below */
    /* CRITICAL REGION HERE */
    (void) splx (s); /* return to previous priority level */
}
```
For very short critical sections only it may be faster to disable all interrupts:

```
{
   unsigned int s = _mips_intdisable ();
    /* CRITICAL REGION HERE */
    _mips_intrestore (s);
}
```
You can test for a pending interrupt while it is blocked, using

int intrpending (unsigned int intrno);

which returns 1 if the CPU h/w interrupt pending bit interno is active.

#### **8.2.3.2 Software interrupts**

The MIPS *Cause* Register includes two *software interrupt* bits, which allow high-priority interrupt handlers to request a new interrupt at a low-priority, or non-interrupt code to kick-start interrupt-level processing. The following functions provide a safe way to switch these interrupts on and off:

void siron (unsigned int intrno); void siroff (unsigned int intrno);

Note that intrno may only be 0 or 1, and the respective interrupt handlers must call  $\text{s}$ iroff() to remove the interrupt request before they return.

# **8.3 Cache Maintenance**

The cache management function prototypes are supplied by including <*mips/cpu.h*>. Many of these routines expect to be passed an address range to operate on, consisting of a starting *virtual address*, and a byte count.

```
void mips_size_cache (void)
```
Size the caches, setting the following global variables:

- *mips\_icache\_size, mips\_icache\_linesize, mips\_icache\_ways*: The size (in bytes) of the primary instruction cache; the size of each cache line, and the number of ways of set associativity.
- *mips\_dcache\_size*, *mips\_dcache\_linesize*, *mips\_dcache\_ways*: Ditto for the primary data cache.

```
void mips_init_cache (void)
```
Size the caches as above, and initialize them. The function MUST be called after a hardware reset and before using the caches, otherwise they may be in an inconsistent state. This is normally called by the standard reset code. Do NOT call it from application code, as it may invalidate dirty cache lines in a writeback cache, without actually writing them back to memory.

```
void mips_sync_icache (vaddr_t va, size_t n)
```
Synchronizes the I-cache with the D-cache, which is necessary when the instruction stream is modified by software (e.g. inserting software breakpoints, self-modifying code, etc).

```
void mips_clean_cache (vaddr_t va, size_t n)
```
Write back and invalidate entries matching the given address range from all caches. The most common routine to call in device drivers before starting a DMA transfer, or after dynamically modifying executable code.

```
void mips_clean_dcache (vaddr_t va, size_t n)
```
Write back and invalidate entries matching the given address range from the data caches only - separate instruction caches are unchanged.

```
void mips_clean_icache (vaddr_t va, size_t n)
```
Invalidate entries matching the given address range from the instruction caches only - separate data caches are unchanged.

```
void mips_flush_cache (void)
```
Write back and invalidate all entries from all caches. The simplest way to completely synchronize caches and memory, but not necessarily the most efficient.

```
void mips_flush_dcache (void)
```
Write back and invalidate all entries from all data caches - separate instruction caches are unchanged.

void mips\_flush\_icache (void)

Invalidate all entries from all instruction caches - separate data caches are unchanged.

```
void mips_lock_icache (vaddr_t va, size_t n)
void mips_lock_dcache (vaddr_t va, size_t n)
void mips_lock_scache (vaddr_t va, size_t n)
```
On CPUs which support cache locking, these functions allow you to lock regions of code or data into the primary instruction, data or secondary caches respectively. Take care not to use the global *flush* functions after locking caches, as they will invalidate (and unlock) the locked cache lines.

## **8.4 TLB Maintenance**

The functions listed below provide for initialization and maintenance of the CPU's memory management Translation Lookaside Buffer (TLB), if present. An example showing the use of these functions can be found in [Section](#page-16-1) [4.1.2 "TLB Exception Handling \(tlbxcpt\)".](#page-16-1) The TLB and memory management definitions are supplied by including <*mips/cpu.h*>.

```
void mips_init_tlb (void)
```
Initializes and invalidates the whole TLB.

unsigned int mips\_tlb\_size (void)

Returns the number of entries in the TLB.

void mips\_tlbinval (tlbhi\_t hi)

Probes the TLB for an entry matching hi, and if present invalidates it.

```
void mips_tlbinvalall (void)
```
Invalidate the entire TLB.

```
void mips_tlbri2 (tlbhi_t *phi, tlblo_t *plo0, tlblo_t *plo1, unsigned *pmsk,
int index)
```
Reads the TLB entry with specified by index, and returns the *EntryHi*, *EntryLo0*, *EntryLo1,* and *PageMask* parts in \*phi, \*plo0, \*plo1 and \*pmsk respectively.

void mips\_tlbwi2 (tlbhi\_t hi, tlblo\_t lo0, tlblo\_t lo1, unsigned msk, int index)

Writes hi,  $100$ ,  $101$  and msk into the TLB entry specified by index.

void mips\_tlbwr2 (tlbhi\_t hi, tlblo\_t lo0, tlblo\_t lo1, unsigned msk)

Writes hi, lo0, lo1 and msk into the TLB entry specified by the *Random* Register.

int mips\_tlbprobe2 (tlbhi\_t hi, tlblo\_t \*plo0, tlblo\_t \*plo1, unsigned \*pmsk)

Probes the TLB for an entry matching hi and returns its index, or -1 if not found. If found, then the *EntryLo0*, *EntryLo1* and *PageMask* parts of the entry are also returned in \*plo0, \*plo1 and \*pmsk respectively.

```
int mips_tlbrwr2 (tlbhi_t hi, tlblo_t lo0, tlblo_t lo1, unsigned msk)
```
Probes the TLB for an entry matching hi and if present rewrites that entry, otherwise updates a random entry. A safe way to update the TLB.

## **8.5 Hardware Watchpoints**

Some MIPS architecture CPUs provide one or more hardware watchpoint registers in Coprocessor 0 (these are separate from any EJTAG hardware breakpoint registers). The watchpoint registers generate a CPU exception when software loads or stores data, or executes instructions, within a programmable address range. Different MIPS-Based CPUs implement very different watchpoint controls (number of watchpoints, type of access, physical/virtual address, address masking, and so on). To make this manageable and portable between different CPUS we have developed a generic API which is documented here. These facilities are used by the SDE remote debug stub to support *gdb*'s watchpoint facility; but you could also use them to implement profiling or debugging facilities within your own software.

To use the watchpoint API described here, include the file <*mips/watchpoint.h*>.

```
int mips watchpoint init (void)
```
Initializes the watchpoint system and returns the number of hardware watchpoints available.

```
int mips watchpoint howmany (void)
```
Just returns the number of hardware watchpoints, without re-initializing the sub-system.

int \_mips\_watchpoint\_capabilities (int wpnum)

<span id="page-69-0"></span>Returns the *capability* of watchpoint number *wpnum* (0 to n). Usually called after mips watchpoint  $init()$  to collect and cache each watchpoint's capability. The capability is the bitwise OR of some or all of the values shown in [Table 8.2](#page-69-0).

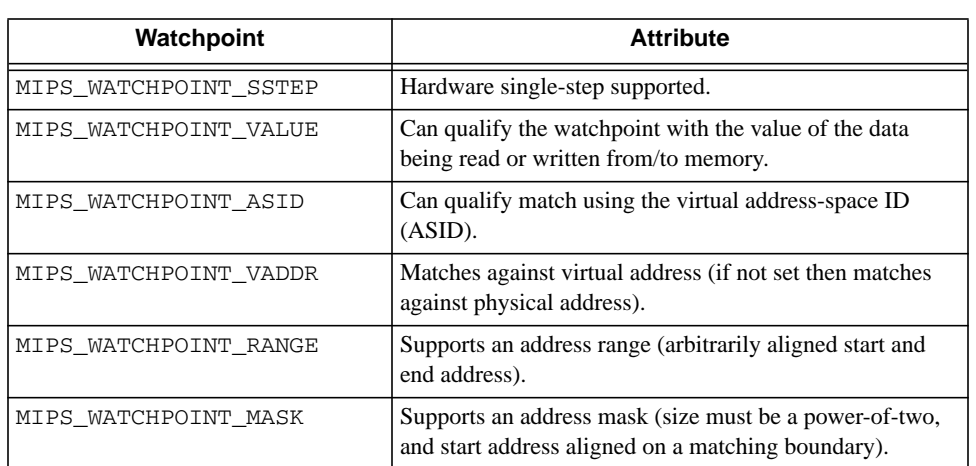

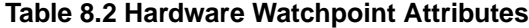

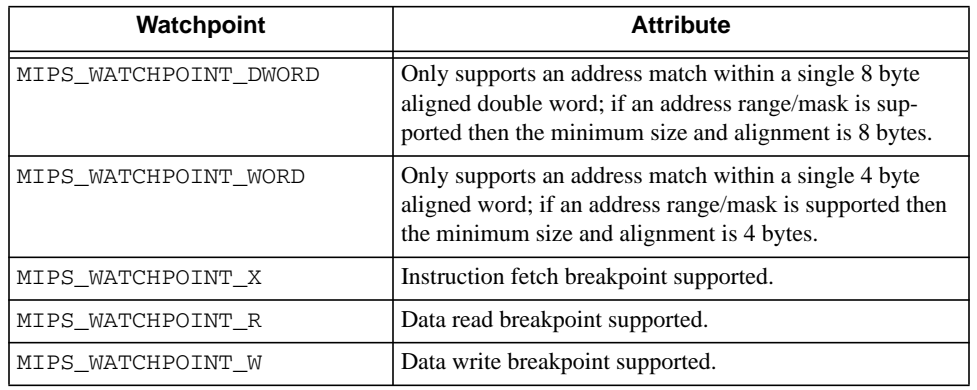

#### **Table 8.2 Hardware Watchpoint Attributes (Continued)**

int \_mips\_watchpoint\_set (int type, int asid, vaddr\_t va, paddr\_t pa, size\_t size)

Creates a new watchpoint where: *type* is the OR of the last three capabilities (i.e. instruction fetch, read and/or write); *asid* is the virtual address space ID (or -1 for global); *va* is the virtual address of the start of the watchpoint region; *pa* is the physical address (can be zero if virtual address matching is supported); and *size* is the size of the watchpoint region.

For CPUs which support an address mask, *addr* and *size* can be arbitrarily aligned, and the code will compute the smallest aligned region which fits around them. Beware that this could get quite loose, and cause a large number of false watchpoint hits.

<span id="page-70-0"></span>The return values, shown in [Table 8.3](#page-70-0), indicate the success or failure.

| Watchpoint      | <b>Return Code</b>                                                                                                    |
|-----------------|----------------------------------------------------------------------------------------------------|
| MIPS WP OK      | Succeeded.                                                                                                    |
| MIPS WP NOTSUP  | This type of watchpoint is not supported, or possibly you've asked<br>for a watchpoint region which is larger than can be supported. |
| MIPS WP INUSE   | All hardware resources which support this type of watchpoint are<br>in use.                                                          |
| MIPS WP NOMATCH | Matching watchpoint cannot be found (see<br>mips watchpoint clear() below).                                                          |
| MIPS WP OVERLAP | Address range would overlap the debugger's own code, data or<br>stack.                                                               |
| MIPS WP BADADDR | If the pa value is zero and virtual address matching is not sup-<br>ported.                                                          |

**Table 8.3 Watchpoint Return Codes**

int \_mips\_watchpoint\_clear (int type, int asid, vaddr\_t va, size\_t size)

Delete a watchpoint: the parameters must match those used when the watchpoint was created by mips watchpoint  $set()$ . See mips watchpoint  $set()$  for the return codes.

int \_mips\_watchpoint\_set\_callback (int asid, vaddr\_t va, size\_t len)

A callback function which you can (optionally) provide. When a new watchpoint is about to be added, your code has a last chance to check the computed address range to make sure that it doesn't overlap with its own code or data (which could cause recursive watchpoint traps). Should return MIPS\_WP\_OK or MIPS\_WP\_OVERLAP. If you don't provide this function then all watchpoints are allowed.

```
int _mips_watchpoint_hit (const struct xcptcontext *xcp, vaddr_t *vap, size_t
*sizep)
```
Called by your hardware watchpoint exception handler (usually the debug stub) to check whether the exception context *xcp* was a true watchpoint hit. If so the return value will be non-zero, and contain one of MIPS\_WATCHPOINT\_R, MIPS\_WATCHPOINT\_W or MIPS\_WATCHPOINT\_X to indicate the type of access. If in addition the bit MIPS\_WATCHPOINT\_INEXACT is set then this was a watchpoint exception, but it was based on a loose address mask, and this access was outside of the range originally requested by \_mips\_watchpoint\_set(); your code must single-step over this instruction and then continue.

```
void mips watchpoint remove (void)
```
Called by the debug stub, or your watchpoint exception handler, to disable hardware watchpoints, e.g. before single-stepping over an instruction which may trigger the watchpoint.

```
void _mips_watchpoint_insert (void)
```
Called by the debug stub, or watchpoint exception handler, to enable hardware watchpoints, e.g. after singlestepping over an instruction and before continuing execution.

```
void mips watchpoint reset (void)
```
Clear all watchpoints.

# <span id="page-71-0"></span>**8.6 System Coprocessor (CP0) Intrinsics**

All MIPS-Based CPUs contain a "System Control" subsystem known as Coprocessor 0, or CP0. This is used by operating systems and other low-level software to control interrupts, exceptions, memory management, caches, etc. These intrinsics provide very low-level access to the CP0 registers from C and C++ code. Other intrinsics which give access to "user-level" instructions and registers are described in a separate chapter, see [Chapter 6, "MIPS® Architecture](#page-30-0) [Intrinsics" on page 31](#page-30-0).

<span id="page-71-1"></span>The header file <*mips/cpu.h*> (which in turn includes the appropriate cpu-specific header), defines the intrinsics shown in [Table 8.4](#page-71-1) and described in the following subsections. The "\*" symbol represents up to five separate intrinsics.

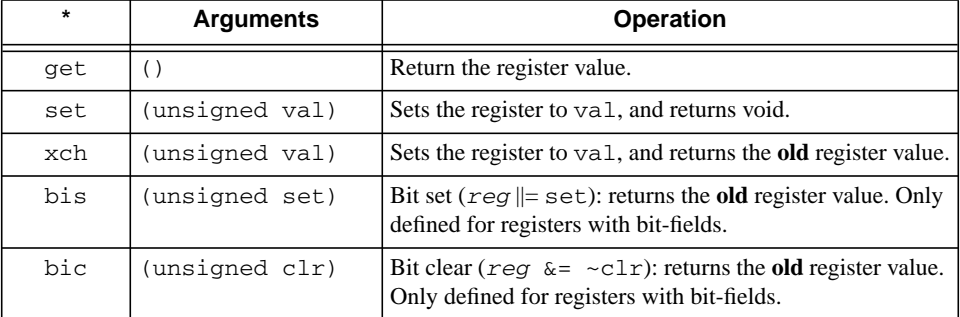

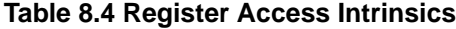
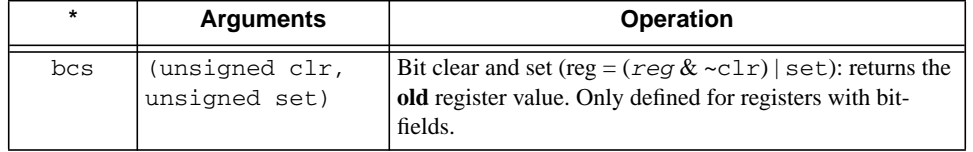

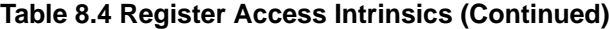

### **8.6.1 Common CP0 Registers**

Some of the CP0 registers are common between almost all MIPS-Based CPU families, and the intrinsics to access these have the common prefix mips\_.

Remember though that even for the common registers, the internal bit definitions are not necessarily the same across all CPU types. Make sure that you include the generic <*mips/cpu.h*>, and not <*mips/m32c0.h*>, or any of the CPUspecific header files.

**N.B.** The intrinsics which manipulate the Coprocessor registers do not provide atomicity in the presence of interrupts or other exceptions. This can be particularly important if you are changing the *Cause* or *Status* registers. If possible, avoid read-modify-write operations on the *Status* Register: write only constant values, or stored values manipulated only by atomic operations, unless you know that interrupts are already disabled (e.g. because you're in an exception handler). Ensure that interrupts are disabled when you update the *Cause* Register.

mips\_\*sr

(i.e. *mips\_getsr*, *mips\_setsr*, *mips\_xchsr*, *mips\_bissr*, *mips\_bicsr*). Operations on the *Status* Register (CP0 register 12). See the atomicity warning above.

mips\_\*cr

Operations on the *Cause* Register (CP0 register 13). See warning above.

mips\_getcount, mips\_setcount

mips getcompare, mips setcompare

Operations on the *Count* and *Compare* Registers (CP0 registers 9 and 11). Available on most modern MIPS architecture CPUs, these implement an on-chip timer.

mips\_getprid

Return the read-only *PrID* Register (CP0 register 15). See <*mips/prid.h*> for a list of known values.

mips\_\*config

Operations on *Config* Register (CP0 register number varies).

mips\_\*ecc

Operations on *ECC* Register (CP0 register 26), used for cache error correction on some MIPS III + CPUs.

mips\_\*context

Operations on the *Context* Register (CP0 register 4).

mips\_\*pagemask

Operations on the *PageMask* Register (CP0 register 5).

```
mips_*wired
```
Operations on the *Wired* Register (CP0 register 6).

```
mips_*entrylo
```
Operations on the *EntryLo* Register (CP0 register 2).

mips\_\*entryhi

Operations on the *EntryHi* Register (CP0 register 10).

mips\_\*taglo

mips\_\*taghi

Operations on *TagLo* and *TagHi* registers (CP0 registers 28 and 29), used for cache testing and maintenance on many MIPS architecture CPUs.

mips\_\*watchlo

mips\_\*watchhi

Operations on *WatchLo* and *WatchHi* registers (CP0 registers 18 and 19), used for hardware watchpoints on many MIPS  $III + CPUs$ .

### **8.6.2 CP0 Registers of MIPS32®/MIPS64® Architecture**

The include files <*mips/m32c0.h*> and <*mips/m32tlb.h*> define the Coprocessor registers and memory-management unit of CPUs conforming to the MIPS32/MIPS64 specifications. They include the following functions:

```
mips32_*config0
```
Operations on the *Config0* Register (CP0 register 16, select 0), also available via the generic mips\_\*config functions described above.

mips32\_getconfig1

Returns the *Config1* Register (CP0 register 16, select 1).

```
mips32_getconfig2
```
Returns the *Config2* Register (CP0 register 16, select 2).

mips32\_getconfig3

Returns the *Config3* Register (CP0 register 16, select 3).

mips32\_getwatchlo(int sel)

MIPS® SDE Library, Revision 01.04 74

Return the *WatchLo* Register numbered sel.

mips32\_setwatchlo(int sel, unsigned int val)

Set the *WatchLo* Register numbered sel to val.

mips32\_getwatchhi(int sel)

Return the *WatchHi* Register numbered sel.

mips32\_setwatchhi(int sel, unsigned int val)

Set the *WatchHi* Register numbered sel to val.

mips32\_\*errctl

Operations on the *ErrCtl* Register (CP0 register 26, select 0).

mips32\_\*datalo

Operations on the *DataLo* Register (CP0 register 28, select 1).

### **8.6.3 CP0 Registers of MIPS32®/MIPS64® Release 2 Architecture**

The MIPS32 Release 2 ISA defines a few new Coprocessor 0 registers, also defined in include files <*mips/m32c0.h*>.

mips32\_\*pagegrain

Operations on the MIPS32 Release 2 *PageGrain* Register (CP0 register 5, select 1).

mips32\_\*hwrena

Operations on the MIPS32 Release 2 *HWREna* Register (CP0 register 7, select 0).

mips32\_\*intctl

Operations on the MIPS32 Release 2 *IntCtl* Register (CP0 register 12, select 1).

mips32\_\*srsctl

Operations on the MIPS32 Release 2 *SRSCtl* Register (CP0 register 12, select 2).

mips32\_\*srsmap

Operations on the MIPS32 Release 2 *SRSMap* Register (CP0 register 12, select 3).

mips32\_\*ebase

Operations on the MIPS32 Release 2 *EBase* Register (CP0 register 15, select 1).

#### **8.6.4 Shadow Sets of MIPS32®/MIPS64® Release 2 Architecture**

The MIPS32 Release 2 architecture adds support for alternative "shadow" banks of CPU general purpose registers, for use by low-latency interrupt and exception handlers. These intrinsics allow C code to read and write registers in other shadow sets, and are defined in include files <*mips/m32c0.h*>.

```
uint32_t _mips32r2_xchsrspss(uint32_t set)
```
Sets the *PSS* field in the *SRSCtl* Register to set, allowing access to that shadow set with the following intrinsics. Returns the old value of the *PSS* field.

```
uint32 t mips32r2 rdpgpr(int regno)
```
Returns register number regno from the selected shadow set. The regno argument must be a constant between 0 and 31.

void mips32r2 wrpgpr(int regno, uint32 t val)

Sets register number regno in the selected shadow set to val. The regno argument must be a constant between 0 and 31.

### **8.6.5 CP0 Registers of MIPS® MT ASE**

The include file <*mips/mt.h*> defines the Coprocessor registers introduced by the MT ASE, and includes the following C access functions:

mips32\_\*mvpcontrol

Operations on the *MVPControl* Register (CP0 Register 0, Select 1).

mips32\_\*mvpconf0

Operations on the *MVPConf0* Register (CP0 Register 0, Select 2).

mips32\_\*mvpconf1

Operations on the *MVPConf1* Register (CP0 Register 0, Select 3).

mips32\_\*vpecontrol

Operations on the *VPEControl* Register (CP0 Register 1, Select 1).

mips32\_\*vpeconf0

Operations on the *VPEConf0* Register (CP0 Register 1, Select 2).

mips32\_\*vpeconf1

Operations on the *VPEConf1* Register (CP0 Register 1, Select 3).

mips32\_\*yqmask

#### **CPU Management**

Operations on the *YQMask* Register (CP0 Register 1, Select 4).

mips32\_\*vpeschedule

Operations on the *VPESchedule* Register (CP0 Register 1, Select 5).

mips32\_\*vpeschefback

Operations on the *VPEScheFback* Register (CP0 Register 1, Select 7).

mips32\_\*tcstatus

Operations on the *TCStatus* Register (CP0 Register 4, Select 1).

mips32\_\*tcpc

Operations on the *TCPC* Register (CP0 Register 4, Select 2).

mips32\_\*tchalt

Operations on the *TCHalt* Register (CP0 Register 4, Select 3).

mips32\_\*tccontext

Operations on the *TCContext* Register (CP0 Register 4, Select 4).

mips32\_\*tcschedule

Operations on the *TCSchedule* Register (CP0 Register 4, Select 5).

```
mips32_*tcschefback
```
Operations on the *TCScheFback* Register (CP0 Register 4, Select 6).

mips32\_\*srsconf\*

Operations on the *SRSConf0-4* Registers (CP0 Register 6, Select 1-5)

The MT ASE also permits access to registers with a different thread context or virtual processor.

```
mips32_mt_settarget (int vpe, int tc)
```
Selects the target VPE and TC number for the following access functions.

```
mips32_mt_getc0status()
```
Return the CP0 *Status* Register of the selected TC/VPE.

mips32\_mt\_setc0status(int val)

Set the CP0 *Status* Register of the selected TC/VPE.

```
mips32_mt_getc0cause()
```
Return the CP0 *Cause* Register of the selected TC/VPE.

mips32\_mt\_setc0cause(val)

Set the CP0 *Cause* Register of the selected TC/VPE.

```
mips32_mt_getc0config()
```
Return the CP0 *Config* Register of the selected TC/VPE.

```
mips32_mt_setc0config(val)
```
Set the CP0 *Config* Register of the selected TC/VPE.

```
mips32_mt_getc0config1()
```
Return the CP0 *Config1* Register of the selected TC/VPE.

```
mips32_mt_setc0config1(val)
```
Set the CP0 *Config1* Register of the selected TC/VPE.

```
mips32_mt_getc0ebase()
```
Return the CP0 *EBase* Register of the selected TC/VPE.

```
mips32_mt_setc0ebase(val)
```
Set the CP0 *EBase* Register of the selected TC/VPE.

```
mips32_mt_getsp()
```
Return the stack pointer (\$29) of the selected TC/VPE.

```
mips32_mt_setsp(val)
```
Set the stack pointer (\$29) of the selected TC/VPE.

```
mips32_mt_getgp()
```
Return the global pointer (\$28) of the selected TC/VPE.

```
mips32_mt_setgp(val)
```
Set the global pointer (\$28) of the selected TC/VPE.

```
mips32_mt_getvpecontrol()
```
Return the CP0 *VPEControl* Register of the selected TC/VPE.

mips32\_mt\_setvpecontrol(val)

Set the CP0 *VPEControl* Register of the selected TC/VPE.

#### **CPU Management**

mips32\_mt\_getvpeconf0()

Return the CP0 *VPEConf0* Register of the selected TC/VPE.

mips32\_mt\_setvpeconf0(val)

Set the CP0 *VPEConf0* Register of the selected TC/VPE.

```
mips32_mt_gettcstatus()
```
Return the CP0 *TCStatus* Register of the selected TC/VPE.

```
mips32_mt_settcstatus(val)
```
Set the CP0 *TCStatus* Register of the selected TC/VPE.

```
mips32_mt_gettcbind()
```
Return the CP0 *TCBind* Register of the selected TC/VPE.

```
mips32_mt_settcbind(val)
```
Set the CP0 *TCBind* Register of the selected TC/VPE.

```
mips32_mt_gettcrestart()
```
Return the CP0 *TCRestart* Register of the selected TC/VPE.

```
mips32_mt_settcrestart(val)
```
Set the CP0 *TCRestart* Register of the selected TC/VPE.

```
mips32_mt_settchalt(val)
```
Set the CP0 TCHalt Register of the selected TC/VPE.

mips32\_mt\_gettccontext()

Return the CP0 *TCContext* Register of the selected TC/VPE.

mips32\_mt\_settccontext(val)

Set the CP0 *TCContext* Register of the selected TC/VPE.

# **8.7 Miscellaneous System Support**

The following generic MIPS system support functions are defined in include file <*mips/cpu.h*>.

void mips\_wbflush (void)

Drain the write buffer. All stores issued prior to the call are guaranteed to have been written to memory or device by the time the function returns. It should be called between writing to device control registers and reading their status/data registers. On some CPUs it is also necessary to call it between successive writes to the same register, to prevent word-gathering write-buffers from swallowing some of the writes.

```
void _mips_sync (void)
```
On modern MIPS-Based CPUs this generates a sync instruction. This is almost but not quite the same as mips wbflush() - it is a memory *barrier* which guarantees that all memory accesses preceding this instruction will be completed before any accesses which follow this instruction. It says nothing though about external state, such as interrupts - and on simpler CPUs with blocking loads it may be interpreted as a no-op.

```
uint8_t mips_get_byte (void *addr, int *err)
uint16_t mips_get_half (void *addr, int *err)
uint32 t mips get word (void *addr, int *err)
uint64_t mips_get_dword (void *addr, int *err)
```
Return the byte, halfword, word, or dword at address addr. If the address is invalid, then \*err may be set to a non-zero value; otherwise \*err is unchanged. You can use these functions when accessing arbitrary memory locations outside of your program, to ensure that peculiarities of your system or CPU address map are handled correctly.

```
int mips_put_byte (void *addr, uint8_t val)
int mips put half (void *addr, uint16 t val)
int mips_put_word (void *addr, uint32_t val)
int mips_put_dword (void *addr, uint64_t val)
```
Store a byte, halfword, word, or dword val to arbitrary address addr. If the address is invalid, then a non-zero value may be returned, otherwise they return zero.

## **8.8 Floating Point Coprocessor (CP1)**

The generic header file <*mips/fpa.h*> defines constants and functions for controlling the floating point coprocessor (CP1) and its register set.

int fpa\_enable (int fast)

Probes to see if CP1 is present. If so it is initialized, CP1 instructions are enabled, and 1 is returned. If it is not present, then CP1 instructions are disabled, and 0 is returned. If fast is non-zero then, if possible, the FPU is set to "performance mode" where IEEE-754 traps will not be taken for denormalized values, which will instead be flushed or rounded.

```
void fpa_save (struct fpactx *ctx)
```
Save all the floating point data registers and coprocessor state into the structure pointed to by ctx.

void fpa\_restore (const struct fpactx \*ctx)

Restore all the registers and coprocessor state from the structure pointed to by  $ctx$ .

unsigned fpa\_getrid (void)

Returns on CP1 control register 0, the read-only floating point *RevisionID* Register.

fpa\_\*sr

Operations on CP1 control register 31, the floating point control and status register. See [Section 8.6 "System](#page-71-0) [Coprocessor \(CP0\) Intrinsics"](#page-71-0) for a description of '\*'.

### **8.8.1 Coprocessor 1 Emulation**

The run-time system includes a complete MIPS coprocessor 1 (floating point) instruction emulator. It can emulate all floating point instructions when there is no hardware FPU, or just those instructions with operands that the FPU cannot handle (e.g. denormalized values, underflow, etc). The only public interface to the module is:

void\_cop1\_init (int emulateall);

This function installs the appropriate exception or interrupt handler: a non-zero value for emulateall installs full emulation via the CoProcessor Unusable (XCPTCPU) exception, whilst a zero value installs only the floating point interrupt handler (or XCPTFPE exception handler on an R4000 CPU and above). You'll probably never need to call it yourself - it is normally invoked automatically by the standard run-time startup code, see [Section 9.1.1 "Run-time](#page-83-0) [Initialization".](#page-83-0)

A faster alternative to trap-based coprocessor emulation is to use the compiler's **-msoft-float** option,

*Chapter 9*

# **Embedded System Kit Source**

This chapter introduces the source files which make up the embedded system kit. The directory \$SDETOP/kit contains a collection of source, assembler source and pre-compiled object files which fulfill two separate functions:

- 1. They form a run-time I/O system and environment for application programs, such as the examples. The programming interface provided by this system is described in [Section 7.1 "POSIX API Environment"](#page-48-0).
- 2. They include a set of low-level primitives to initialize and manage a MIPS-Based CPU's caches, TLB, FPU, exceptions, interrupts, etc.

The programming interface provided by these components is described in [Chapter 8, "CPU Management" on](#page-62-0) [page 63](#page-62-0).

The kit is set up so that you can build software, modelled on one of SDE's example programs, and by some judicious values for makefile variables, get the software to build successfully for any of a large number of different boards.

This is all supplied as source code, and can be adapted to other run-time environments, or perhaps just used for inspiration when porting a PROM monitor or operating system to the MIPS architecture.

The kit is built around the idea that each target has its own directory of software, and its own makefile; in the target makefile the ROM monitor (if any) and CPU type are identified, along with other options.

But first a note on the run-time I/O system.

# **9.1 POSIX System Interface**

The run-time I/O system is modelled on the POSIX.1 specification (see [POSIX88]). It is implemented by the following files in \$SDETOP/kit/share; they will be either or assembler-with-cpp (.sx) files for supported SDE customers, or pre-compiled object files for other users:

- *crt0*: generic / C++ run-time system startup code, see below.
- env: the getenv / setenv functions, which interface to a board-specific non-volatile environment variable store if present.
- *flashenv.c* and *flashrom.c*: support code for a simple NAME=VALUE environment store in FLASH.
- *flashdev*: implements the /dev/flash special device file, as described in [Section 7.1.4 "Flash Memory](#page-50-0) [Devices \(/dev/flash\)"](#page-50-0).
- *mfs*: implements a pseudo ``memory file system'' whose structure is defined by a monitor-specific file (e.g. pmon/pmonroot.c).
- *nvenv*: support code for a simple environment store in non-volatile RAM.
- *posix*: implements the generic POSIX "file I/O" interface functions, such as open, close, read, write, ioctl, stat, etc. They pass control to device-specific functions defined by the device files in the "memory file system" above.
- *paneldev*: implements the /dev/panel special device file, described in [Section 7.1.5 "Alpha Display \(/dev/](#page-53-0) [panel\)"](#page-53-0).
- *profil*: contains the profiling support functions which arrange to sample the program-counter at 100Hz.
- *sbrk*: is the rudimentary memory allocator required by malloc() et al. It dishes out consecutive, contiguous areas of memory between \_end (the end of the program's data), and 64Kb below the stack. This hard-wired 64Kb stack size may be too small for some applications, and there is no check for the stack and memory pool colliding. You may need to change this limit!
- *signals*: is an emulation of the POSIX *signal* mechanism, which integrates with SDE's low-level exception handling.
- *timer*: is a generic interface to whatever timing hardware a board provides. It implements three high-precision interval-timers, modelled on the BSD / SVr4 setitimer() interface. It also maintains the current "elapsed" time for use by time() and clock(). One of the interval-timers is also used by the pc-sampling profiler.
- <span id="page-83-0"></span>• *tty*: handles I/O to "tty" devices (i.e. the console), including simple line editing, baud rate setting, etc. It implements a large subset of the POSIX termios interface.

## **9.1.1 Run-time Initialization**

The startup code in \$SDETOP/kit/share/crt0.sx sets up the initial run-time environment required by C and  $C_{++}$  programs. Its entry-point is  $S_{-}$  start, which is arrived at either by a jump from the end of the standalone romlow code, by an eval board's PROM monitor after your code has ben downloaded to RAM, or by *mips-sde-elfgdb* via an EJTAG probe or simulator. It performs the following steps:

- Initializes the *gp* register, required for *gp-relative* addressing.
- Moves the *sp* register to the same address space (i.e. cached KSEG0 or uncached KSEG1) as the program's data has been linked for.
- Zeroes the "uninitialized" data section (*bss*).
- Initializes the POSIX I/O system and drivers, described above.
- Initializes the remote debug stub, if the **RDBG** symbol is non-zero. This may cause an immediate breakpoint if **RDBG** is greater than 1 (which is what happens if **RDEBUG=immed** is used in the example makefiles).
- Initializes the floating point coprocessor and/or CP1 emulator, as selected by the **#float** assertion (which is controlled by the **FLOAT** variable in the example makefiles).
- Starts the profiling timer if **CFLAGS** contains the **-p** flag.
- Runs the C++ global constructors, if any. It uses  $\alpha \neq \alpha$  () to arrange for the C++ global destructors to be called when the program exits.
- Calls main().
- If main() returns, then it calls  $exit()$  with the returned value as its argument.

# **9.1.2 Run-time Termination**

The  $\text{crt0.sx}$  file also contains the low-level  $\text{cext()}$  function, which performs the following step:

Calls the even lower-level \_\_exit() function, defined in the monitor-specific directory. This will normally return control to the PROM monitor or *mips-sde-elf*-*gdb*, or in a rommable program might switch off the board, or enter a tight loop.

# **9.2 Target-specific Code**

Each target evaluation board or simulator has its own subdirectory under  $$SDETOP/kit$ . The list of supported targets is in [Chapter 3, "Target-specific Libraries" on page 11](#page-10-0).

Each target's directory contains a configuration file sbd.mk which describes the key features of the target, such as the CPU type, whether it has an FPU, the monitor type, the default download, ROM and RAM addresses, etc, etc. It also lists the files within that directory which handle board reset/initialization and devices (e.g. UART, timer, etc).

If you only want to run programs under control of an eval board's PROM monitor, then the board initialization code and UART driver can be committed, since these functions are provided to your application by the monitor. If you do need to retarget SDE to a new board, then see [Chapter 10, "Retargeting the Toolkit" on page 91](#page-90-0) for more details.

# **9.2.1 PCI Bus Configuration**

The directory  $$SDETOP/kit/pci/$  contains generic PCI bus configuration, enumeration and access routines, which are included into the run-time system if sbd.mk defines **PCI=yes**. The functions in this directory then make use of board-specific functions to access the PCI bus controller chip; see  $$SDETOP/kit/p6032/$ pci\_machdep.c for an example.

# **9.3 Monitor-specific Glue**

Wherever possible the run-time system uses the low-level I/O facilities provided by a board's PROM monitor. It does this to:

- 1. Make it easier to retarget SDE to a new board which has a supported monitor.
- 2. Integrate more closely with the debugging facilities of the PROM monitor, so that you can use its interactive and/ or remote debug facilities.
- 3. Make use of any remote console and file I/O facilities which it offers, while maintaining the standard POSIX and ISO / ANSI "stdio" interfaces.

Like the board-support code, each supported monitor has its own sub-directory containing a configuration file monitor.mk, together with the monitor interface code. The directories are shown in [Table 9.1.](#page-85-0)

<span id="page-85-0"></span>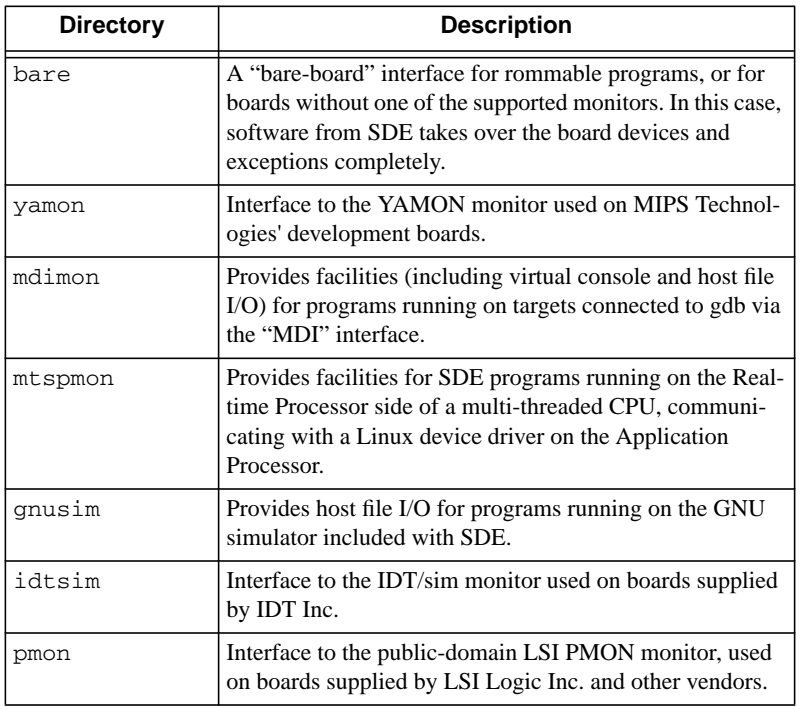

#### **Table 9.1 Supported PROM Monitors**

More details of the files in these directories, and how to add support for a new PROM monitor, can be found in[Chap](#page-90-0)[ter 10, "Retargeting the Toolkit" on page 91.](#page-90-0)

# **9.4 Low-level CPU Management**

The following files provide the low-level CPU initialization and control functions. In the supported, paid-for SDE version you'll find their source code in \$SDETOP/kit/share; other users will find that the object code is supplied ready-built in the \$SDETOP/kit/free directory, in a library file called SBD.lib.

- *cache.sx cache ops.sx*: Interface layer to cache management functions, which can select at run-time between different cache architectures.
- *cp1emu.c*: A coprocessor 1 (floating point) instruction emulator, used when the coprocessor hardware is absent, or to handle those instructions which the coprocessor cannot (denormalized numbers, underflow, etc).
- *bremu.c*: is also required; it emulates branch instructions, which is a necessary part of emulating an FP instruction if they happen to be in a branch delay slot.
- *cw01cache.sx cw01cache\_ops.sx*: Vendor-specific cache handling for the LSI W400x/TR411x PUs.
- *cw10cache.sx cw10cache\_ops.sx*: Vendor-specific cache handling for the LSI W401x PUs.
- *cw10tlb.sx cw10tlb\_ops.sx*: TLB initialization and management functions for the optional LSI W401x memory management unit.
- *dbg.c*: The remote debug stub, used when debugging standalone, rommable programs, or when a board's PROM monitor does not implement the "MIPS remote" debugging protocol. See [Section 9.4.3 "Remote Debug Stub"](#page-88-0) below.
- *dbgsig.c*: Dummy h/w interrupt initialization for remote debug stub; this can be overridden.
- *dbgsup.c*: Default I/O support routines for remote debug stub.
- *ecchandler.c*: Example cache/ecc error handler for R4000 S /M processors.
- *fcache.c*: Generic Flash ROM interface for the remote debug stub, allowing breakpoints to be set in Flash.
- *intrupt.c*: Generic, prioritisable interrupt dispatcher.
- *lr30cache.sx lr30cache\_ops.sx*: Cache initialization and management for the LSI LR330x0 families.
- *m32cache.sx m32cache\_ops.sx*: Cache support for the MIPS32 and MIPS64 architectures.
- *m32c1.sx*: Coprocessor 0 support for the MIPS32 and MIPS64 architectures.
- *m32tlb.sx m32tlb\_ops.sx*: TLB initialization and management functions for the MIPS32 and MIPS64 architectures.
- *micromon.sx*: An ultra low-level, RAM-less ROM monitor program, which can be very useful when bringing up a new MIPS-Based design.
- *mipscp0.sx*: Low-level access to the coprocessor 0 registers, provided mainly for MIPS16 code which cannot use inline *asm* statements to access these registers.
- *muldivem.c*: A software multiply and divide instruction emulator for CPU cores that don't have the hardware multiplier unit.
- *noc1.sx*: Dummy floating point coprocessor functions for PUs without an FPU.
- *notlb.sx notlb\_ops.sx*: Dummy TLB functions for PUs without a TLB.
- *r3kcache.sx, r3kcache\_ops.sx, r4kcache.sx, r4kcache\_ops.sx, r5kcache.sx, r5kcache\_ops.sx*: Cache initialization and management functions for the generic R3000, R4000 and R5000 families.
- *r54cache.sx r54cache\_ops.sx*: Vendor-specific cache handling for the NE R54xx family.
- *rc32cache.sx rc32cache\_ops.sx*: Vendor-specific cache handling for the IDT R 32364.
- *rm7kcache.sx rm7kcache\_ops.sx*: Vendor-specific cache handling for the PM -Sierra RM7000.
- *r3kc1.sx, r4kc1.sx, r5kc1.sx*: Floating point coprocessor (CP1) initialization, register save/restore and control functions for the R3000, R4000 and R5000 families.
- *r3ktlb.sx, r3ktlb\_ops.sx, r4ktlb.sx, r4ktlb\_ops.sx*: TLB initialization and management functions for R3000-class and R4000-class memory management hardware.
- *romlow.sx*: The "from reset" initialization code, and boot exception handler. With the co-operation of board-specific functions, this receives a rommable program to the point where the normal run-time environment can be started. See [Section 9.4.1 "CPU Reset Handling"](#page-87-0) below.
- *unaligned.c*: Unaligned-access exception handler and emulator.
- watch.c: Generic API to the CPU hardware watchpoint facilities, if available.
- watchsup.c: Support code for CPU hardware watchpoint facilities.
- *xcptlowb.sx*: Low-level MIPS exception handler.
- *xcptlow.sx*: Alternative low-level exception handler, for more complex environments.
- *xcptcache.s*: Example low-level R4000 "cache error" exception handler (see also ecchandler.c).
- *xcpt.c*: Higher-level exception support code, including default exception handler.
- *xcptshow.c*: Functions to report an exception status on the console.
- *xcptshowmin.c*: Functions to report an exception status on the console, small version.

# <span id="page-87-0"></span>**9.4.1 CPU Reset Handling**

The source file  $$SDETOP/kit/share/romlow.sx$  is used only when building a standalone, rommable program, and is compiled into a board-specific object file. Unsupported users receive it in a pre-compiled object file in the board directories.

It is always linked at the beginning of the ROM, and this should be the virtual address where the CPU starts execution on a hardware reset - that is 0xbfc00000, or 0xffffffffbfc00000 on a 64-bit processor, which map to physical address 0x1fc00000.

It includes the following:

- A template showing one way to provide a monitor entry point table, should such a thing be required.
- The assembler code required to get a MIPS architecture CPU from a reset exception to the point of initializing the C/ C++ run-time environment. Part of this is target-dependent, and is accomplished by calling the boarddependent sbd reset function, which is defined in the target-specific directory.
- The code to copy the instruction and read-only data segment from ROM to RAM. This copy is done only if the.text section has *not* been linked to start at the base of the ROM, and that is usually done only if you want to be able to set breakpoints in, and single-step through standalone programs.
- The code to copy the initialized, writeable data section from ROM to RAM. The *sde-conv* program, when given the **-p** option, concatenates the initialized data segment to the end of the instruction and read-only data segment.
- The code to re-vector Boot Exception Vector (BEV) exceptions to the address held in kernel reserved register *k0* (*\$26*). Boot exceptions are used before RAM and caches have been tested and enabled (in normal operation the CPU vectors via cached RAM space, i.e. a low KSEG0 address). If k0=zero, then it attempts to display a "catastrophic Exception" message on the system console, indicating the location and cause of the error.

The file \$SDETOP/kit/share/ramlow.sx is simply a dummy version of the romlow.sx file, which is used when building programs to be downloaded to RAM on a target with an existing monitor.

## **9.4.2 Exception Handlers**

The files \$SDETOP/kit/share/xcptlowb.sx and xcptlow.sx implement two alternative forms of the lowest level of exception handling for MIPS processors. Their job is to save the current processor state in a stack frame known as an xcptcontext (defined by <*mips/xcpt.h*>), set up a fresh run-time environment, and then call a C function. When the C function returns, they restore the saved processor state and return to the interrupted program. Note that these low-level handlers neither save nor restore the floating point registers: your exception handling routines must explicitly call fpa\_save() and fpa\_restore() if they need to use, examine or modify any floating point registers. We recommend that exception level code should not perform floating point arithmetic!

The simplest and fastest handler is the default  $x$ cptlowb. sx. This handler remains on the current "application" stack, pushes a new *xcptcontext* frame, and then calls a standard handler which does further dispatching to individual exception handlers (see xcpt.c, described below).

More complex run-time environments may need to use the xcptlow. sx handler, or some hand-crafted combination of the two. The xcptlow.sx file implements a separate exception-level stack, which is necessary if the stack pointer might not be valid on an exception (e.g. it may point to an unmapped address in KUSEG or KSEG2). Additionally the code uses a low-level dispatch table (xcpt\_astab) which could allow certain exceptions to be handled quickly in assembler, without the overhead of saving/restoring a complete exception context (e.g. low-latency interrupt handling).

The higher-level exception handler is in file \$SDETOP/kit/share/xcpt.c, and its associated header file is <*mips/xcpt.h*>.

# <span id="page-88-0"></span>**9.4.3 Remote Debug Stub**

When EJTAG is not available, remote debugging requires that the target board runs some sort of communications protocol which allows *mips-sde-elf*-*gdb* on the host development system to control and examine the program running on the target. This usually operates over a serial line, or perhaps over Ethernet.

When a program is being run under the control of a board's PROM monitor, and that monitor implements a supported remote debug protocol (which is true for the YAMON monitor, IDT/sim and LSI PMON), then you will probably use the PROM monitor's built-in remote debug support.

But if the program is running standalone (i.e. there's no separate monitor), or if your PROM monitor does not run a *mips-sde-elf*-*gdb* debug protocol, then your program must have the remote debugging protocol code linked into it. This is implemented by the remote debug stub in dbg.o; if you have source code it will be in  $$SDETOP/kit/$ share/dbg.c.

If you use the example makefiles and their standard startup code then the debug stub will be automatically linked into your program, and initialized when both:

- 1. You are building a *rommable* version of the program, or the selected monitor does not implement a supported *mips-sde-elf*-*gdb* remote debug protocol, and
- 2. The **BRDEBUG** makefile variable is defined as "yes"or "immed". See [Section 4.2 "Example Makefiles".](#page-19-0)

Once the debug stub has been initialized, it will then only take control if an unexpected CPU exception occurs. However if RDEBUG=immed was defined, then an immediate breakpoint is taken before your main program is started, to allow initial breakpoints to be set.

#### **9.4.3.1 Hardware-specific Debug Support**

The remote debug stub contains some support for catching hardware interrupts, e.g. a debug button, or a control- C (ASCII 0x03) received on the debug serial port. See the \_dbg\_signals()function in \$SDETOP/kit/P4000B/ sbddbg.c for an example of how to do this.

To support debugging of code in Flash memory, the debug stub performs all accesses to memory via a set of cover functions. See dbg put byte() et al in \$SDETOP/kit/p4032/sbddbg.c.

You can also use the **DSIMULATESSTEP** compile-time option to avoid having to rewrite a whole Flash sector on every single-step (see \$SDETOP/kit/share/dbg.c for its effect).

It is also possible to integrate the debug stub with your own (perhaps interrupt driven) I/O system, by implementing your own version of the functions found in  $SDEFOP/kit/share/dbqsup.c.$ 

#### **9.4.3.2 Multi-threading Support**

The remote debug stub does contain some support for debugging multiple threads/processes. See the dummy functions at the start of \$SDETOP/kit/share/dbg.c. Contact us if you need to use this feature. These stubs can be overridden by a multi-threading kernel to provide thread debugging.

# <span id="page-90-0"></span>**Retargeting the Toolkit**

This section is a guide to retargeting or porting SDE to a new target board or simulator, and how to check your port with the example programs. One reason for supplying the run-time source code with the supported version of SDE is to help you to get your application up and running on a new MIPS-Based design with the minimum of extra programming. This section assumes you have all the files; unsupported users will have to figure things out for themselves.

To add support for a new board you should:

- 1. Create a new directory in \$SDETOP/kit with the name of your board (e.g. MYBOARD).
- 2. Copy into this directory all the files from the board directory \$SDETOP/kit/SKEL.
- 3. Edit each of these files, as described by the detailed comments within them, to control your on-board devices.

<span id="page-90-1"></span>In many cases you may be able to use existing, shared files for UARTS, timers, etc, which are already used on other boards. There are many different boards and chipsets already supported: it is worth scanning other board support directories for sample code or simply for inspiration. The files which you will need to create are shown in [Table 10.1](#page-90-1).

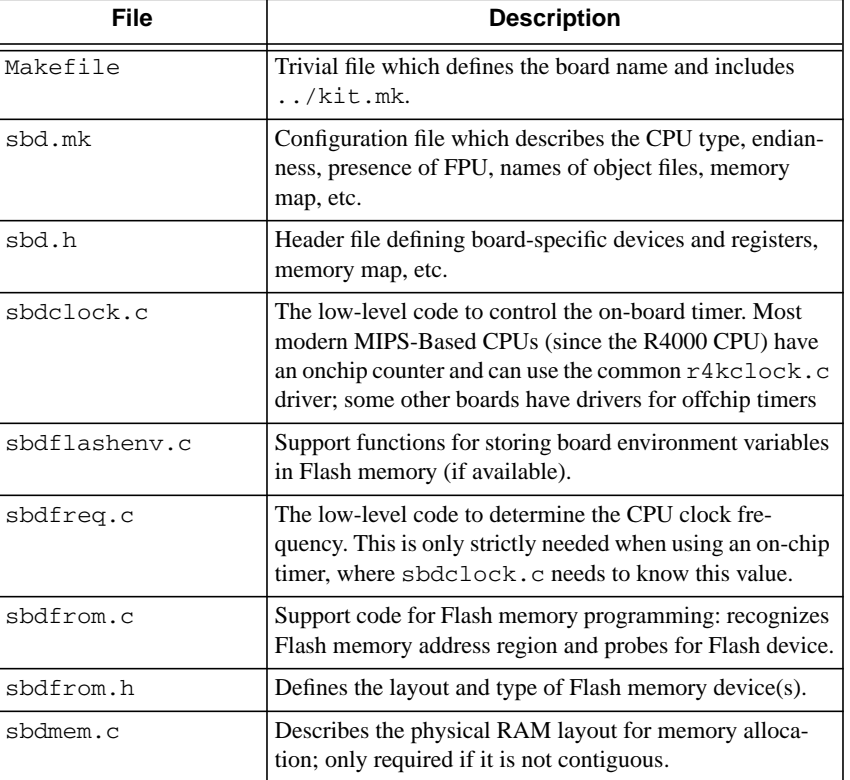

#### **Table 10.1 Board-specific Files**

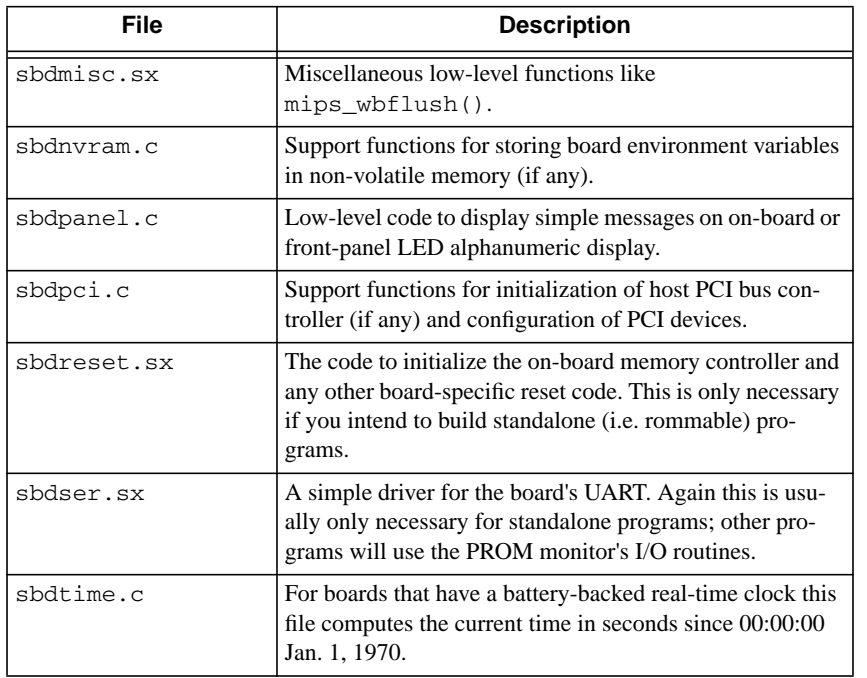

### **Table 10.1 Board-specific Files (Continued)**

Fortunately, if you already have a supported PROM monitor running on the board (e.g. the YAMON monitor, PMON or IDT/sim), or are running on a supported simulator, then many of these files can be dummied out; the monitor/simulator handles the power-on initialization and console I/O for you. The only board-specific files that require real code are sbdclock.c, and possibly sbdfreq.c, which are required to implement the interval timing functions (which you will need for benchmarking and profiling).

When performing a full port, then in order to support rommable code, particular care must be taken in the sbdreset.sx and sbdser.sx files. Until the generic code in \$SDETOP/kit/share/romlow.sx has completed its job, then memory may not be used to store variables or a stack (it may not be enabled yet, and/or may have to be cleared to initialize parity, etc). The caches and FPU will also not be initialized yet, and cannot be used. The board-reset and low-level serial I/O code must therefore be capable of operating only in registers. Also tricky is that these functions (and anything which they call) must be position-independent because, until they are relocated, they may not at first be running at their final link address: absolute jumps may not be used, only branches and *bal* for subroutine calls. If you have to load the address of a code label or read-only data label, then you must add register s8 which holds the relocation factor, e.g.:

```
la a0, reset tab
addua0,s8
lw t0,0(a0)
```
Having created the new files and got them to compile, you can test them with some of the example programs:

- *Micromon*: built automatically as part of the board-support kit, it can be used test the reset and serial I/O code even before a new board's memory controller is working. The ultra low-level monitor interprets a "reverse polish" stack-based command language allowing you to probe devices and memory - press '?' for help.
- *Kittest*: should be used to check that the low-level serial I/O code as part of the full C environment.
- *Minimon*: the mini command-line monitor has a number of builtin commands which can be used to check out many of the remaining functions, as follows:

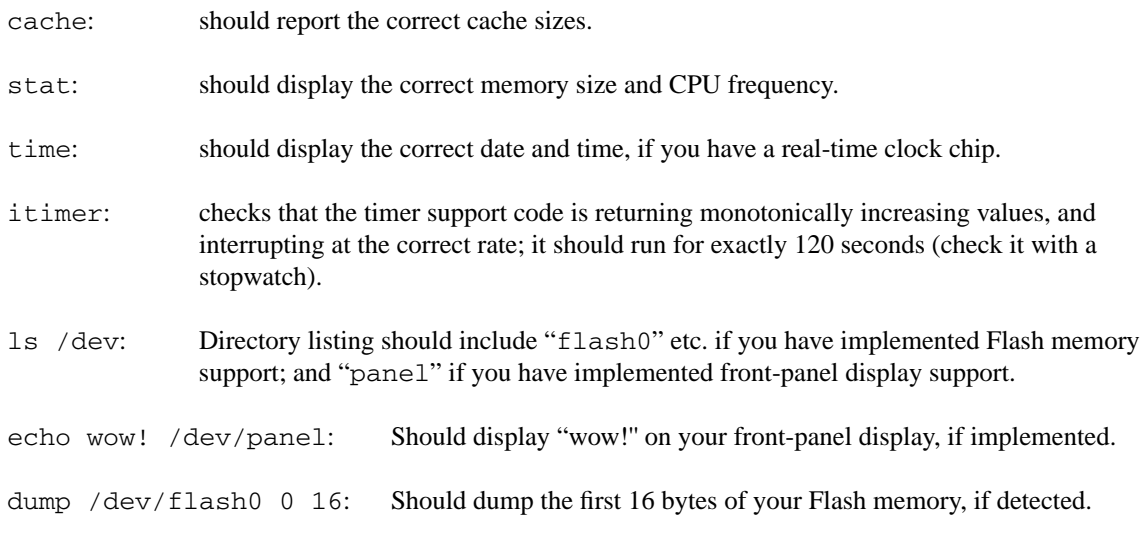

- *Flash*: the Flash memory test/example should report each of your Flash memory devices, and run through to completion without any errors, if you have implemented Flash memory support correctly.
- *PCI*: the PCI test/example should enumerate and list all devices on your PCI bus, if you have implemented the PCI support code correctly.

# **10.1 Common Device Files**

There are a number of files in  $$SDETOP/kit/share$  which provide support for common UART and timer chips. You may be able to use these directly for your board, by *#include*-ing them into your files, or simply use them for inspiration:

- *m82510.s*: driver for the Intel M82510 serial controller.
- *mk48t02.c*: support for the Mostek MK48T02 clock/calendar.
- mpsc.s: driver for the NEC uPD72001 serial controller.
- *ns16550.s*: driver for the NS16450/16550 UART.
- *r361clk.c*: interval timing support for the IDT R36100 on-chip timer.
- *r4kclock.c*: interval timing support for the on-chip timer found on most modern MIPS-Based CPUs; relies on the on-chip timer interrupt being enabled by your hardware engineer.
- *s2681.s*: driver for the Signetics SCN2681, Motorola 68681 and UMC UM26811 DUART.
- *s2681clk.c*: interval timing support using the timer on the S2681 DUARTs.
- *vacser.s*: driver for the serial-port on the VAC068 VME-bus controller.
- *z8530.s*: driver for the Z8530 DUART.

*Appendix A*

# **Copyrights**

Many of the utilities contained in this package are derived from Free Software Foundation code, whose GNU General Public Licence obliges us to make their source code and our changes to it available to anyone that requires it. The only GNU libraries included with SDE are libstdc++ and libgcc. The libstdc++ library copyright includes this special proviso:

As a special exception, you may use this file as part of a free software library without restriction. Specifically, if other files instantiate templates or use macros or inline functions from this file, or you compile this file and link it with other files to produce an executable, this file does not by itself cause the resulting executable to be covered by the GNU General Public License. This exception does not however invalidate any other reasons why the executable file might be covered by the GNU General Public License.

The libgcc library includes this special proviso:

In addition to the permissions in the GNU General Public License, the Free Software Foundation gives you unlimited permission to link the compiled version of this file into combinations with other programs, and to distribute those combinations without any restriction coming from the use of this file. (The General Public License restrictions do apply in other respects; for example, they cover modification of the file, and distribution when not linked into a combine executable.)

The GNU license terms do not apply to the SDE ''kit'' run-time system, C library, maths library and IEEE-754 emulation library, which are Copyright (c) MIPS Technologies, Inc. All rights reserved. These files are made available through a BSD style of license. Where appropriate see the copyright headers in the individual source files.

Software developed using SDE is free of any code which would make it subject to GNU license conditions (i.e. GPL or LGPL).

# **Key Facts**

# **B.1 File pathnames and Tree of Installation Files**

All these files start from wherever your installation started.

\$SDETOP/examples/: below here for the example files. Build your code like this (at least to start with).

\$SDETOP/examples/Makefile: Build all the examples, one after another.

\$SDETOP/examples/hello/: There are many more but each one is like this.

\$SDETOP/examples/hello/Makefile: where *make* starts. But works by including ''make.mk'', see below.

\$SDETOP/examples/hello/hello.c: source files.

\$SDETOP/examples/dhrystone/: more of the same.

\$SDETOP/examples/make.mk: master make file for examples, which does most of the work of building a number of standalone forms of a program set out like the examples.

\$SDETOP/include/: general include files.

\$SDETOP/include/mips/: MIPS architecture-specific include files.

\$SDETOP/include/machine/: synonym for the above.

\$SDETOP/include/sys/: include files relating to POSIX system-call emulating library functions.

\$SDETOP/kit/: where all the board kits live.

\$SDETOP/kit/Makefile: master Makefile for the kit directories.

\$SDETOP/kit/MALTA32L/: (example of many) low-level board support kit directories.

\$SDETOP/kit/MALTA32L/Makefile: just sets SBD and invokes kit.mk from next-level up.

\$SDETOP/kit/MALTA32L/sbd.mk: board support description file, for libraries or programs targetting a littleendian, 32-bit CPU on a Malta board.

\$SDETOP/kit/malta/\*.c: C source files specific to a Malta board.

\$SDETOP/kit/malta/\*.sx: assembler source files specific to a Malta board.

\$SDETOP/kit/free/MALTA32L.lib: pre-compiled object file library

kit/yamon/monitor.mk: one for each monitor (pmon, idtsim, yamon, mdimon, mtspmon, gnusim, and the no-monitor bare option). This is included when building example programs for instructions as to how to link to a monitor PROM (or, in the case of bare, how to link without a monitor PROM).

\$SDETOP/kit/SKEL/: starting points for a custom board support kit.

\$SDETOP/kit/kit.mk: basic configurable makefile for building all board-support kits.

\$SDETOP/kit/rules.mk: general compilation rules. included by just about all the makefiles, this ensures that sd make always uses the compiler *gcc*, and so on. It also adds support for the ".sx" suffix which we use to denote an assembler file which uses C preprocessor macros.

\$SDETOP/kit/share/: files shared by two or more of the kit types.

\$SDETOP/lib/: C, C++ maths and floating point libraries. Many variants of each library are available, as described in [Section 5.3 "Multilibs".](#page-27-0)

# **B.2 Environment Variables**

#### **B.2.1 Non-standard Installations**

The location of files and how to find them can be controlled by environment variables - essential to run the software in a non-standard place. You'll find information about that in Section 3.2 ''Environment Variable Setup'' above.

### **B.2.2 Makefiles**

.

Other environment variables are used to configure program building for your particular target. The internal variables used by *make* can be specified directly, or on the command line; but the makefiles also inherit the regular UNIX/Windows environment, so you can also set up target configurations that way.

You've seen the first part of the following table before, in [Table 4.2](#page-21-0) above; but this is intended to be an exhaustive list of the mysterious variables met with when building SDE examples:

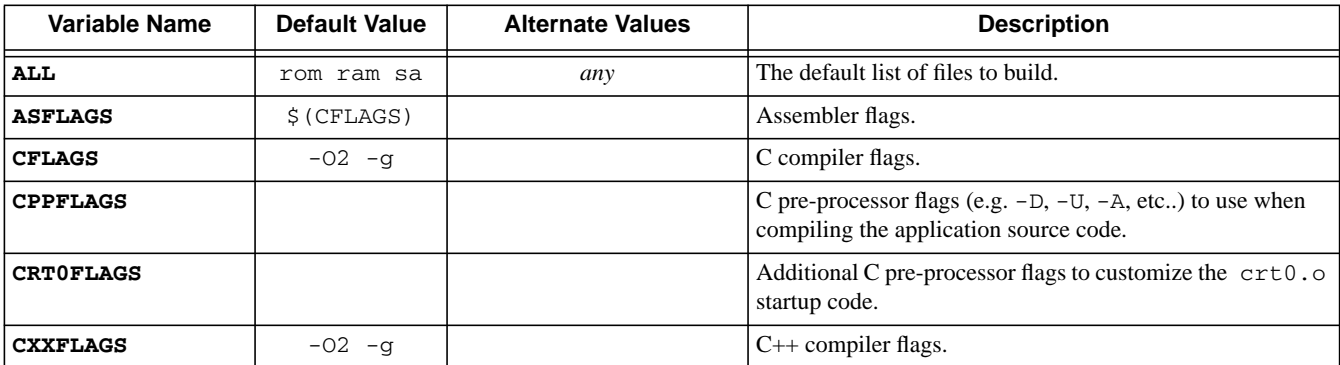

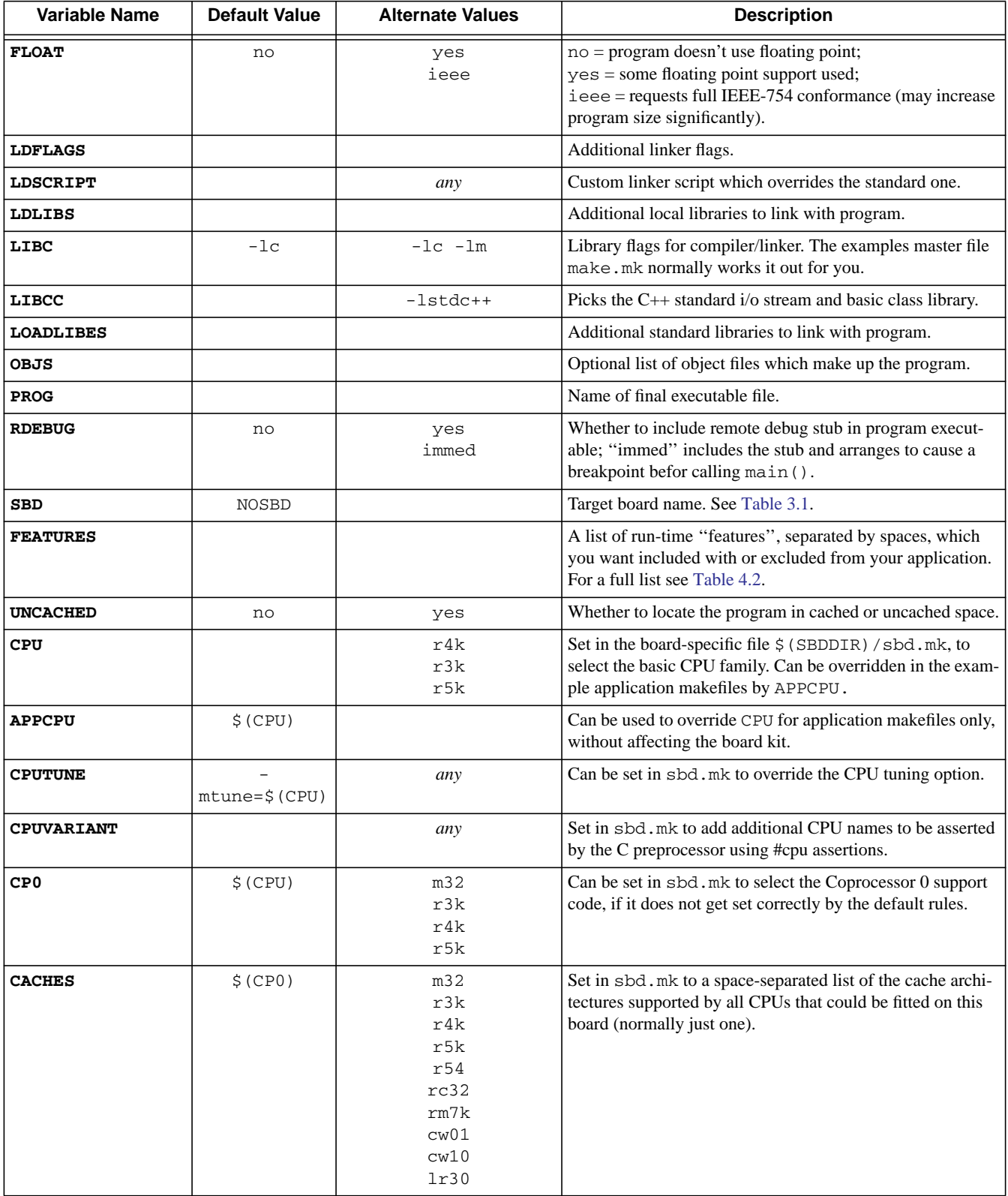

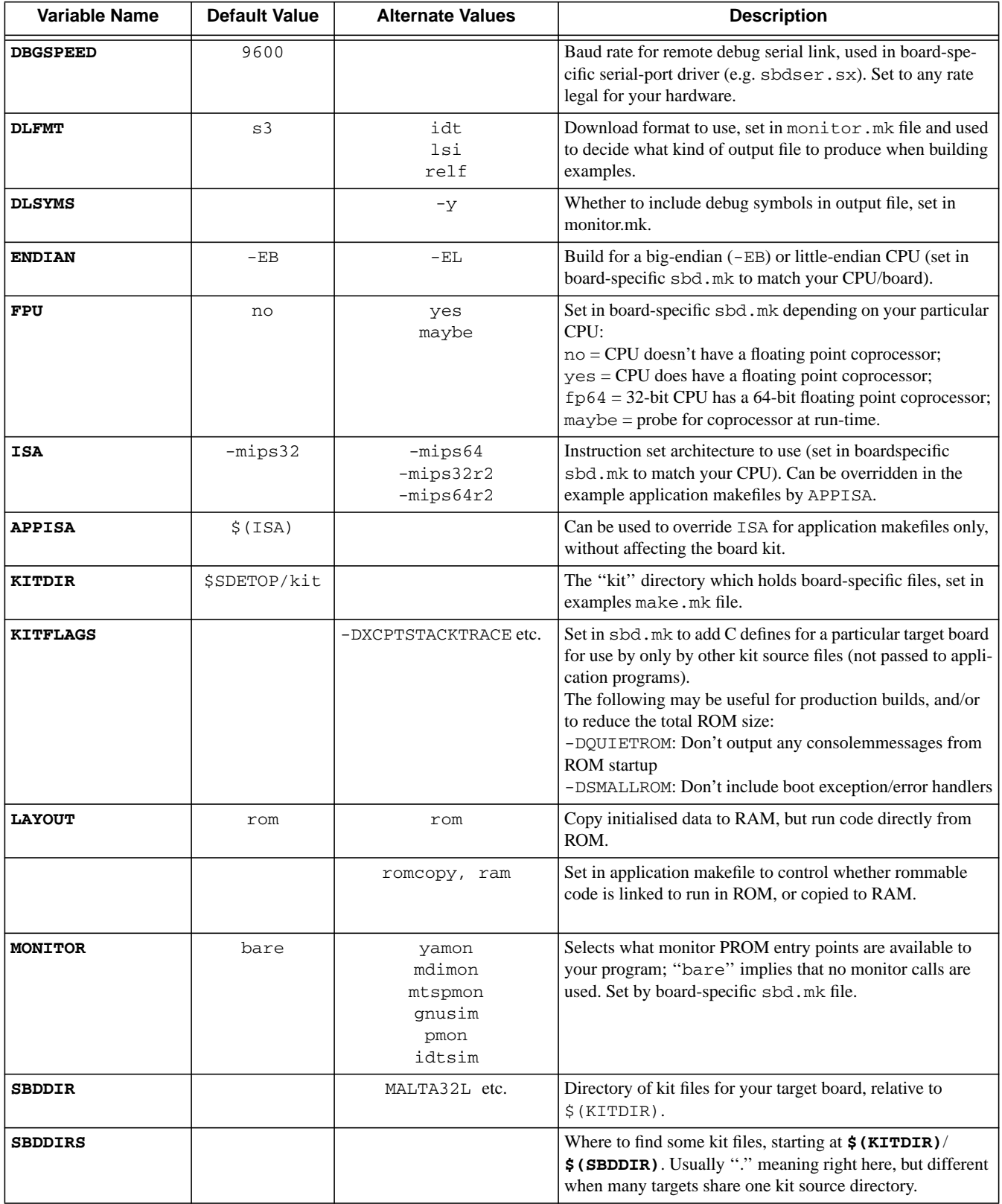

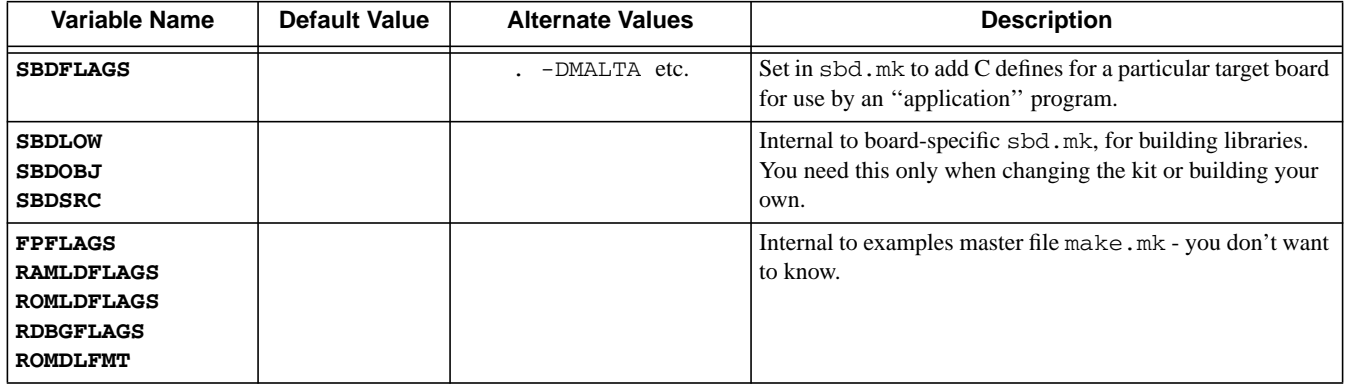

# **Unsupported Targets**

These target libraries are unsupported but are still available as source code. Users may want to use them for inspiration.

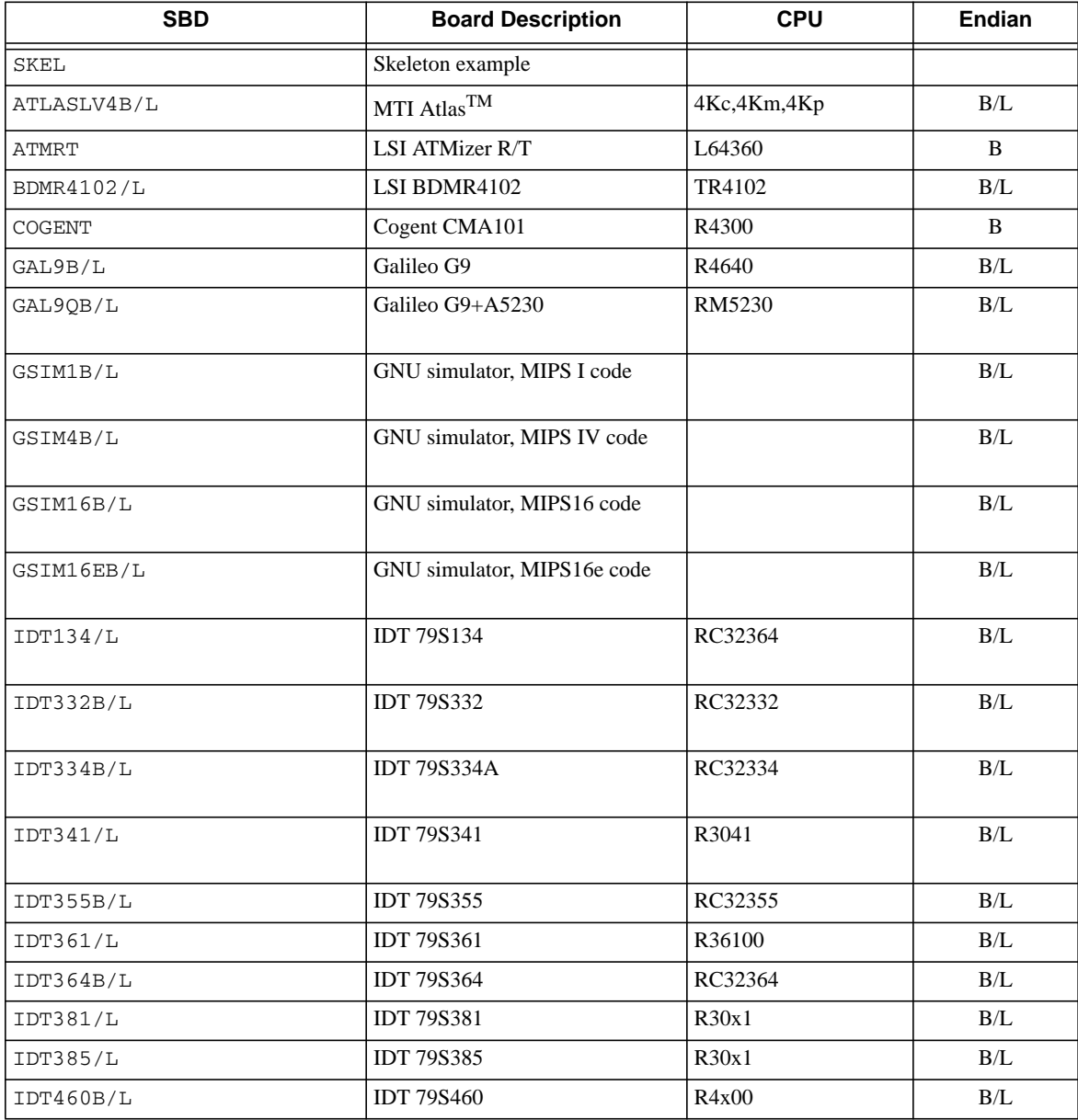

### **Table C.1 Unsupported Targets**

# **Table C.1 Unsupported Targets**

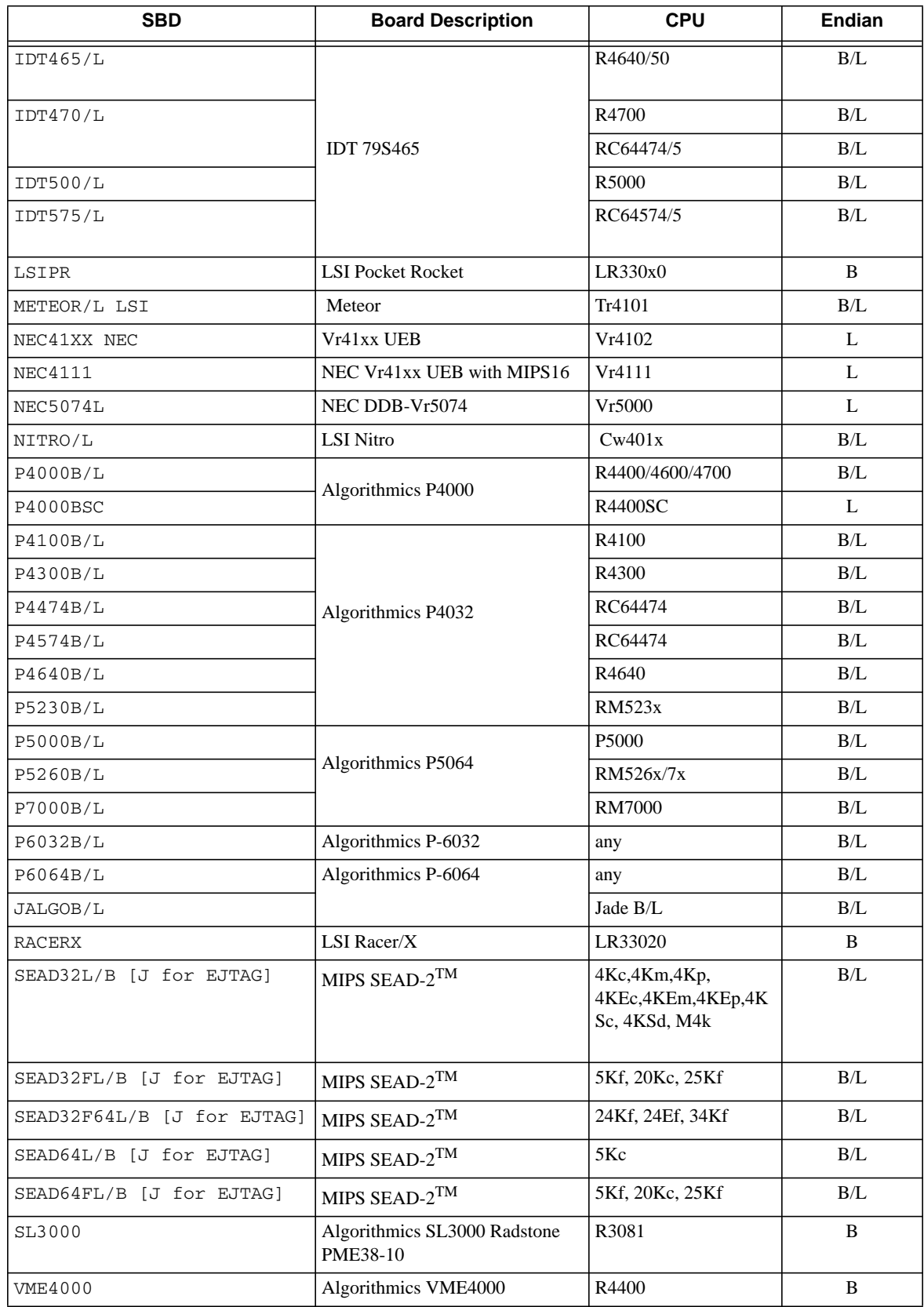

MIPS® SDE Library, Revision 01.04 104

 **Unsupported Targets**

# **References**

#### [Sweet99]

*See MIPS Run*, Dominic Sweetman (of MIPS Technologies), 1999, Morgan Kaufman, ISBN 1-55860-410-3.

We have to give special mention to this comprehensive guide to the MIPS Architecture and programming; firstly because one of us wrote it, and secondly because if you read it carefully enough we'll save time on support work.

#### [Farq94]

*The MIPS Programmers Handbook*, Erin Farquhar & Philip Bunce, 1994, Morgan Kaufmann, ISBN 1- 55860-297-6.

Example-based programming book aimed at small MIPS-based systems.

#### [SGI96]

*MIPSproTM Assembly Language Programmer's Guide*, Silicon Graphics Inc.

#### [Kane92]

*MIPS RISC Architecture*, Gerry Kane and Joe Heinrich, 1992, Prentice Hall, ISBN 0-13-584210-7.

Reference manual to MIPS instructions, focussed on the machine instruction level.

#### [Kern88]

*The C Programming Language* (Second Edition), Brian W. Kernighan and Dennis M. Ritchie, 1988, Prentice Hall, ISBN 0-13-110362-8.

Throw away all those cheerfully coloured fat books with big letters and lots of pictures. If you want to program in C you need this and nothing else.

#### [Lewine91]

*POSIX Programmer's Guide*, Donald Lewine, 1991, O'Reilly, ISBN 0-937175-73-0.

An introduction to and complete set of manual pages for the POSIX.1 programming interface, of which the SDE run-time system implements a generous subset.

Then there are reference works; we need to put these in, but you won't read them unless you have to:

#### [POSIX88]

*IEEE Standard 1003.1-1988*, Institute of Electrical and Electronics Engineers Inc., 1985.

#### [ABI]

*System V Applications Binary Interface - Revised Edition*, Unix System Laboratories, Prentice Hall, ISBN 0- 13-877598-2.

#### [MIPSABI]

*System V ABI MIPS Processor Supplement, Unix System Laboratories*, Prentice Hall, ISBN 0-13-880170-3.

[ELF]

*Understanding ELF Object Files and Debugging Tools*, Mary Lou Nohr (Editor), Prentice Hall, ISBN 0-13- 091109-7.

#### [MD00410]

*MIPS® SDE for Linux Getting Started Guide*, MIPS Technologies, Inc.

The document which describes the SDE toolchain configured for native development Linux/MIPS kernels and applications.

#### [MD00374]

*MIPS32® Architecture for Programmers Volume IV-e: MIPS® DSP Application-Specific Extension to the MIPS32® Architecture*, MIPS Technologies, Inc.

#### [MD00378]

*MIPS32® Architecture for Programmers Volume IV-f: MIPS® MT Application-Specific Extension to the MIPS32® Architecture*, MIPS Technologies, Inc.

These FSF GNU manuals are useful, most of these are included with your toolchain:

#### [Binutils]

All the object-code tools except the linker itself, which gets a separate manual [Ld].

#### [Conv]

The SDE-specific ELF file conversion tool (mips-sde-elf-conv).

#### [Cpp]

The GNU C pre-processor; only for specialists.

#### [Gcc]

The compiler manual. Serious users should think about reading this through one time.

#### [Gdb]

The debugger manual. Probably for reference only.

#### [Gprof]

The profiler manual. Read this if you're planning to do performance analysis.

#### [Ld]

The linker manual. Read this if you need to go beyond the tricks used in SDE examples.

#### [Make]

Read this if you're keen to create makefiles even more exciting than those in the examples.
## **Revision History**

Change bars (vertical lines) in the margins of this document indicate significant changes in the document since its last release. Change bars are removed for changes that are more than one revision old.

This document may refer to Architecture specifications (for example, instruction set descriptions and EJTAG register definitions), and change bars in these sections indicate changes since the previous version of the relevant Architecture document.

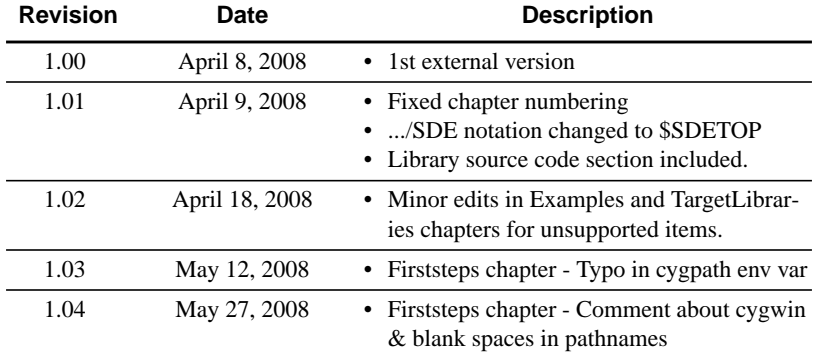